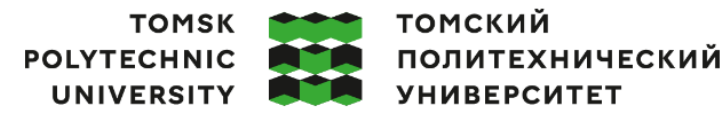

Министерство науки и высшего образования Российской Федерации ретье науки и высшего образования госсилской Федеральное государственное автономное<br>федеральное государственное автономное<br>образовательное учреждение высшего образования «Национальный исследовательский Томский политехнический университет» (ТПУ)

Школа Инженерная школа информационных технологий и робототехники Направление подготовки 15.03.06 Мехатроника и робототехника ООП/ОПОП Интеллектуальные робототехнические и мехатронные системы Отделение школы (НОЦ) Отделение автоматизации и робототехники

## **ВЫПУСКНАЯ КВАЛИФИКАЦИОННАЯ РАБОТА БАКАЛАВРА**

**Тема работы**

Модернизация учебно-исследовательского стенда «Робот-бабочка»

УДК 007.52:004.415.2

Обучающийся

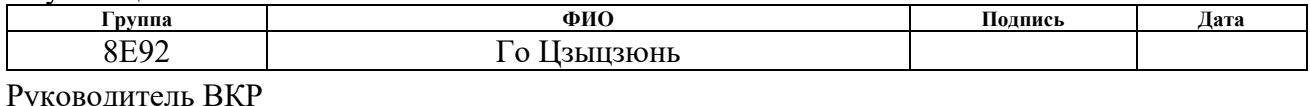

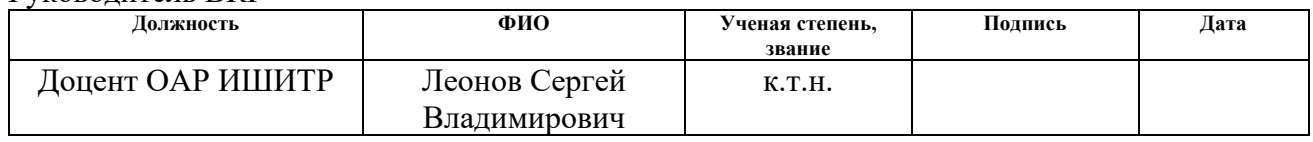

## **КОНСУЛЬТАНТЫ ПО РАЗДЕЛАМ:**

По разделу «Финансовый менеджмент, ресурсоэффективность и ресурсосбережение»

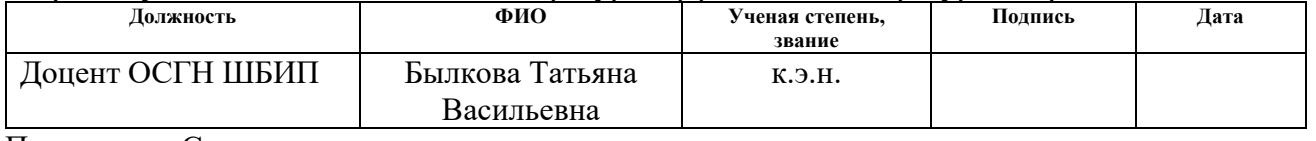

#### По разделу «Социальная ответственность»

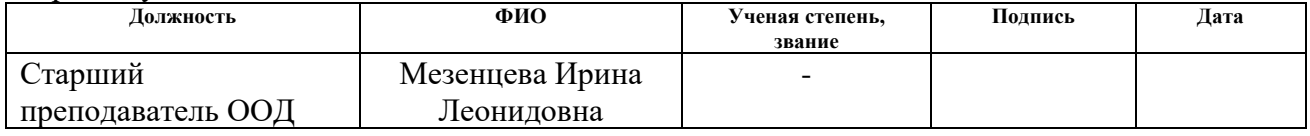

Нормоконтроль

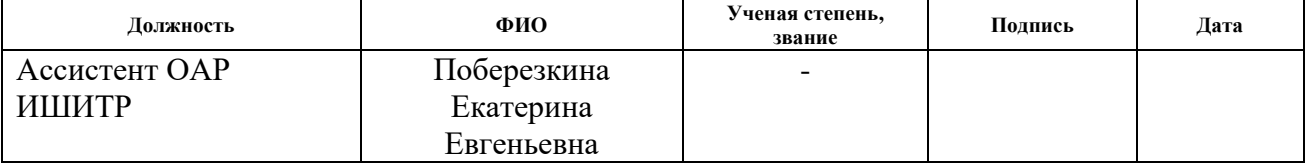

#### **ДОПУСТИТЬ К ЗАЩИТЕ:**

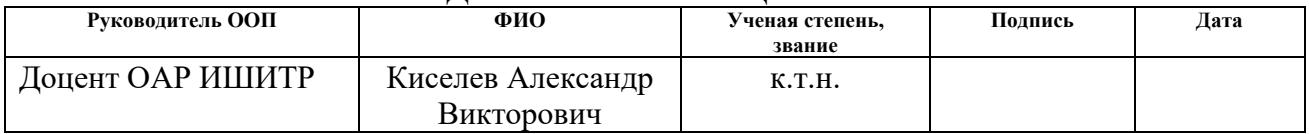

Томск – 2023 г.

# **ПЛАНИРУЕМЫЕ РЕЗУЛЬТАТЫ ОСВОЕНИЯ ООП**

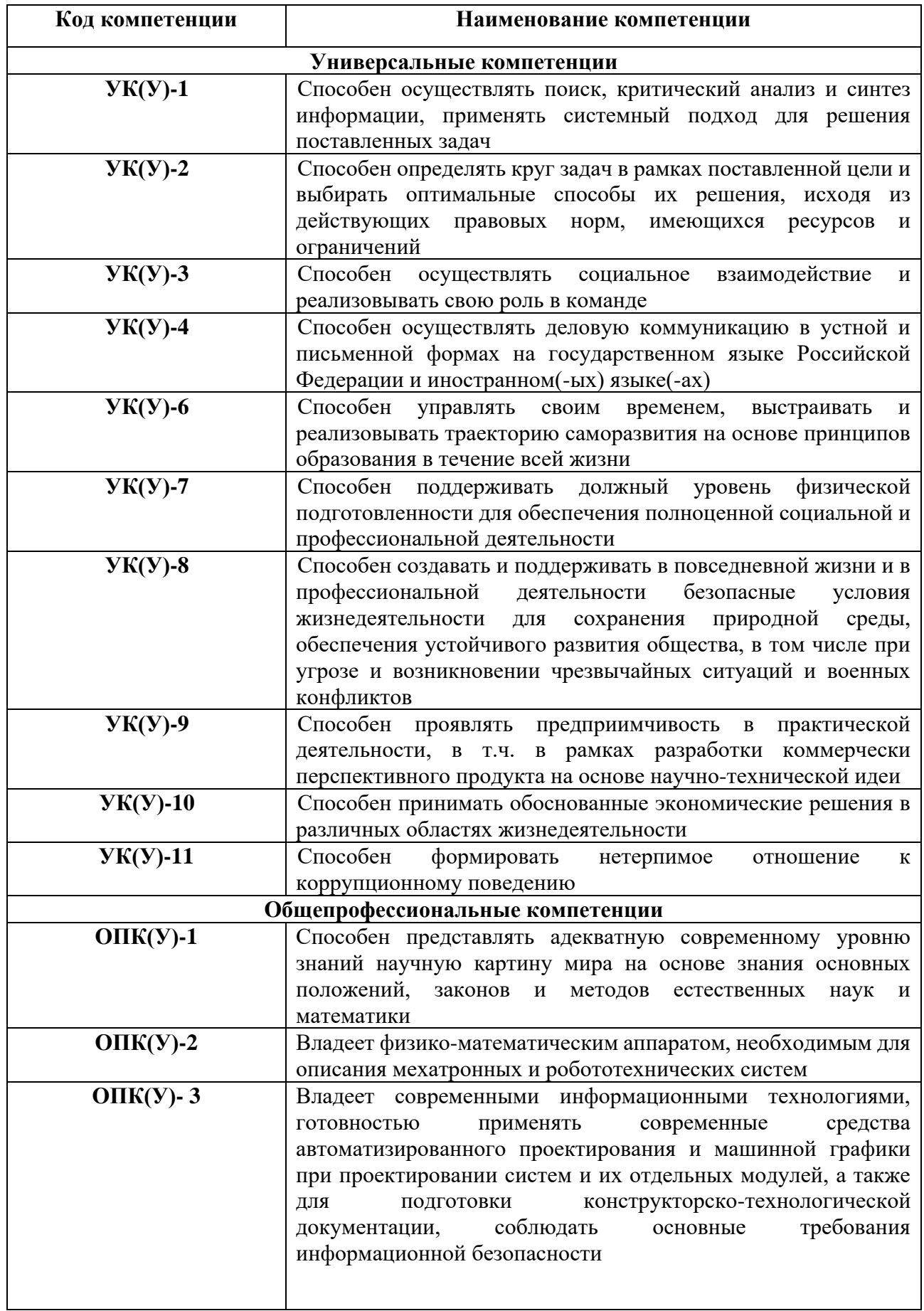

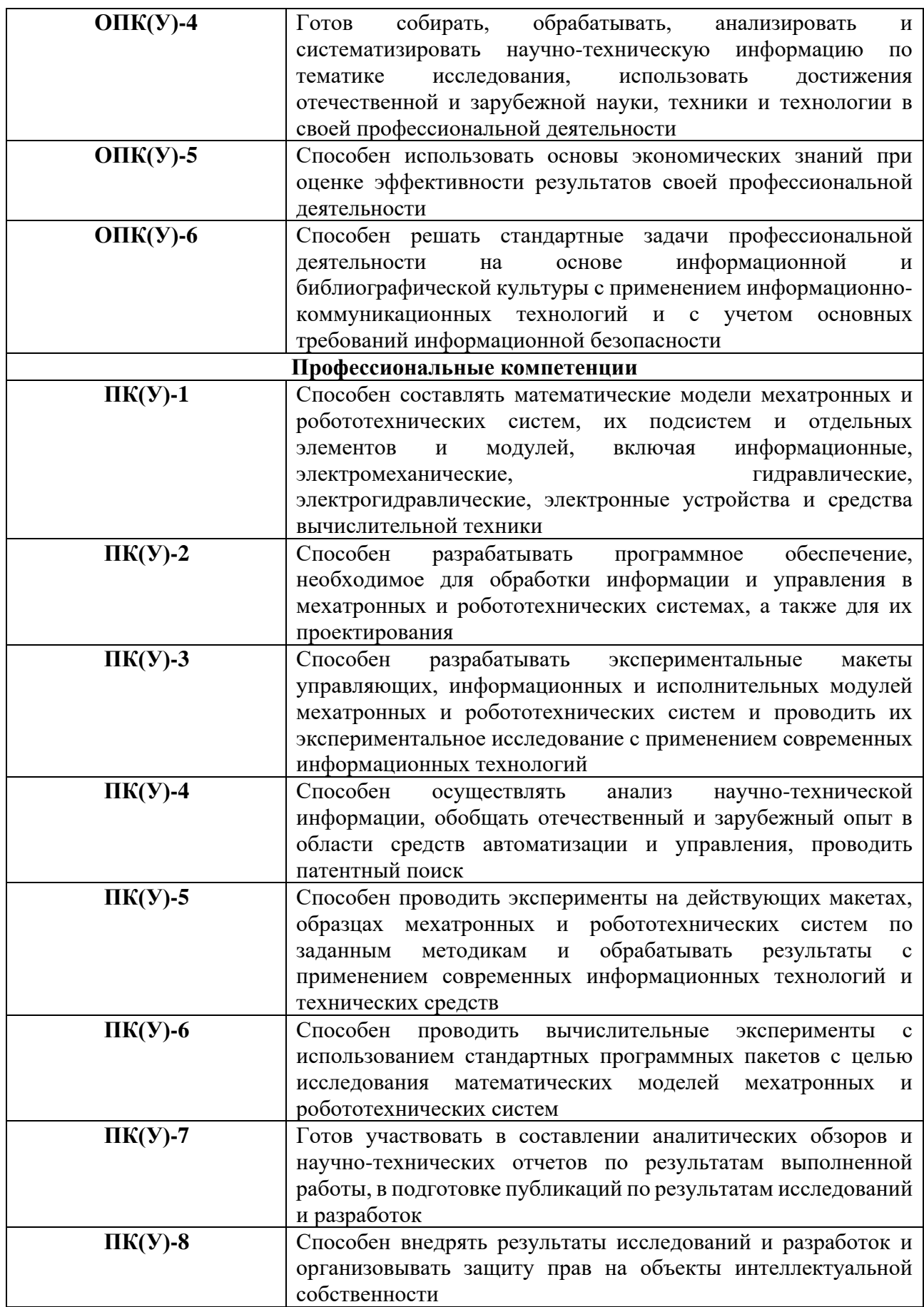

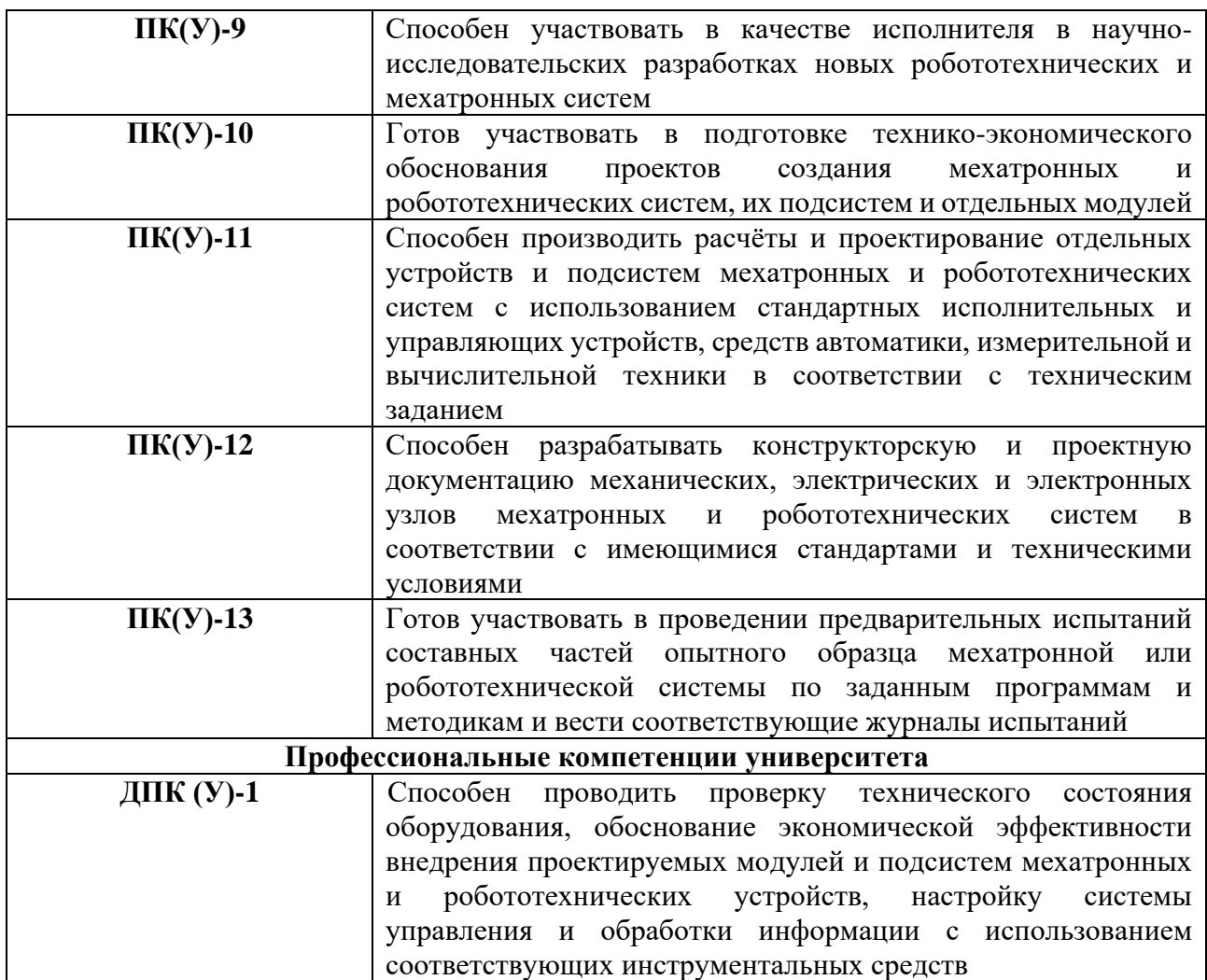

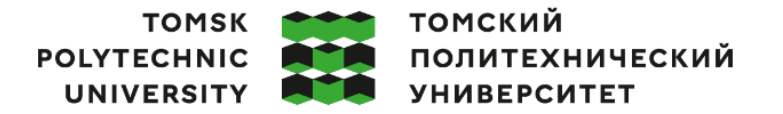

Министерство науки и высшего образования Российской Федерации федеральное государственное автономное образовательное учреждение высшего образования «Национальный исследовательский Томский политехнический университет» (ТПУ)

Школа Инженерная школа информационных технологий и робототехники Направление подготовки 15.03.06 «Мехатроника и робототехника» Отделение школы (НОЦ) Отделение автоматизации и робототехники

## УТВЕРЖДАЮ:

Руководитель ООП

\_\_\_\_\_ \_\_ \_\_\_\_\_\_\_\_ Киселев А.В.

(Подпись) (Дата) (Ф.И.О.)

## **ЗАДАНИЕ**

## **на выполнение выпускной квалификационной работы**

Обучающийся:

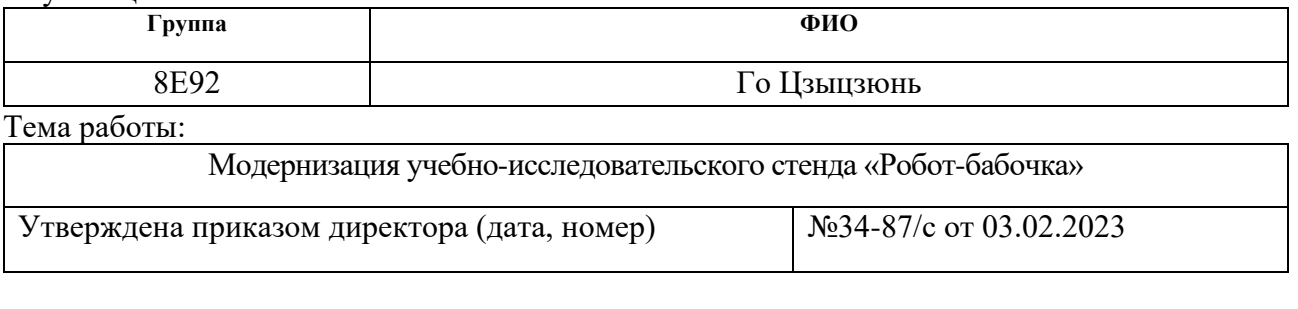

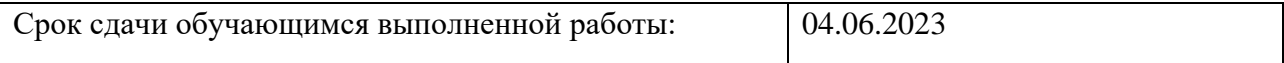

# **ТЕХНИЧЕСКОЕ ЗАДАНИЕ:**

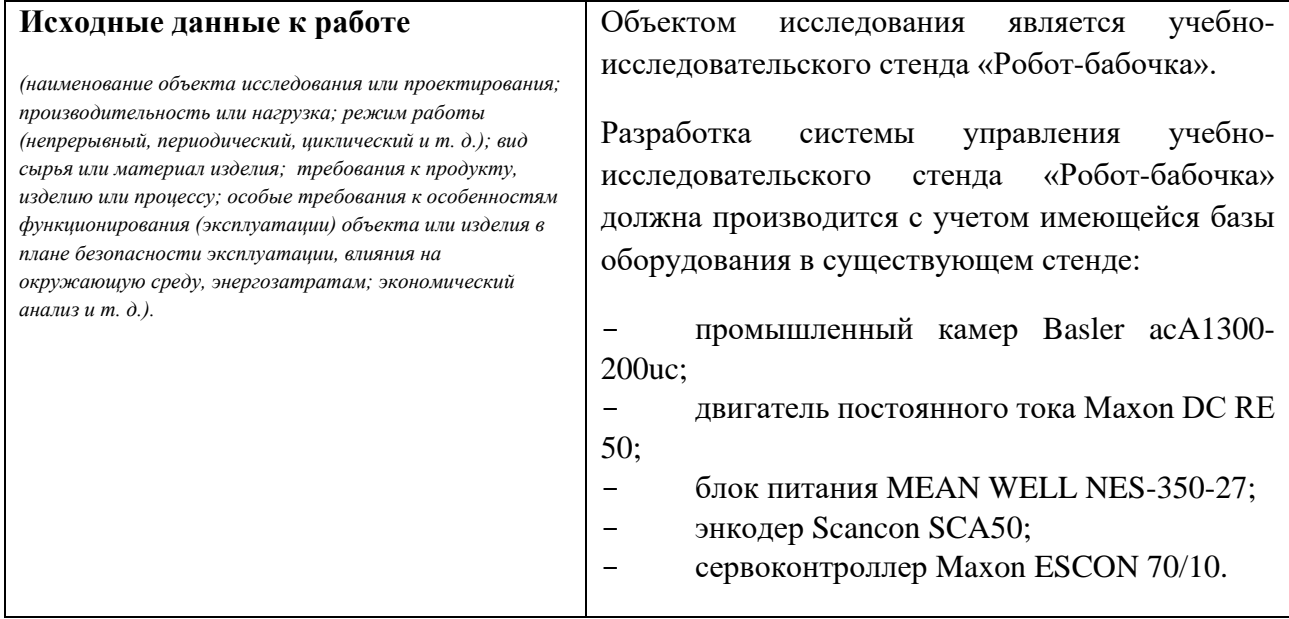

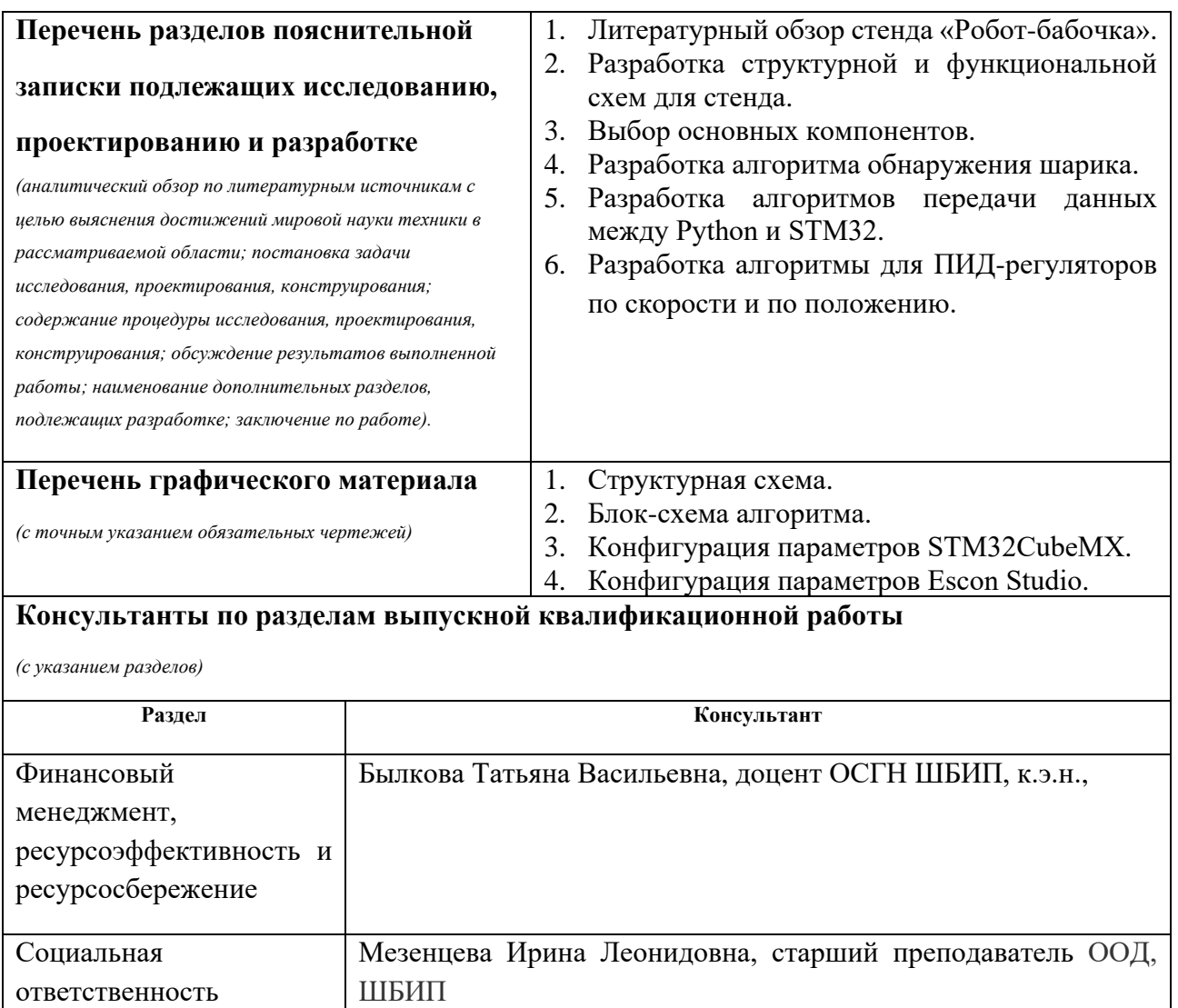

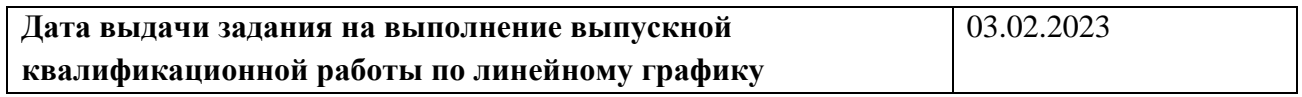

## **Задание выдал руководитель:**

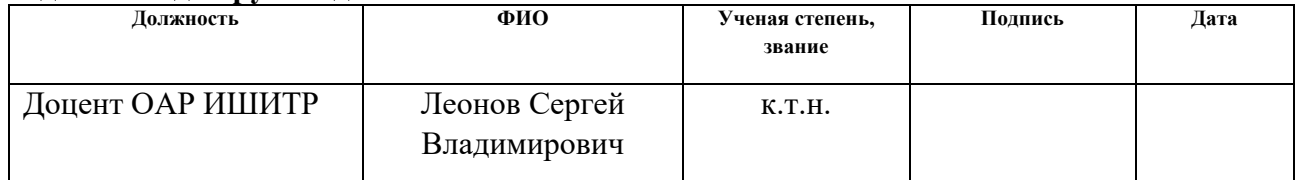

## **Задание принял к исполнению обучающийся:**

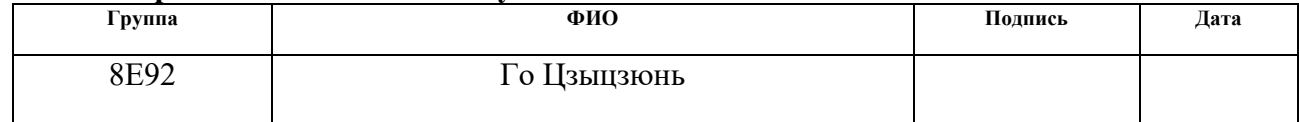

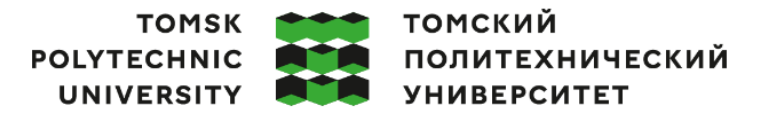

Министерство науки и высшего образования Российской Федерации федеральное государственное автономное образовательное учреждение высшего образования «Национальный исследовательский Томский политехнический университет» (ТПУ)

Школа Инженерная школа информационных технологий и робототехники Направление подготовки 15.03.06 «Мехатроника и робототехника» Уровень образования Бакалавриат Отделение школы (НОЦ) Отделение автоматизации и робототехники Период выполнения Весенний семестр 2022 /2023 учебного года

## **КАЛЕНДАРНЫЙ РЕЙТИНГ-ПЛАН выполнения выпускной квалификационной работы**

 $O<sub>5</sub>$  weight  $\frac{1}{2}$ 

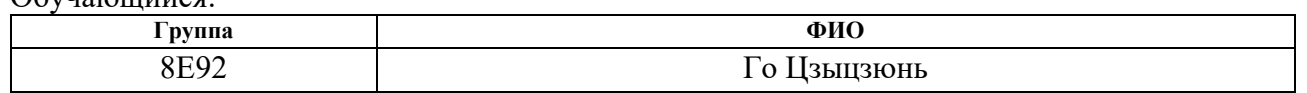

Тема работы:

Модернизация учебно-исследовательского стенда «Робот-бабочка»

Срок сдачи обучающимся выполненной работы: 04.06.2023

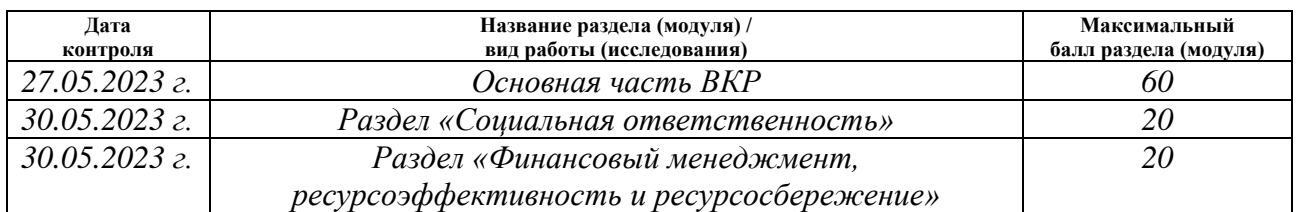

#### **СОСТАВИЛ: Руководитель ВКР**

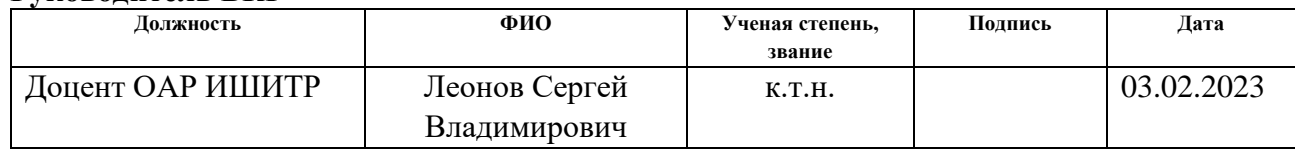

## **СОГЛАСОВАНО:**

#### **Руководитель ООП**

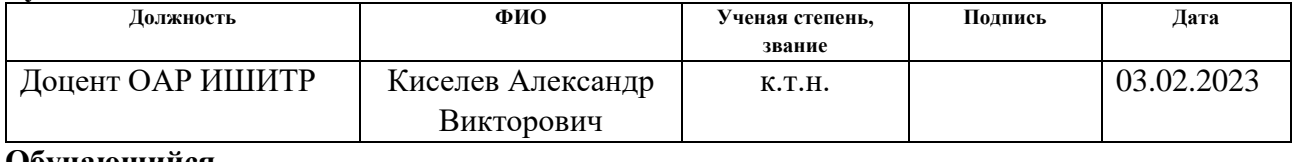

#### **Обучающийся**

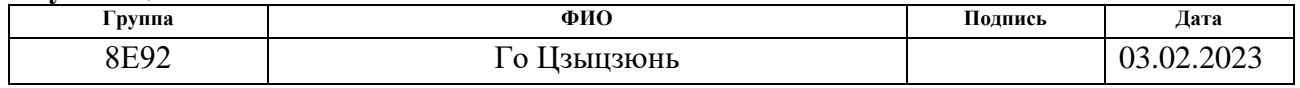

# **Реферат**

Выпускная квалификационная работа состоит из 101 страниц, 37 рисунков, 23 таблиц, 27 источников и 6 приложений.

Ключевые слова: учебно-исследовательский стенд «Робот-бабочка», микроконтроллер *STM32*, последовательная передача данных, ПИД-регулятор, компьютерное зрение, управление двигателем, модернизация.

Объектом исследования является учебно-исследовательский стенд «Робот-бабочка».

Цель работы – разработка системы управления стендом «Робот-бабочка» на основе системы *Windows*.

В процессе исследования был проведен литературный обзор. Также была разработана структурная схема, функциональная схема управления к стенду «Робот-бабочка». После этого разработали алгоритм обнаружения шарика, алгоритм передачи данных с компьютера на микроконтроллер *STM32* через *Python* и разработали ПИД-регуляторы по скорости и по положению для управления вращения двигателя.

В результате исследования был разработаны алгоритмы для управления учебно-исследовательского стенда «Робот-бабочка», которые позволяют управлять стендом «Робот-бабочка» на персональном компьютере с системой *Windows*, что снижает сложность использования стенда.

Область применения: Образовательные исследования, Разработка высокоточных алгоритмов.

Экономическая эффективность/значимость работы заключается в снижении стоимости использования учебно-исследовательского стенда «Роботбабочка».

Выпускная квалификационная работа подготовлена в текстовом редакторе Microsoft Word 2019, графический материал – в пакете Microsoft Visio 2019.

Для выполнения выпускной квалификационной работы использовались следующие основные программы: Pycharm Community 2022.2.1, Escon Studio, STM32CubeMx, Keil uVision5.

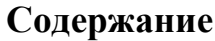

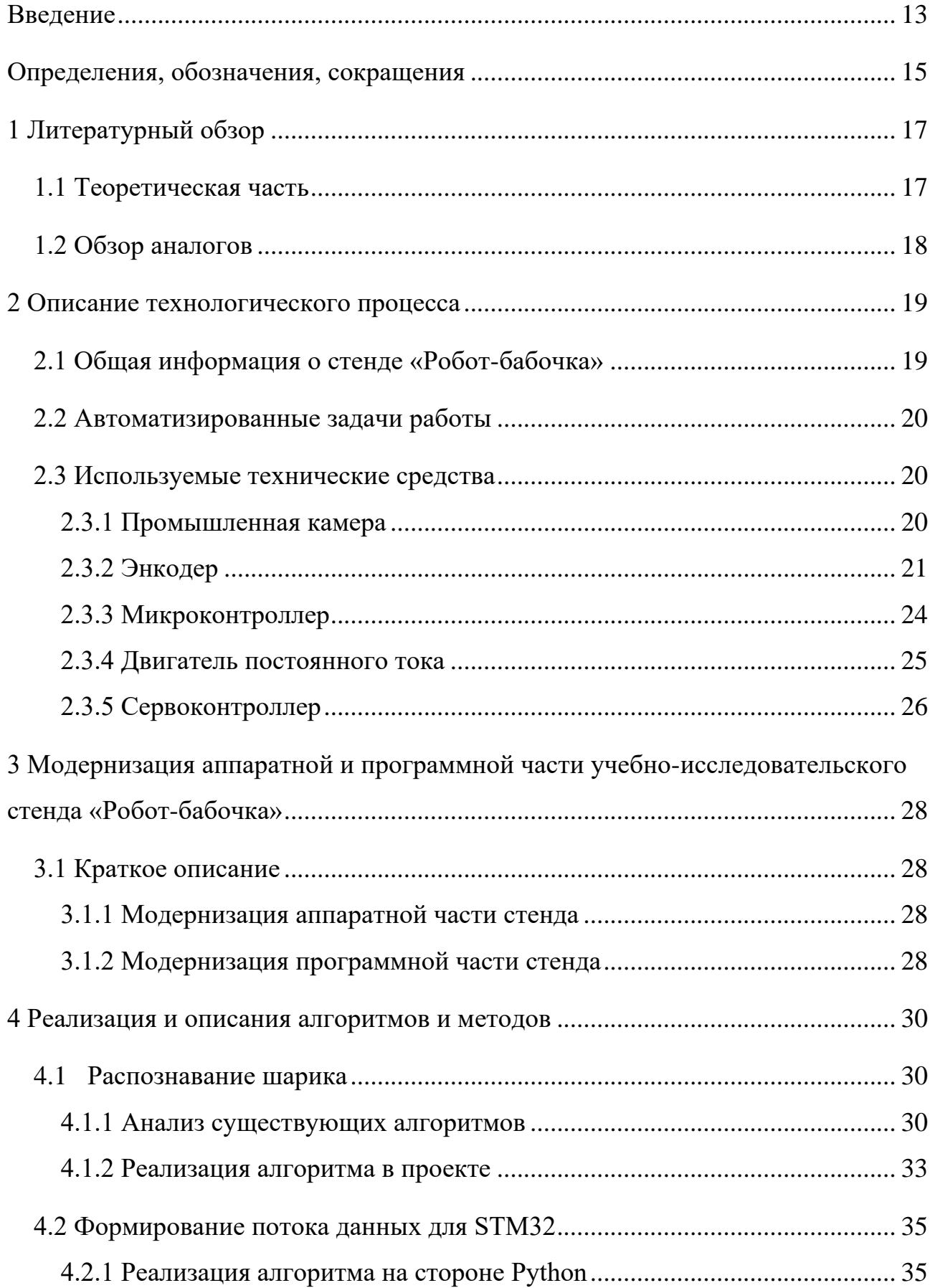

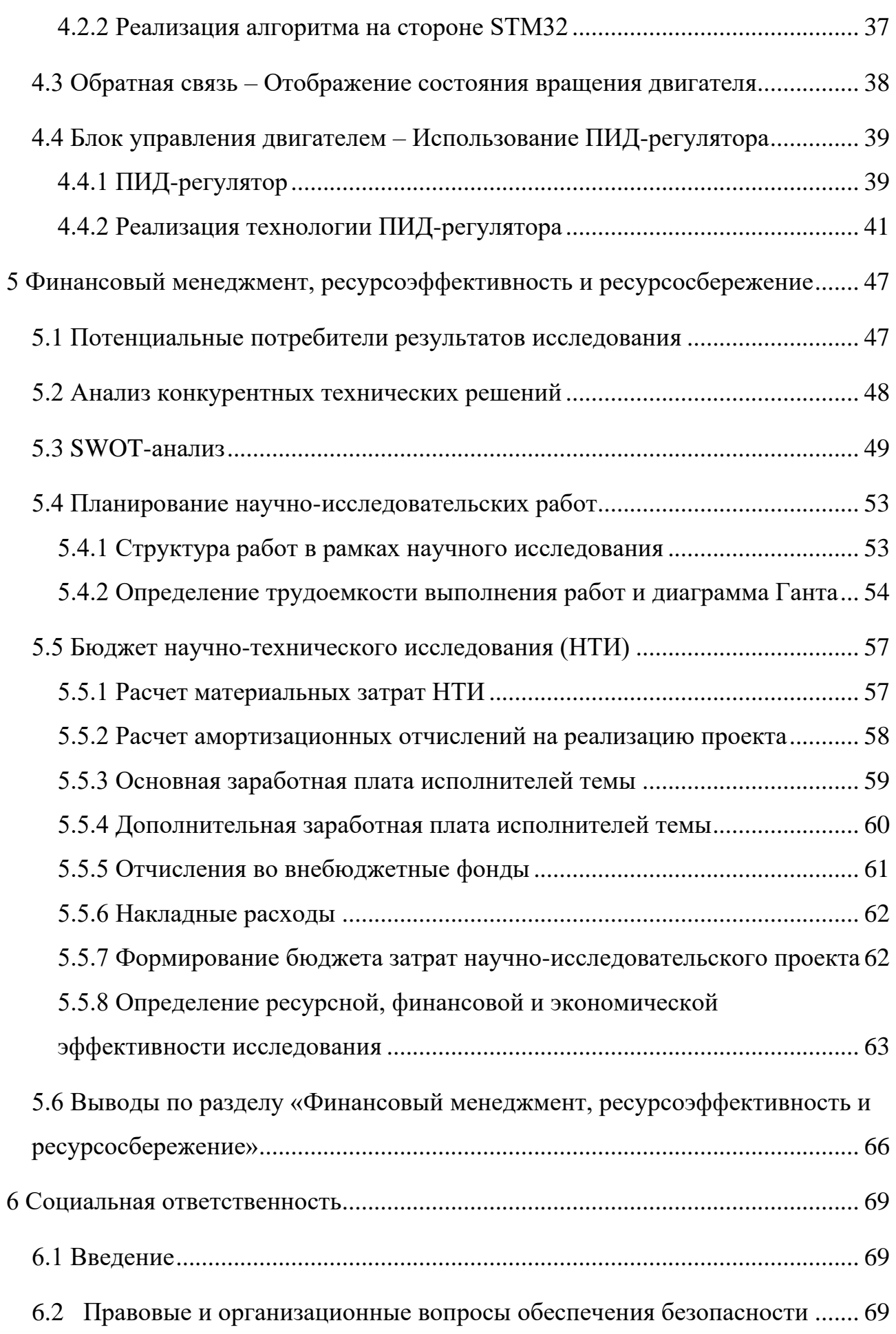

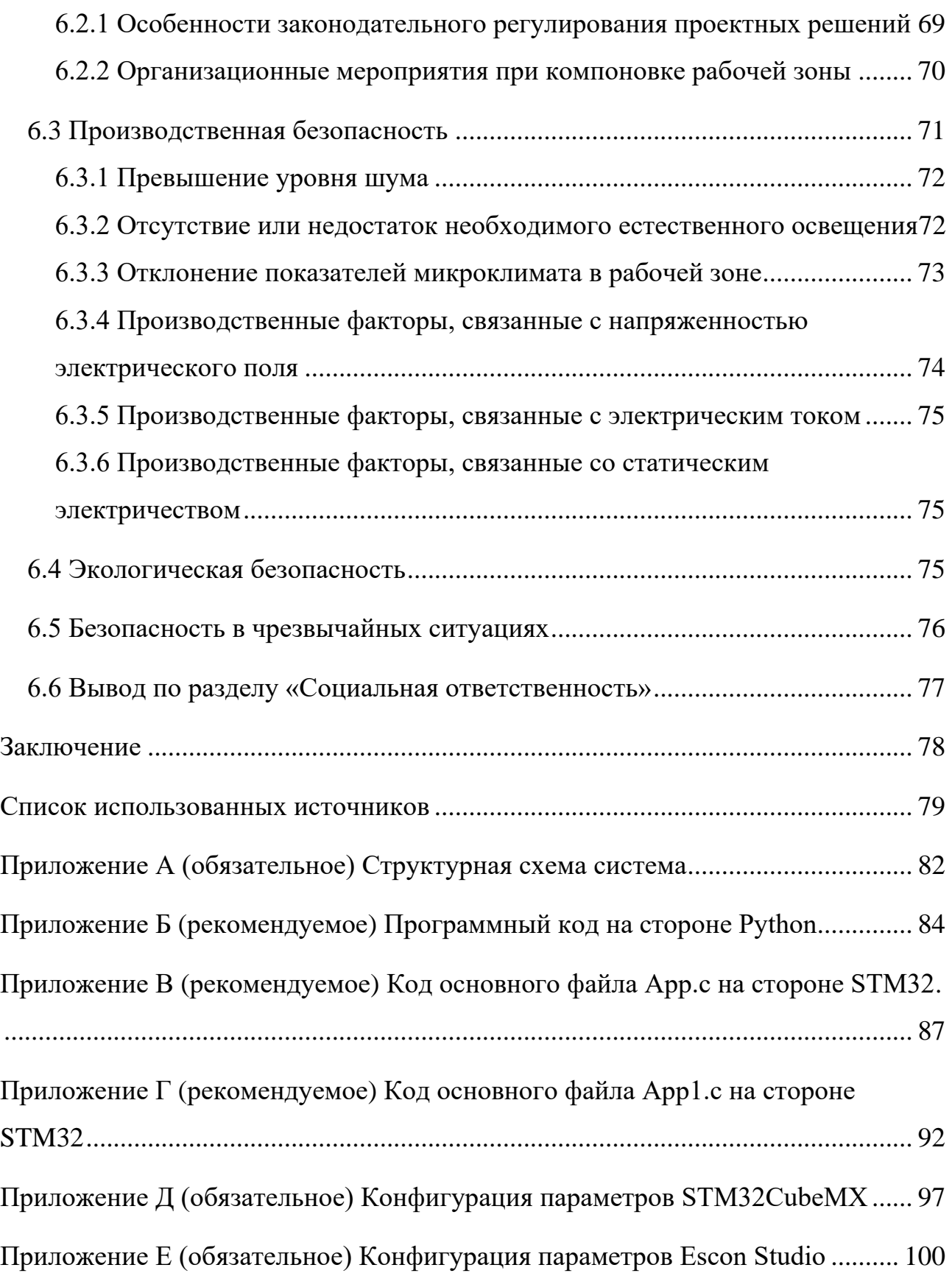

#### **Введение**

<span id="page-12-0"></span>Современная робототехника становится все более и более продвинутой, и робототехника проникает в различные сферы повседневной жизни. Роботы могут заменить людей для работы в сложных условиях и работать с высокой точностью.

«Робот-бабочка» представляет собой учебно-исследовательский стенд, который в основном состоит из двигателя постоянного тока, сервоконтроллера, источника питания, промышленной камеры, микроконтроллера и энкодера. Объектив промышленной камеры направлен на панели в форме бабочки, что и послужило причиной ее названия «робот-бабочка». При вращении панели положение шара также будет меняться. Шарик каждый раз находится на разном расстоянии от центра и в каждый момент имеет разное ускорение. Промышленная камера фиксирует информацию о положении шарика, и информация будет передана в микроконтроллер, который использует встроенный алгоритм для расчета соответствующей скорости вращения для управления панелью, чтобы шарик оставался стабильным при вращении панель.

«Робот-бабочка» – это комплекс программно-аппаратных. Комплекс поможет автоматизировать многие производственные операции и создать роботизированные ячейки для сверления, фрезерования, полировки, сборочных работ. С помощью программно-аппаратного комплекса студенты осваивают компетенции для разработки приложений в таких областях, как телемедицина, реабилитация, авиационная и ракетно-строительная техника и других [1].

Однако исходная система управления может использовать только компьютер с системой Linux для управления стенда «Робот-бабочка». По сравнению со знакомой нам системой Windows, система Linux более сложна, что, несомненно, увеличивает сложность обучения использованию «Роботабабочки». При этом также отсутствуют алгоритмы управления стендом «Роботбабочка» через компьютер с системой Windows.

В связи с чем целью работы является разработка системы управления стендом «Робот-бабочка» на основе системы *Windows*. Для реализации данной цели необходимо выполнить следующие задачи:

- исследовать существующие алгоритмы определения положения шарика;

- разработать алгоритм отправки данных со стороны Python на микроконтроллер STM32;

- исследовать методы управления скоростью двигателя и изучить ПИД-регулятор;

- реализовать системное управление стендом «Робот-бабочка».

## **Определения, обозначения, сокращения**

<span id="page-14-0"></span>В данной работе применены следующие термины с соответствующими определениями:

**энкодер:** Измерительный преобразователь угла поворота вращающегося объекта (например, вала) в цифровые или аналоговые сигналы, которые позволяют определить угол его поворота.

**микроконтроллер:** Микросхема, предназначенная для управления электронными устройствами.

**преобразование Серкл Хафа** *(Circle Hough Transform)*: Метод извлечения признаков, используемый в цифровой обработке изображений для обнаружения кругов на несовершенных изображениях.

**сервоконтроллер**: Микропроцессорное устройство, способное управлять движением в реальном масштабе времени. Результатом работы сервоконтроллера является выдача управляющих сигналов на преобразователь частоты в какой-либо форме, которые меняются пропорционально требуемой скорости / перемещению / крутящему моменту.

**ПИД-регулятор**: Устройство в управляющем контуре с обратной связью. Он предназначен для поддержания установленных уровней задаваемых величин, например, температуры воздуха.

**универсальный асинхронный или универсальный синхронно/асинхронный приемопередатчик**: Удобный и простой последовательный интерфейс для организации информационного канала обмена микроконтроллера с внешним миром.

**двигатель постоянного тока**: Электрическая машина постоянного тока, преобразующая электрическую энергию постоянного тока в механическую энергию.

**промышленная камера**: Тип камеры. По сравнению с традиционными гражданскими камерами (камерами), обладают высокой стабильностью изображения, высокой пропускной способностью и высокой помехоустойчивостью и т. д.

В данной работе применены следующие сокращения и советующие им расшифровки:

**ПК** – персональный компьютер;

**СУ** – система управления;

**ПИД** – пропорционально-интегрально-дифференцирующий;

**USART** – универсальный синхронно/асинхронный приемопередатчик;

**SWOT** – Strengths (сильные стороны), Weaknesses (слабые стороны), Opportunities (возможности) и Threats (угрозы) – представляет собой комплексный анализ научно-исследовательского проекта.

## <span id="page-16-0"></span>**1 Литературный обзор**

#### **1.1 Теоретическая часть**

<span id="page-16-1"></span>Учебно-исследовательский стенд «Робот-бабочка» относятся к роботам, появившимся в последние годы, поэтому статей об исследования стенда «Роботбабочка» немного. Большинство статей представляют собой теоретический анализ движения мяча по панели и теоретический метод управления роботомбабочкой.

Антон Ширяев и Леонид Фредович в своей работе "Кейс по нехватательной манипуляции: планирование и орбитальная стабилизация однонаправленных качения для стенда «Робот-бабочка»" Детально проанализировано движение стенда «Робот-бабочка». В статье указано, что «Робот-бабочка» состоит из двух одинаковых пластин в форме восьмерки, жестко расположенных параллельно друг другу на небольшом расстоянии, предназначен для манипулирования шариком, который может свободно катиться по границам пластин, как по рельсам. Шарик ненадежно прикреплен к раме, и движение шарика обеспечивается за счет силы тяжести. На основании известной информации авторы предлагают в исследовании следующие гипотезы:

– движение шарика, катящегося по раме, можно рассматривать как движение шарика по цилиндру;

– в любой момент существует только одна точка контакта между шаром и панелью, и панель не деформируется;

– шарик не будет скользить при движении по панели [2].

«Робот-бабочка» может помочь техническим специалистам разработать высокоточные алгоритмы для применения в аэрокосмической, медицинской и других областях. Можно сказать, что популярность стенда «Робот-бабочка» довольно важна.

Этот проект разрабатывает алгоритм, который может управлять стендом «Робот-бабочка» на ПК с системой Windows.

## **1.2 Обзор аналогов**

<span id="page-17-0"></span>Учитывая, что целью исследовательского проекта было обновление и модернизация исходной системы управления, можно предположить, что первоначальный робот «Бабочка» является наиболее подходящим аналогом. Ниже приведена сравнительная таблица характеристики двух приборов (разрабатываемое устройство и первоначальный робот).

Таблица 1 – Обзор аналогов разрабатываемого устройства

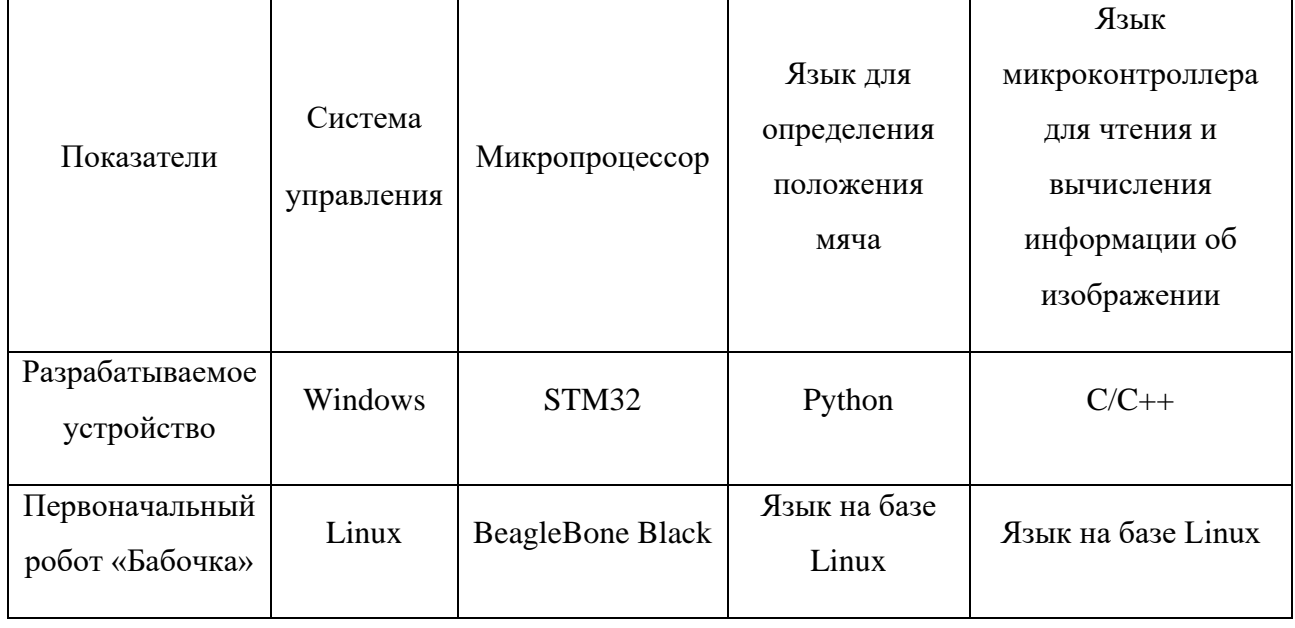

Как видно из таблицы 1, по сравнению с первоначальным роботом «Бабочка», разрабатываемое устройство имеет больше преимуществ. Например, Система управления на базе Windows, позволяет управлять роботом «Бабочка» со своим компьютером. Это снижает барьеры для работы и повышает удобство использования. Языки Python и C/C++ менее сложны, чем языки на базе Linux.

## <span id="page-18-0"></span>**2 Описание технологического процесса**

## **2.1 Общая информация о стенде «Робот-бабочка»**

<span id="page-18-1"></span>«Робот-бабочка» — это платформа для разработки и обучения алгоритмов. Пользователи могут использовать учебно-исследовательский стенд «Робот-бабочка» для изучения и разработки адаптивных и нечетких алгоритмов управления. Мы можем использовать роботов-бабочек для разработки высокоточных алгоритмов, таких как разработка высокоточных алгоритмов управления медицинскими роботами для выполнения хирургических операций.

Стенд «Робот-бабочка» состоит из следующего оборудования и конструкций: панель в форме «Бабочка», двигатель постоянного тока maxim, промышленная камера Basler, энкодер sch50f, микроконтроллер BeagleBone Black, сервоконтроллер Escon 70/10 и система управления системой Linux. Стоит отметить, что в исходной системе управления для управления стенда «Роботбабочка» должен использоваться компьютер с системой Linux.

Принцип работы робота-бабочки понять нетрудно: промышленная камера получает информацию о положении шарика и передает информацию на микроконтроллер, а микроконтроллер отправляет сигнал напряжения на двигатель постоянного тока для управления скоростью двигателя, так что шарик движется по панели оставаться стабильным [3-6].

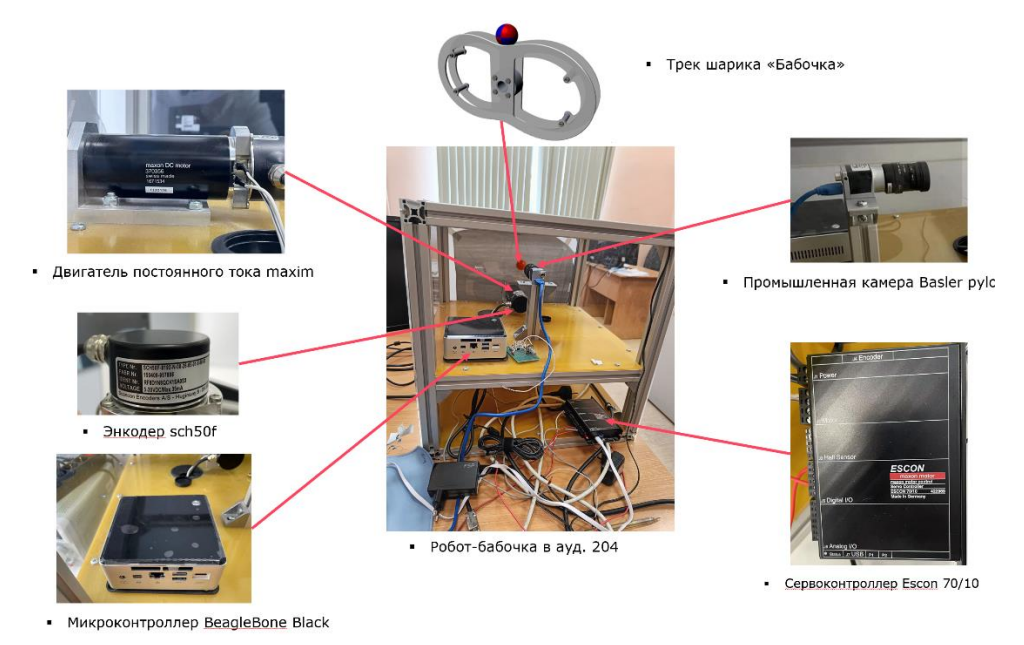

Рисунок 1 – Состав учебно-исследовательского стенда «Робот-бабочка»

## **2.2 Автоматизированные задачи работы**

<span id="page-19-0"></span>Как упоминалось ранее, стенд «Робот-бабочка» может работать только в системе Linux, что, несомненно, усложняет использование «Робот-бабочка». По сравнению с системой Windows, система Linux более сложна с точки зрения порога использования и сложности работы, а уровень ее использования также ниже по сравнению с системой Windows.

Это определило автоматизированные задачи: обновление оригинального учебно-исследовательской платформы «Робот-бабочка». Система управления была модернизирована с системы Linux до системы Windows, что позволяет пользователям управлять стендом «Робот-бабочка» через персональный ноутбук. Кроме того, микроконтроллер заменен с оригинального BeagleBlack на микроконтроллер STM32. Студенты и техники лучше знакомы с контроллером STM32, чем с исходным микроконтроллером, а микроконтроллер STM32 менее сложен в использовании. STM32 также обладает такими характеристиками, как высокая производительность, низкая стоимость, низкое энергопотребление и многофункциональность.

## <span id="page-19-1"></span>**2.3 Используемые технические средства**

## **2.3.1 Промышленная камера**

<span id="page-19-2"></span>В задаче требует получения информации о положении мяча в режиме реального времени, но обычные камеры не могут снимать быстро движущиеся объекты. Для получения качественных и стабильных изображений промышленная камера на стенде, несомненно, лучший выбор. Промышленная камера *Basler acA1300-200uc* была использована в проекте. Промышленные камеры Basler отличаются высокой стабильностью изображения, широкой полосой пропускания и высокой помехоустойчивостью по сравнению с другими камерами.

Технические характеристики промышленной камеры *Basler acA1300- 200uc* представлены в таблице 2:

| Сенсор промышленного камера |                              | Характеристики камеры               |                          |
|-----------------------------|------------------------------|-------------------------------------|--------------------------|
| Сенсор                      | PYTHON 1300                  | Интерфейс                           | USB 3.0                  |
| Размер пикселя (Г<br>$X$ B) | $4.8 \mu m \times 4.8 \mu m$ | Цифровой вход                       |                          |
| Частота кадров              | $203$ fps                    | Цифровой выход                      |                          |
| Тип сенсора                 | <b>CMOS</b>                  | Общий ввод/вывод                    |                          |
| Монохромная /<br>цветная    | Color                        | Источник питания                    | Via USB 3.0<br>interface |
| Разрешение                  | 1.3 MP                       | Требования к<br>мошности (типичные) | 3W                       |

Таблица 2 – Технические характеристики промышленной камеры

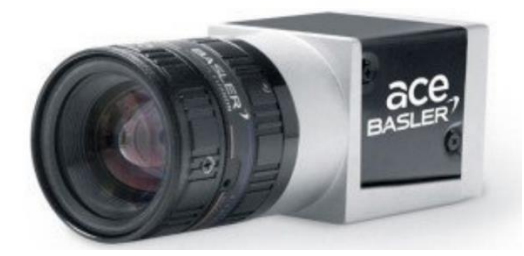

Рисунок 2 – Промышленная камера *Basler acA1300-200uc*

# **2.3.2 Энкодер**

<span id="page-20-0"></span>Чтобы получить информацию о положении и скорости вращения двигателя, в проекте был использован энкодер *Scancon sch50f* [10-11]. Этот энкодер представляет собой высокоточный промышленный энкодер.

Технические характеристики энкодера *Scancon sch50f* представлены в таблице 3 [12]:

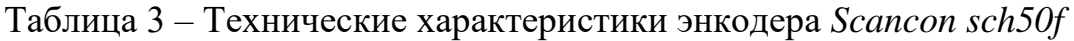

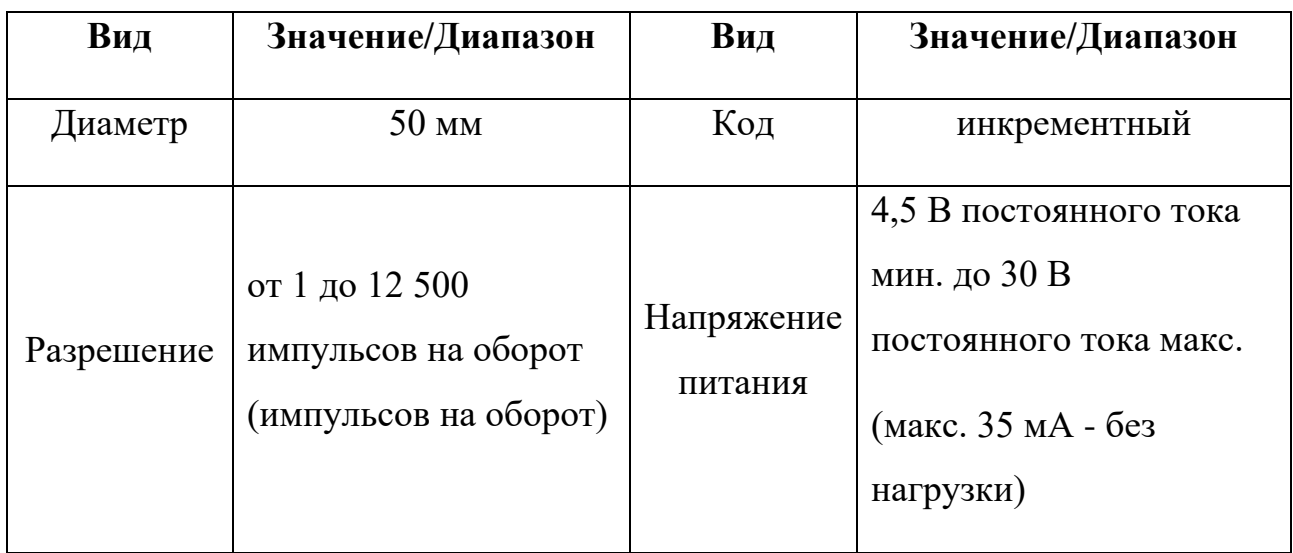

Продолжение таблицы 3 – Технические характеристики энкодера *Scancon sch50f*

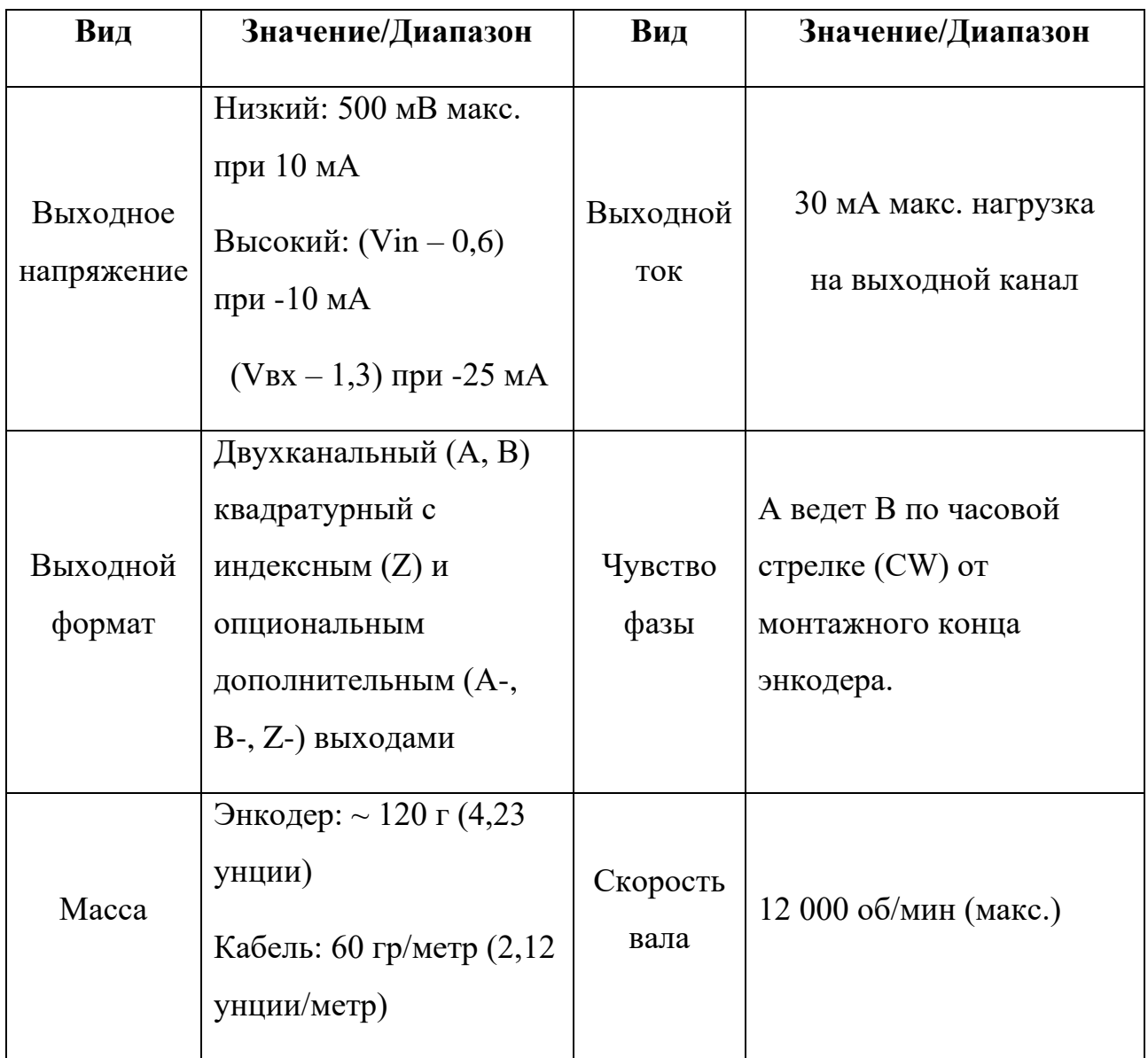

Другая информация показана на рисунке ниже:

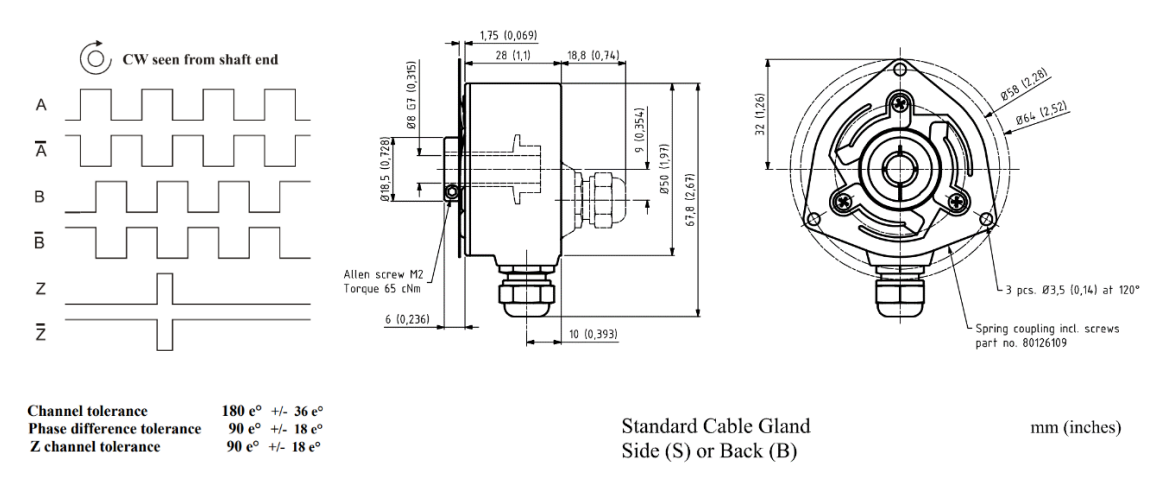

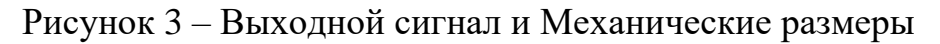

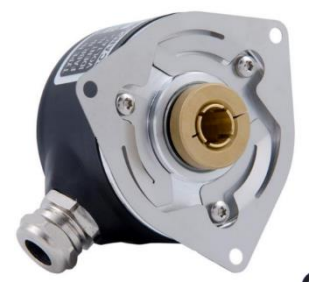

Рисунок 4 – Энкодер *Scancon sch50f*

Сигналы, посылаемые прямым и обратным вращением двигателя, показаны на рисунке ниже (Красный — фаза А, желтый — фаза В):

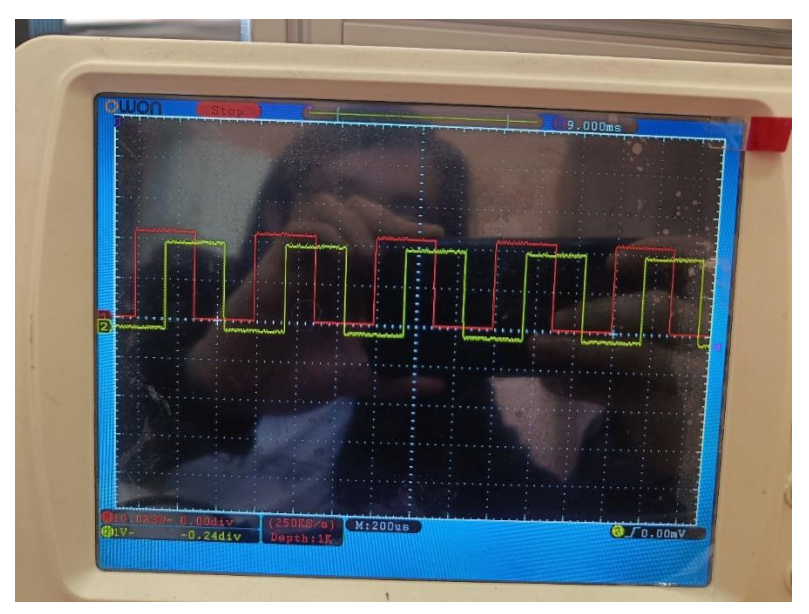

Рисунок 5 – Выходные сигналы (Вращение против часовой стрелки)

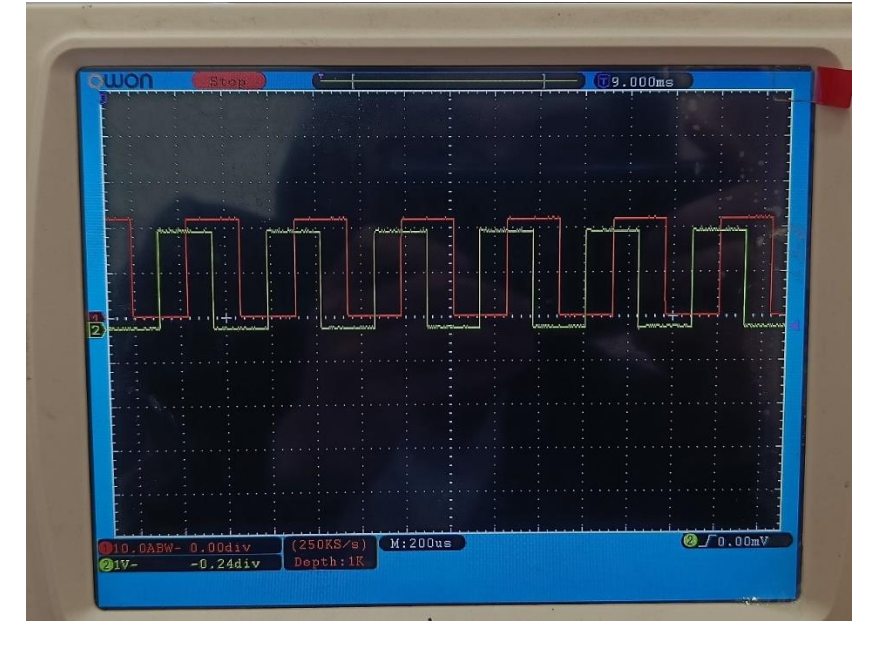

Рисунок 6 – Выходные сигналы (вращение по часовой стрелке)

## **2.3.3 Микроконтроллер**

<span id="page-23-0"></span>Ключевой частью исследовательской проекта является микроконтроллер, который должен получать информацию о положении мяча от компьютера и управлять вращением двигателя на основе этой информации. Учитывая применимость, удобство и эффективность микроконтроллера, в проекте был выбран микроконтроллер серии *STM32F3-Discovery* [13].

*STM32F3-DISCOVERY* позволяет пользователям легко разрабатывать приложения с помощью микроконтроллера смешанных сигналов серии STM32F3 на основе Arm® Cortex®-M4. Он включает в себя все необходимое для быстрого начала работы как новичков, так и опытных пользователей.

Основанный на микроконтроллер *STM32F303VCT6*, он включает в себя встроенный инструмент отладки ST-LINK/V2 или ST-LINK/V2-B, акселерометр, гироскоп и электронный компас ST MEMS, USB-соединение, светодиоды и кнопки.

Плата *STM32F3-DISCOVERY* предлагает следующие функции:

– STM32F303VCT6 Микроконтроллер на базе Arm®(a) с 256 Кбайт флэшпамяти, 48 Кбайт ОЗУ в корпусе LQFP100;

– Встроенный ST-LINK/V2 для печатной платы версии A или B или ST-LINK/V2-B для печатной платы версии C и новее;

– Питание платы: по шине USB или от внешнего источника питания 3 В или 5 В;

– Питание внешнего приложения: 3 В и 5 В;

– Датчик движения ST MEMS, 3-осевой гироскоп с цифровым выходом;

– Комплексная система ST MEMS с трехмерным цифровым датчиком линейного ускорения и трехмерным цифровым магнитным датчиком;

– Десять светодиодов:

– LD1 (красный) для включения питания 3,3 В;

– LD2 (красный/зеленый) для связи по USB;

 – Восемь пользовательских светодиодов: LD3/10 (красный), LD4/9 (синий), LD5/8 (оранжевый) и LD6/7 (зеленый).

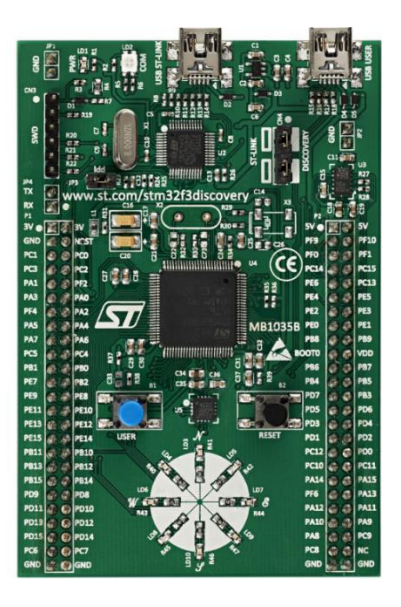

Рисунок 7 – Макетная плата *STM32F3-Discovery*

## **2.3.4 Двигатель постоянного тока**

<span id="page-24-0"></span>Двигатель является важной частью системы управления, он заставляет панель вращаться по часовой стрелке или против часовой стрелки. В этом проекте использовался двигатель постоянного тока *Maxon RE 50 Ø50 mm*. Этот двигатель постоянного тока имеет характеристики небольшого размера и мощного привода.

Технические характеристики и параметры промышленного камера представлены ниже, Рисунок 8 – 10.

| Стадия жизненного цикла                      | Не для новых разработок |
|----------------------------------------------|-------------------------|
| Номинальное напряжение                       | 48 B                    |
| Скорость холостого хода                      | 4900 об/мин             |
| Ток холостого хода                           | 88.4 MA                 |
| Номинальная скорость                         | 4630 об/мин             |
| Номинальный момент (макс. длительный момент) | 407 MHM                 |
| Номинальный ток (макс. длительный ток)       | 4.44A                   |
| Пусковой момент                              | 7370 MHM                |
| Пусковой ток                                 | 78.9 A                  |
| Максимальный КПД                             | 94 %                    |

Значения при номинальном напряжении

Рисунок 8 – Значения при номинальном напряжении двигателя

#### Параметры

| Сопротивление между выводами         | 0.608 OM         |
|--------------------------------------|------------------|
| Индуктивность между выводами         | $0.423$ MFH      |
| Моментная постоянная                 | 93.4 MHM/A       |
| Скоростная постоянная                | 102 об/мин/В     |
| Крутизна механической характеристики | 0.666 об/мин/мНм |
| Механическая постоянная времени      | 3.78 MC          |
| Инерция ротора                       | 542 $r$ $cm2$    |

Рисунок 9 – Параметры двигателя

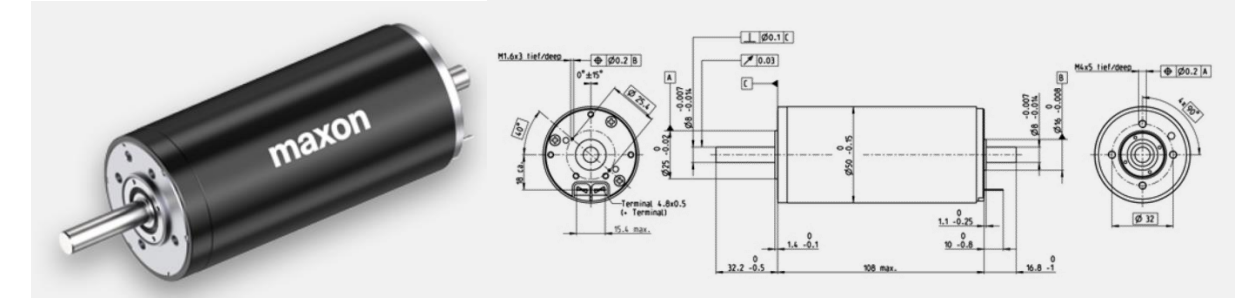

Рисунок 10 – Двигатель *Maxon Maxon RE 50 Ø50 mm и его структура*

## **2.3.5 Сервоконтроллер**

<span id="page-25-0"></span>Сервоконтроллер представляет собой микропроцессорное устройство, способное управлять движением в реальном масштабе времени. Результатом работы сервоконтроллера является выдача управляющих сигналов на преобразователь частоты в какой-либо форме. В проекте использовался сервоконтроллер maxon типа ESCON 70/10. Сервоконтроллер Escon 70/10 представляет собой высокопроизводительный сервоконтроллер небольшого размера, который может эффективно управлять двигателями постоянного тока мощностью около 700 Вт.

Технические характеристики и параметры промышленного камера представлены ниже, Рисунок 11.

#### Электрические характеристики

| Рабочее напряжение V <sub>cc</sub> , мин.                              | 10 B          |
|------------------------------------------------------------------------|---------------|
| Рабочее напряжение V <sub>cc</sub> , макс.                             | 70 B          |
| Макс. выходное напряжение (коэффициент к V <sub>cc</sub> )             | 0.95          |
| Макс. импульсный выходной ток                                          | 30 A          |
| Макс. время импульсного выходного тока                                 | 2c            |
| Макс. ток в продолжительном режиме, для режима<br>постоянного тока     | 10A           |
| Частота ШИМ силового каскада                                           | 53.6 кГц      |
| Частота дискретизации ПИ регулятора тока                               | 53.6 кГц      |
| Частота дискретизации ПИ регулятора скорости                           | 5.36 кГц      |
| Максимальный КПД                                                       | 98 %          |
| Макс. скорость (коллекторный)                                          | 150000 об/мин |
| Макс. скорость (бесколлекторный, 1 пара полюсов) блочная<br>коммутация | 150000 об/мин |
| Встроенный дроссель двигателя, на фазу                                 | $15$ MK $F$ H |

Рисунок 11 – Электрические характеристики

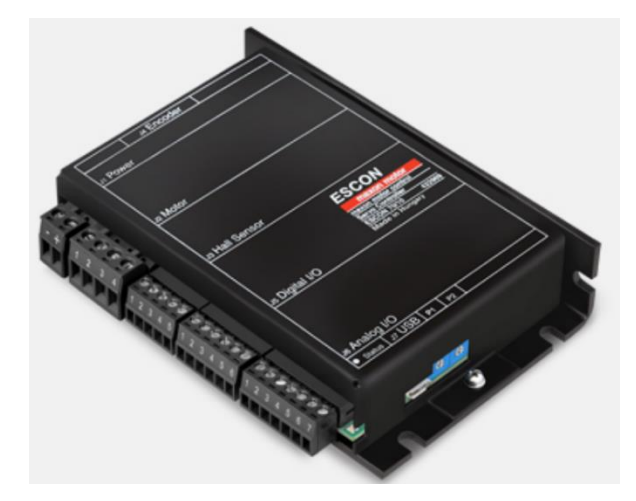

Рисунок 12 – Сервоконтроллер Escon 70/10

# <span id="page-27-0"></span>**3 Модернизация аппаратной и программной части учебноисследовательского стенда «Робот-бабочка»**

## **3.1 Краткое описание**

<span id="page-27-1"></span>Модернизация учебно-исследовательского стенда «Робот-бабочка» нашла отражение в обновлении программного и аппаратного обеспечения [9].

## **3.1.1 Модернизация аппаратной части стенда**

<span id="page-27-2"></span>В этом проекте вместо оригинального микроконтроллера *BeagleBone Black* для управления стендом «Робот-бабочка» использовалась отладочная плата микроконтроллера STM32. Программное обеспечение STM32CubeMX это программное обеспечение, разработанное ST для настройки макетной платы STM32. Мы можем легко настроить макетную плату STM32 с помощью этого программного обеспечения.

## **3.1.2 Модернизация программной части стенда**

<span id="page-27-3"></span>Изначально для управления стендом «Робот-бабочка» требовался компьютер на базе Linux. Этот проект переводит систему управления из системы Linux в систему Windows, что позволяет персональным компьютерам управлять стендом «Робот-бабочка». Внедрение системы Windows повысило практичность различных устройств и снизило порог обучения на стенде.

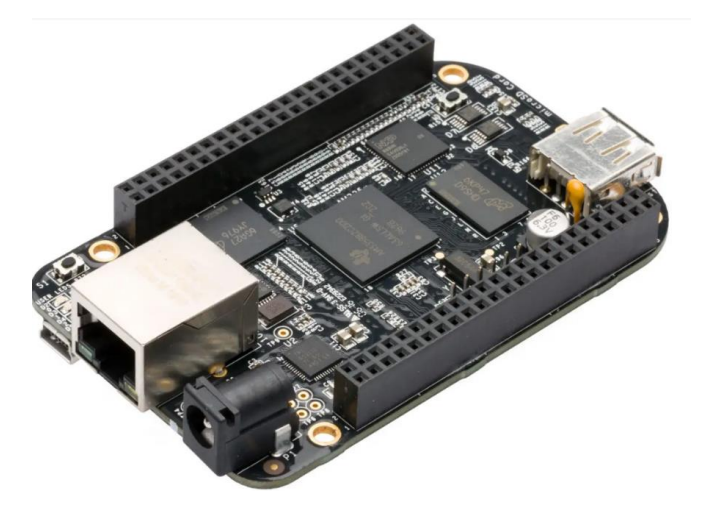

Рисунок 13 – Встроенная платформа *BeagleBone Black* Следующие два рисунка могут более интуитивно увидеть разницу между до и после обновления:

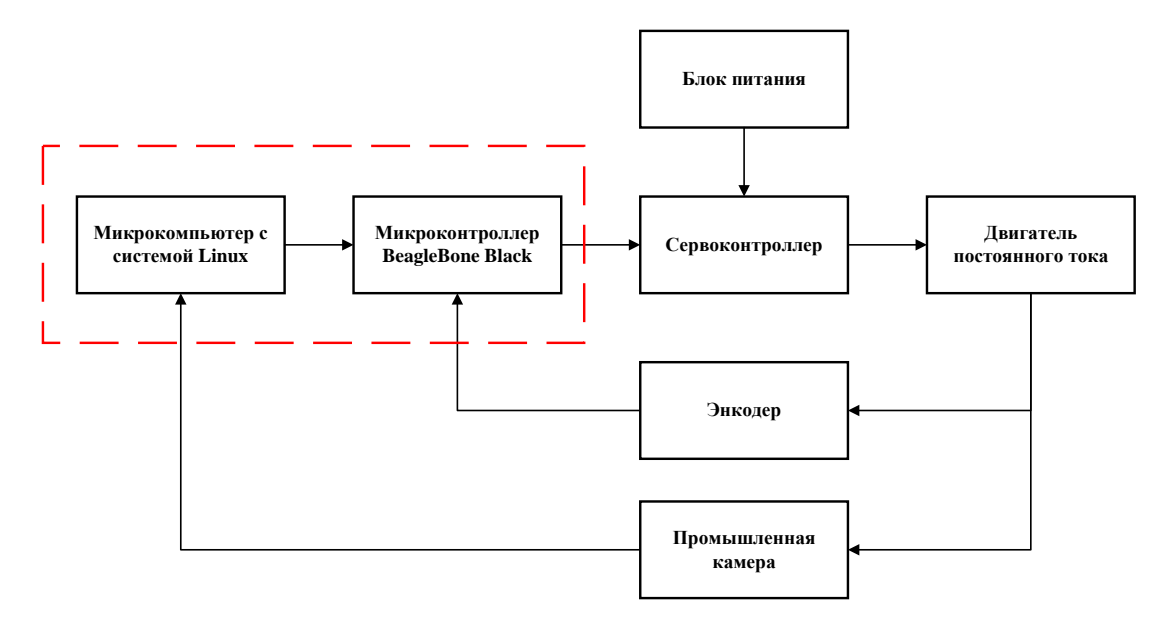

Рисунок 14 – Технический состав до обновления

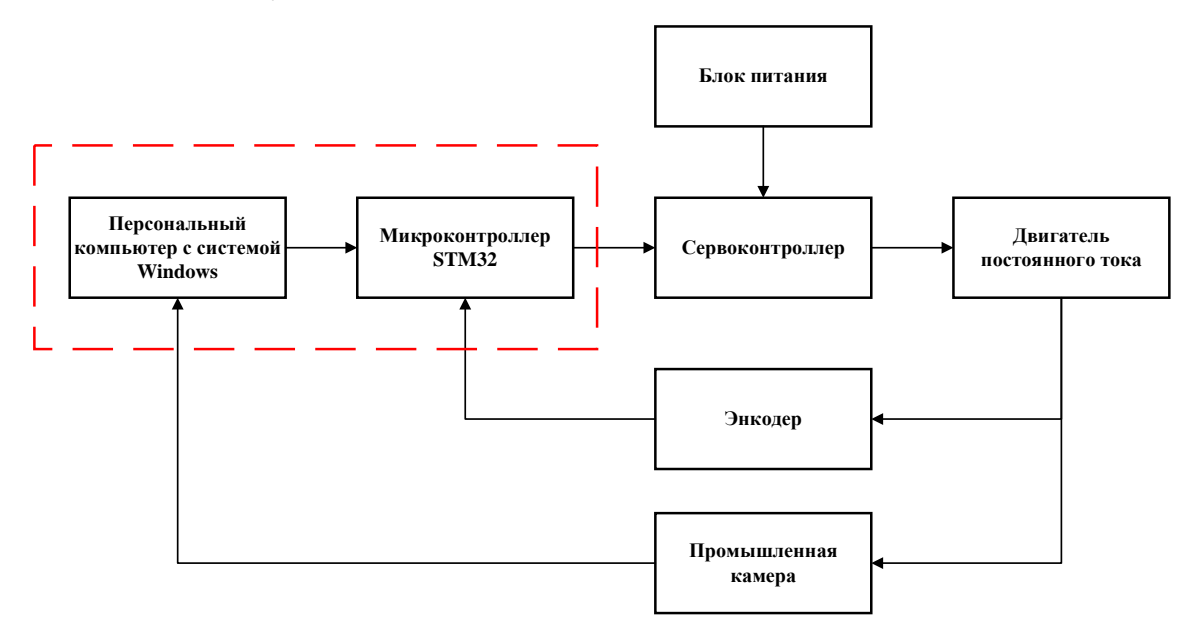

Рисунок 15 – Технический состав после обновления

## **4 Реализация и описания алгоритмов и методов**

<span id="page-29-0"></span>Разработку системы управления учебно-исследовательским стендом «Робот-бабочка» можно разделить на следующие четыре основные части:

– Распознавание шарика;

- Формирование потока данных для STM32;
- Обратная связь;
- Блок управления двигателя.

Отношения между четырьмя частями показаны на рисунке 16 ниже:

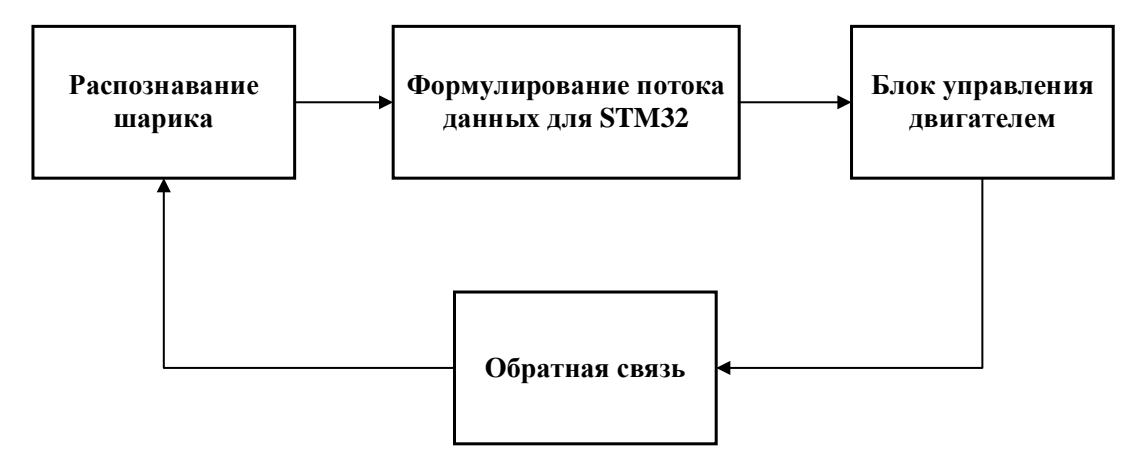

Рисунок 16 – Отношения между четырьмя частями

## **4.1 Распознавание шарика**

<span id="page-29-1"></span>В качестве первой части этого исследовательского проекта был разработан алгоритм определения положения шарика. Алгоритм распознавания мяча пропущен через библиотеку *Opencv* в среде *Python*.

## **4.1.1 Анализ существующих алгоритмов**

<span id="page-29-2"></span>Существует два основных метод, используемых для распознавания шарика в проекте: *Преобразование Хафа по кругу (CHT)* и *Сегментация цветного изображения*. Оба метода могут реализовать распознавание шариков на изображении [7].

*Преобразование Хафа по кругу* – это базовый метод извлечения признаков, используемый в цифровой обработке изображений для обнаружения кругов на несовершенных изображениях. Кандидаты на круг создаются путем "голосования" в пространстве параметров Хафа, а затем выбора локальных

максимумов в матрице аккумуляторов. Преобразование Хафа по кругу — это процесс преобразования окружности в двумерном пространстве изображения в точку в трехмерном пространстве параметров, определяемую радиусом окружности и горизонтальными и вертикальными координатами центра окружности. Окружность, определяемая любыми тремя точками на окружности, преобразуется по Хафу. Последнему должна соответствовать точка в трехмерном пространстве параметров [8].

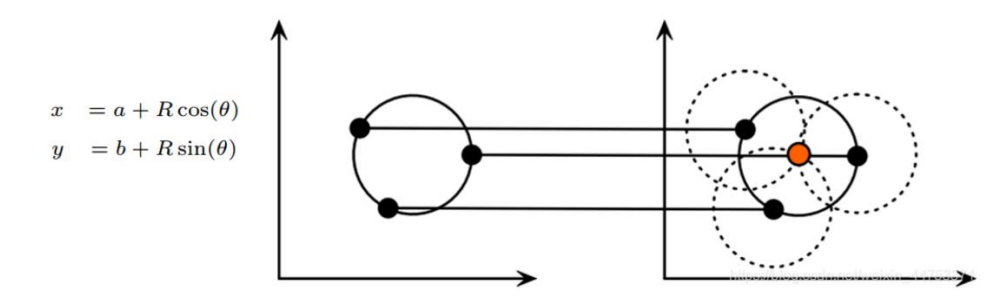

Рисунок 17 – Преобразование Хафа по кругу

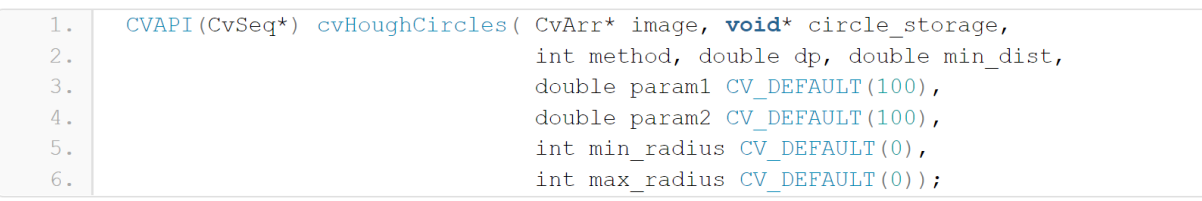

Рисунок 18 – Функция HoughCircles в библиотеке Opencv в среде Python

Сегментация цветного изображения – используется в Opencv для распознавания конкретных объектов / областей, имеющих определенный цвет. Для цветовой сегментации все, что нам нужно, это пороговые значения или знание нижней границы и верхней границы диапазона цветов в одном из цветовых пространств.

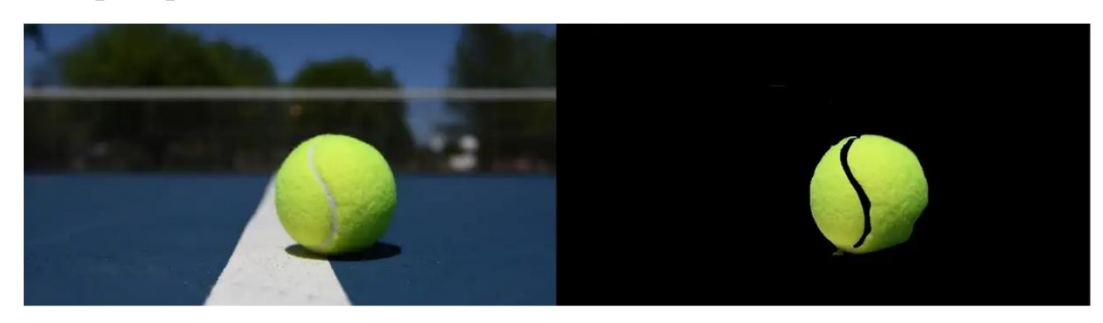

Рисунок 19 – Сегментированный теннисный мяч

В проекте использовались два метода для написания кода и запуска программы в программном обеспечении Pycharm и получил следующие результаты:

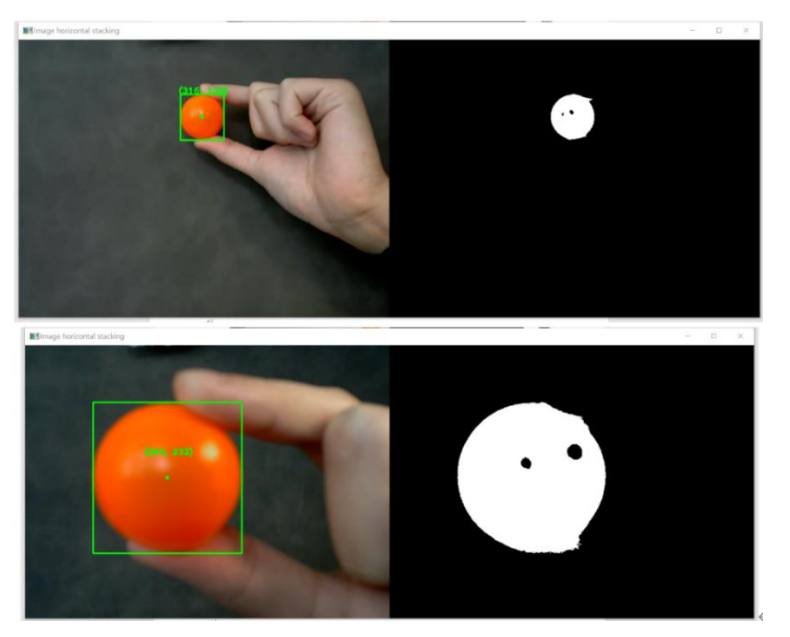

Рисунок 20 – Результат методом Сегментация цветного изображения (Процесс приближения мяча к камере)

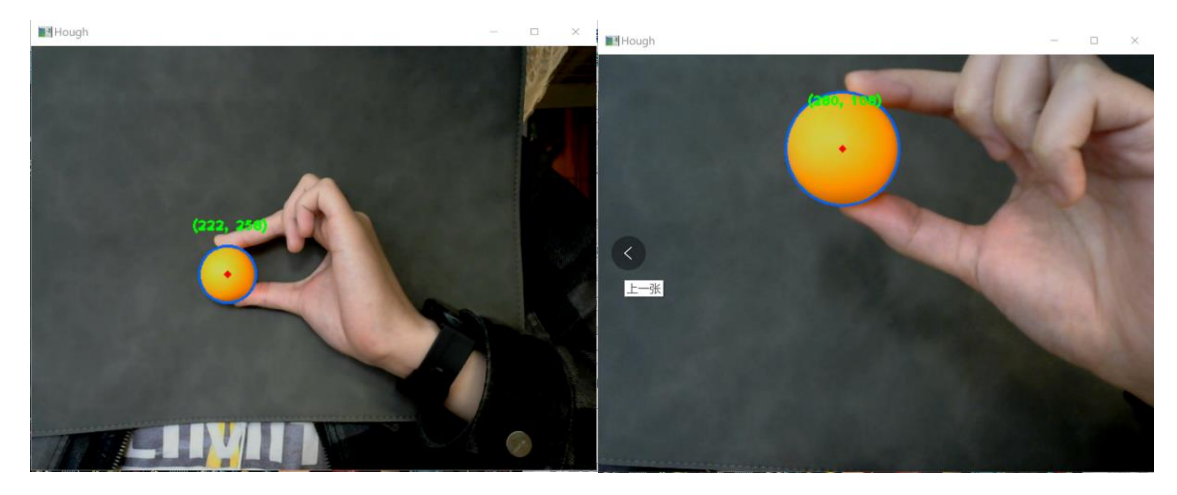

Рисунок 21 – Результат распознавания методом Преобразования Хафа по кругу (Процесс приближения мяча к камере)

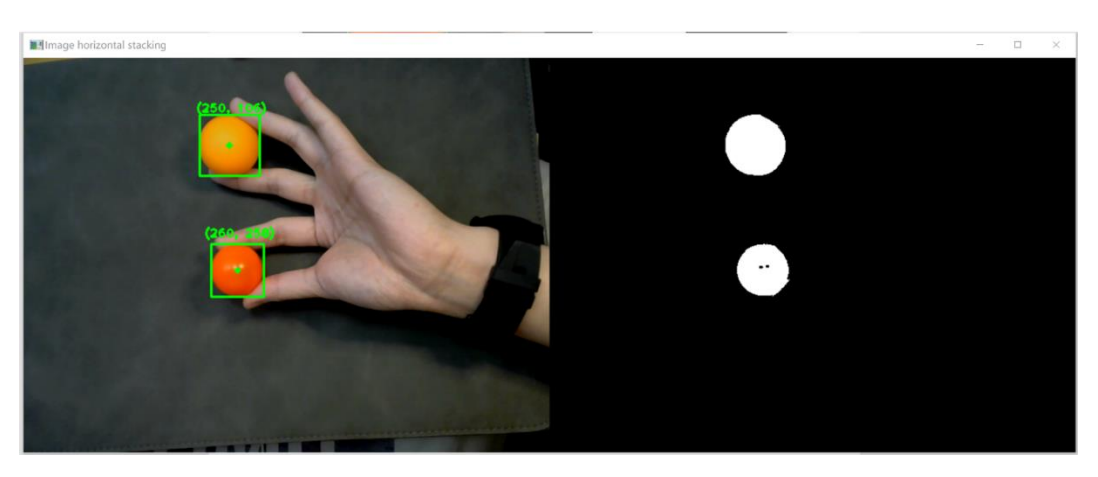

Рисунок 22 – Результат распознавания методом Сегментация цветного

**H** Hough

изображения (Распознавание 2 шарика одновременно)

Рисунок 23 – Результат распознавания методом Преобразования Хафа по кругу (Распознавание 2 шарика одновременно)

**Вывод**: Оба метода могут распознавать шарик на изображении. Однако, учитывая, что в последующем нам необходимо получить координаты шарика на фоне разного цвета, чтобы исключить интерференцию цвета фона, выбрал метод **Преобразования Хафа по кругу** в качестве метода распознавания проекта.

# <span id="page-32-0"></span>**4.1.2 Реализация алгоритма в проекте**

На блок-схеме показана реализация алгоритма для распознавания шарика:

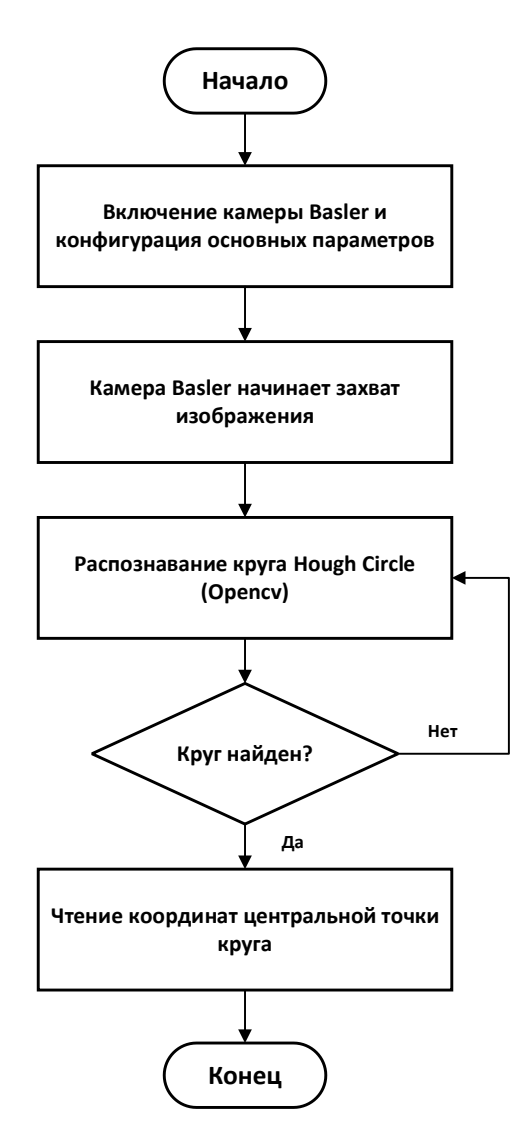

Рисунок 24 – Блок схема программы для распознавания шарика

Идентифицированная информация о координатах не является той информацией, которую необходимо отправить. Информация об угле и расстоянии, которую необходимо отправить, рассчитывается на основе положения шарика.

В соответствии с размером изображения и центральным положением панели выберите точку A (640,1080) в качестве начала координат. Горизонтальная правая сторона является положительным направлением по оси X, а вертикальная нисходящая сторона положительна по оси Y. Вычислите угол между положением шара и осью Y и расстояние между шаром и началом координат по формулам (3.1) и (3.2):

Угол между шаром и осью Y:

$$
\varphi = \arctan \frac{x - 660}{|1080 - y|} \tag{3.1}
$$

Расстояние между двумя точками:

$$
R = \sqrt{(x - 660)^2 + (y - 1080)^2}
$$
 (3.2)

Результат показан на рисунке ниже:

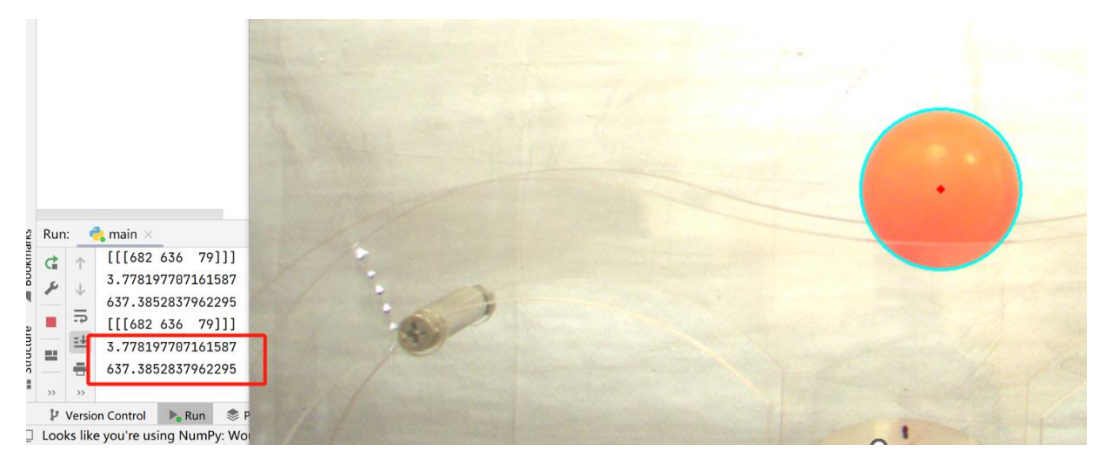

Рисунок 25 – Полученный результат

Из рисунка 25 видим, что программа может определить шарик на изображении. Координаты центральной точки шарика печатаются в окне Run.

## **4.2 Формирование потока данных для STM32**

<span id="page-34-0"></span>Чтобы отправить информацию о положении шарика на микроконтроллер STM32, необходимо найти метод для передачи данных со стороны Python на микроконтроллер STM32 [14].

## **4.2.1 Реализация алгоритма на стороне Python**

<span id="page-34-1"></span>В *Pycharm* используем библиотеку *pyserial* для передачи данных. Чтобы успешно отправить данные на STM32, необходимо установить ту же скорость передачи данных (115200).

Кроме того, также необходимо обработать отправленные данные перед отправкой. Pyserial отправляет данные в виде строк, так как каждое число в Python занимает один байт, одновременная отправка двух данных с плавающей запятой будет занимать много памяти, поэтому STM32 не может принимать такие данные [15].

Библиотека *Struct* — это модуль для упаковки и распаковки двоичных данных. Он позволяет вам связывать двоичные данные с различными типами данных, такими как целые числа, числа с плавающей запятой и т. д., а также сохранять и считывать их. Функция *struct.pack()* упаковывает два данных в двоичные данные, а после отправки их в STM32 распаковывает данные на стороне STM32, чтобы получить два данных типа с плавающей запятой. При упаковке данных заголовок и конце кадра вставляются для идентификации и проверки полученных данных на стороне STM32.

Блок-схема программы представлена на рисунке ниже:

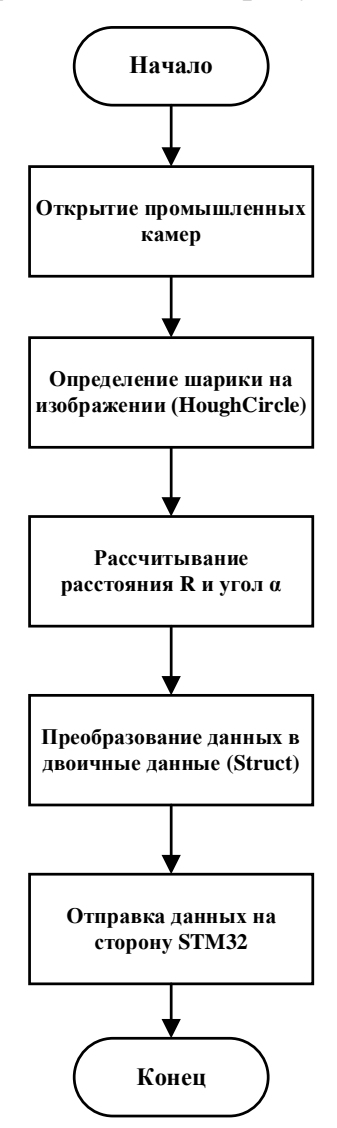

Рисунок 26 – Блок-схема (передача данных: *Python* -> *STM32*)
Результат, полученный после запуска программы, показан на рисунке 26

ниже:

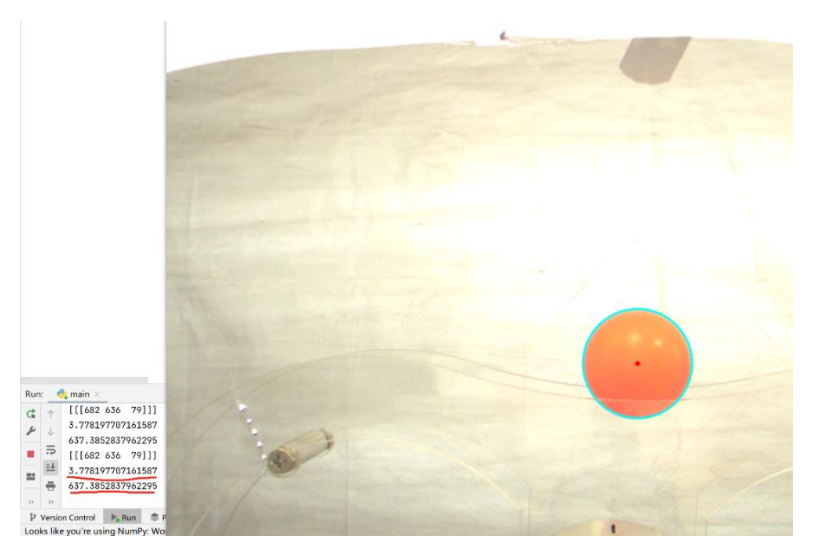

Рисунок 27 – Полученный результат в *Pycharm*

### **4.2.2 Реализация алгоритма на стороне STM32**

На стороне STM32 нужно только разделить данные на две части (два данных) в соответствии с положением заголовка кадра и хвоста кадра, а затем сохранить их в две переменные соответственно. Блок-схема показана ниже:

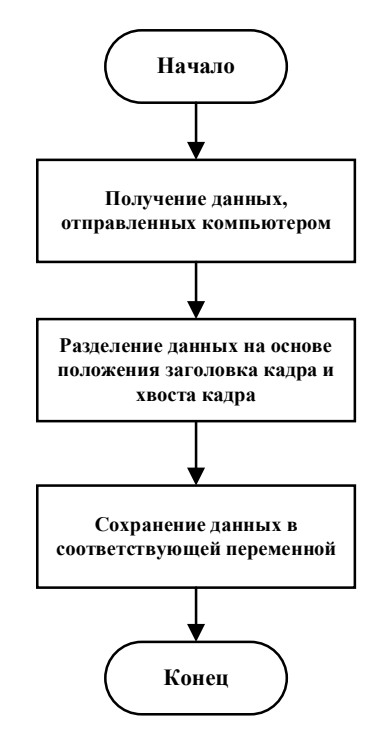

Рисунок 28 – Блок-схема на стороне STM32 (Получение данных)

Программы на стороне Python и на стороне STM32 запускаются одновременно, и можно получить следующие результаты:

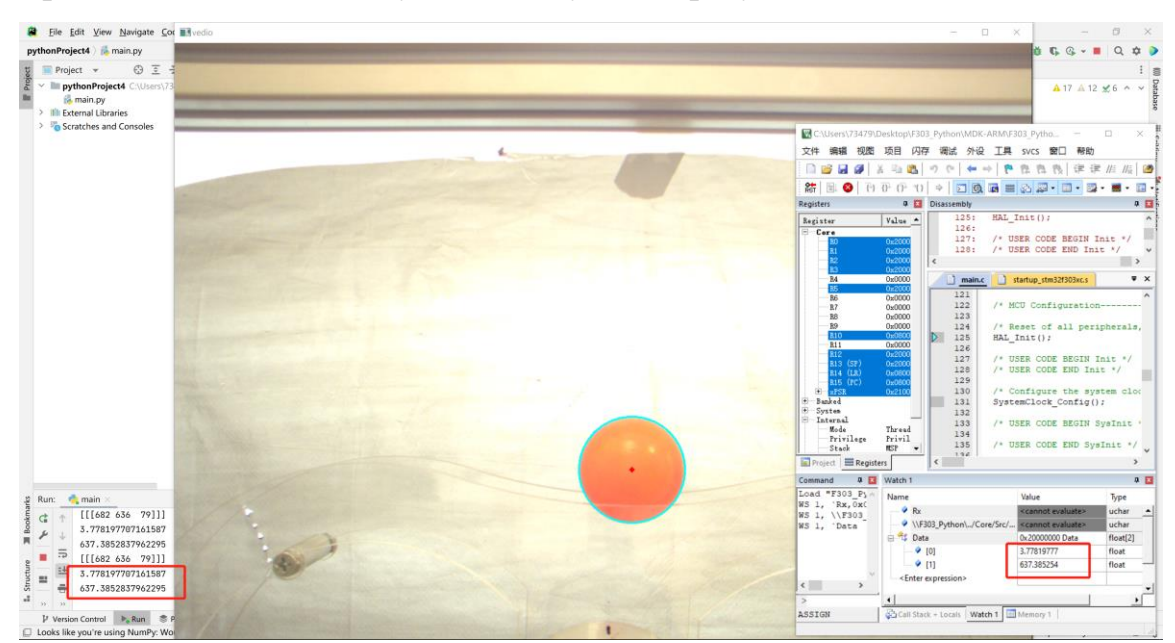

Рисунок 29 – Полученный результат передачи данных

Из результатов видим, что STM32 может получать данные, отправленные со стороны Python, что указывает на то, что поток данных между Python и STM32 успешно установлен. Положение шарика меняется, поэтому отправляемые данные тоже меняются. Данные, полученные терминалом STM32, изменяются по мере изменения положения шарика.

### **4.3 Обратная связь – Отображение состояния вращения двигателя**

На плате *STM32F3-Discovery* имеется восемь светодиодных индикаторов, которые расположены по кругу, поэтому положение вращения двигателя можно наблюдать с помощью светодиодных индикаторов в соответствующих положениях.

Согласно техническим характеристикам энкодера, энкодер способен выдавать 8192 импульса на один оборот ротора двигателя. Следовательно, мы можем разделить эти 8192 импульса на восемь частей, и каждая лампочка светодиода соответствует одной части, то есть 1024 импульсам. Когда ротор двигателя поворачивается в соответствующее положение, соответствующий

светодиод горит, а другие светодиоды остаются выключенными. Когда двигатель продолжает вращаться, светодиоды также будут «вращаться» в соответствии с положением ротора двигателя.

Блок-схема алгоритма показана на рисунке ниже:

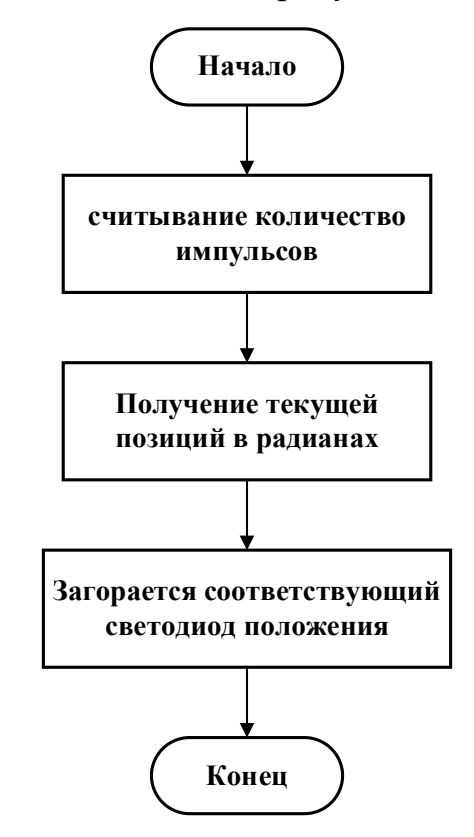

Рисунок 30 – Блок-схема раздела обратной связи

Энкодер подключен к двум последовательным портам платы STM32, а два последовательных порта подключены к фазе A и фазе B. Когда импульс фазы А поступает быстрее, чем импульс фазы В, двигатель вращается по часовой стрелке, в противном случае двигатель вращается против часовой стрелки. Последовательность включения светодиодов также будет последовательно загораться по часовой стрелке или против часовой стрелки.

# **4.4 Блок управления двигателем – Использование ПИД-регулятора 4.4.1 ПИД-регулятор**

В этом проекте двигателю присваивается целевое значение положения в соответствии с положением шарика, а система обратной связи возвращает фактическое значение положения, но между ними возникает ошибка. Поэтому

нам нужен ПИД-регулятор, чтобы уменьшить ошибку. ПИД-регулятор регулирует входное значение на основе этой ошибки до тех пор, пока выходное значение не достигнет заданного значения [16].

Пропорционально-интегрально-дифференцирующий (ПИД) регулятор устройство в управляющем контуре с обратной связью.

ПИД-регулятор состоит из трех компонентов: Пропорциональная составляющая, интегрирующая составляющая и дифференцирующая составляющая. У каждой части своя роль:

– пропорциональная: Пропорциональная составляющая вырабатывает выходной сигнал, противодействующий отклонению регулируемой величины от заданного значения, наблюдаемого в данный момент времени;

– интегрирующая: Интегрирующая составляющая пропорциональна интегралу по времени от отклонения регулируемой величины;

– дифференцирующая: Дифференцирующая составляющая пропорциональна темпу изменения отклонения регулируемой величины и предназначена для противодействия отклонениям от целевого значения, которые прогнозируются в будущем.

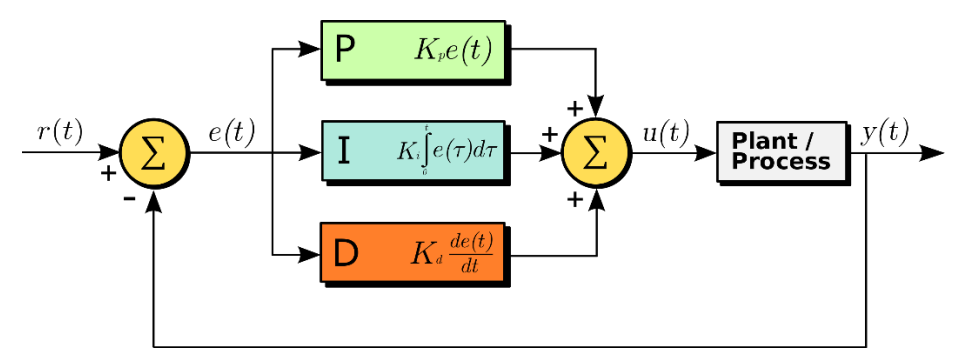

Рисунок 31 – Принципиальная схема ПИД-регулятора

### **4.4.1.1 ПИД-регулятор позиционного типа**

ПИД-регулятор позиционного типа на самом деле является ПИДрегулятором, основанным на отклонении между фактическим положением текущей системы и положением, которого вы ожидаете достичь [17]. Формула расчета выглядит следующим образом (4.1):

$$
U_k = K_p * e_k + K_i \sum_{j=0}^{k} e_k + K_d(e_k - e_{k-1})
$$
\n(4.1)

где  $K_p$ , $K_i$ , $K_d$  – коэффициенты усиления пропорциональной, интегрирующей и дифференцирующей составляющих регулятора соответственно.

Из приведенной выше формулы видно, что выход каждой операции ПИДрегулятора связан с прошлым состоянием, и ошибка интегрального члена будет накапливаться.

### **4.4.1.2 Инкрементальный ПИД-регулятор**

Выход инкрементного ПИД-регулятора — это просто приращение управляющей величины. Когда количество управления, требуемое исполнительным механизмом, является инкрементным, тогда мы можем использовать алгоритм инкрементного ПИД-регулирования для управления. Формула расчета выглядит следующим образом (4.2):

$$
\Delta U_k = K_p * (e(k) - e(k-1)) + K_i * e_k + K_d * [e(k) - 2e(k-1) + e(k-2)] \tag{4.2}
$$

где  $K_p, K_i, K_d$  – коэффициенты усиления пропорциональной, интегрирующей и дифференцирующей составляющих регулятора соответственно.

Для инкрементного PID при заданном входном значении отклонение между возвращаемым системой значением и установленным значением равно *Err*, а последнее отклонение *Last\_Err* и последнее отклонение *Previous\_Err*  сохраняются в системе. Эти три входных значения можно использовать для расчета приращения  $\Delta U_k$  вышеупомянутых управляющих переменных через инкрементный ПИД. Полученная управляющая переменная  $\Delta U_k$  соответствует приращению последней ошибки положения, а не отклонению от фактического положения, то есть накопления ошибки нет. То есть контрольная сумма должна увеличиваться на основе последней контрольной суммы.

### **4.4.2 Реализация технологии ПИД-регулятора**

Учитывая, что ключ проекта заключается в управлении положением вращения двигателя, выбран ПИД-регулятор позиционного типа.

В этом исследовательском проекте были разработаны два алгоритма для двух разных сценариев: шарик остается стабильным на панели и движение шарика по вращающейся панели.

### **4.4.2.1 Шарик остается стабильным на панели**

Подобно самобалансирующемуся автомобилю, система должна управлять двигателем, чтобы он вращался в соответствующем положении в соответствии с положением шарика, чтобы качающийся шарик оставался стабильным и опирался на панель.

Для этого сценария была разработана двухконтурная система управления по положению и скорости. Контур скорости вложен в контур положения. Принципиальная схема показана на рисунке 32 ниже.

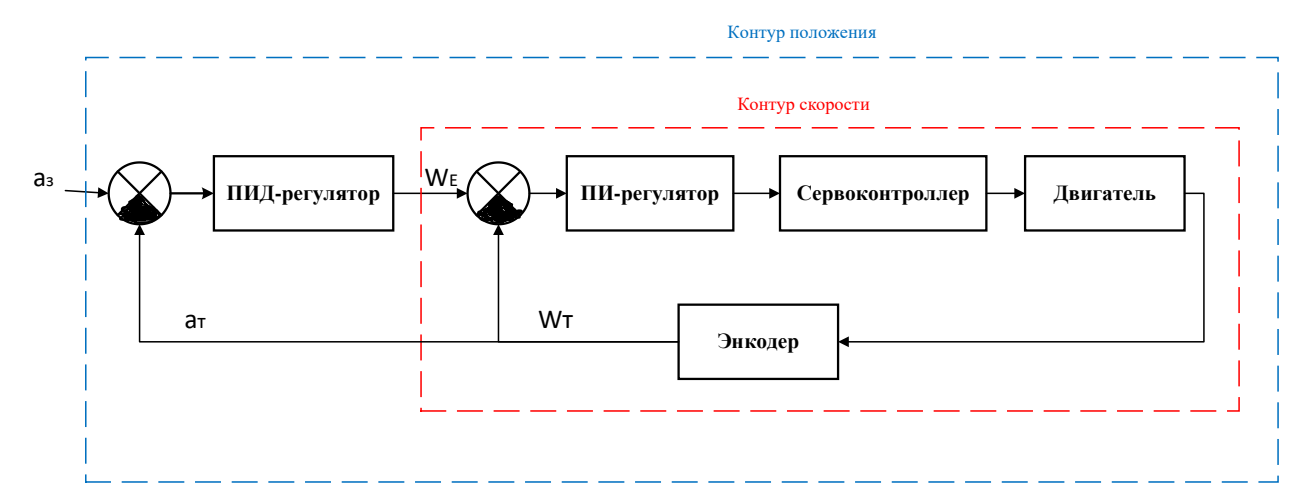

Рисунок 32 – Структурная схема двухконтурной системы управления

Описание: a<sup>з</sup> - целевой угол, который входит в контур положения как вход, и после действия ПИД-регулятора может быть получена ожидаемая скорость Wз для достижения целевого положения. После этого в контур скорости входят скорость Wз и силовая скорость двигателя, а после действия ПИД-регулятора снова регулируются скорость и положение вращения двигателя. Промышленные камеры и энкодеры используются в качестве обратной связи для определения положения шарика.

Запустим программу и осторожно переместите шарик рукой, чтобы он качался влево и вправо на панели. Система постоянно регулирует положение

42

вращения двигателя в соответствии с положением шарика и, наконец, стабилизирует шарик на панели (покое). Результат показан на рисунке 33 ниже.

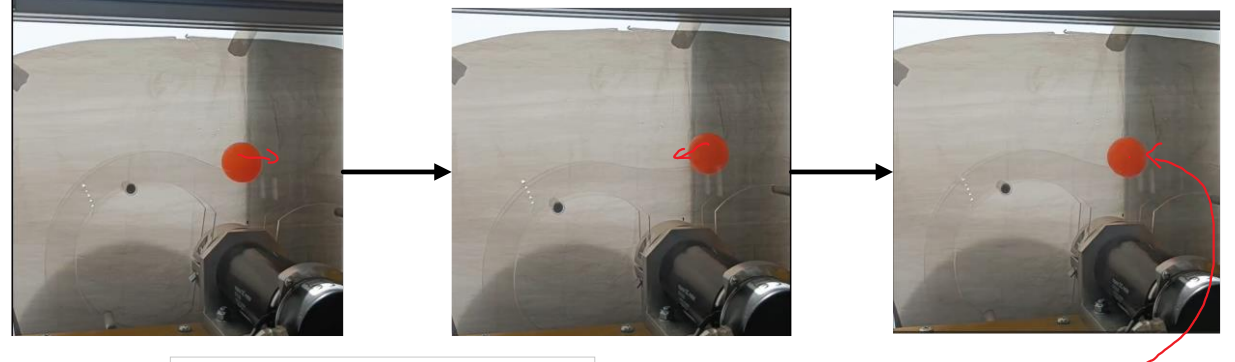

**Шарик движется влево и вправо (неустойчиво) Покое (достижение устойчивого состояния)**

Рисунок 33 – Результат работы алгоритма

### **4.4.2.2 Движение шарика по вращающейся панели**

В этой части устанавливается начальная скорость, чтобы двигатель вращался. Когда положение шарика распознано, двигатель изменит скорость в соответствии с различными положениями шарика, чтобы заставить шарик двигаться по панели.

Для этого сценария был разработан алгоритм ПИД-регулятора контура по скорости. Структура схема этой части показана на рисунке 34.

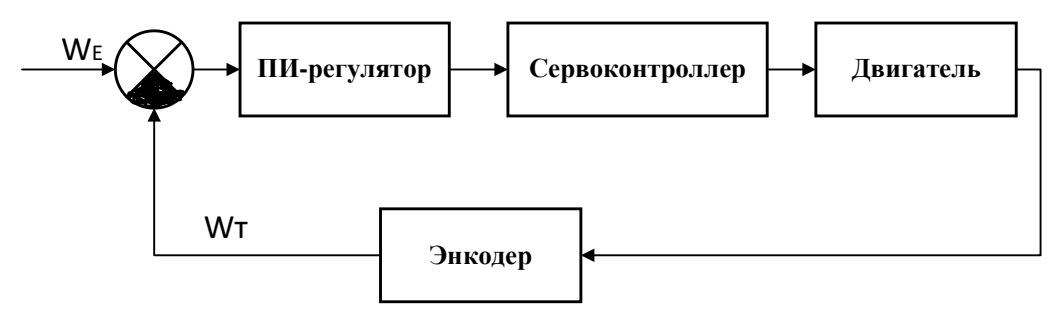

Рисунок 34 – Структурная схема управления двигателем

Так как движение мяча по панели очень сложное, это выходит за рамки моих возможностей на данном этапе, поэтому в этом проекте не разработан алгоритм, чтобы мяч двигался по вращающейся панели, не падая.

Алгоритм, разработанный в этом проекте, заставляет мяч двигаться 1,5 оборота по доске, а затем мяч падает. Конкретный метод алгоритма состоит в том, чтобы установить разные скорости для позиций с разными углами с

помощью нескольких попыток. Результат работы программы показан на рисунке

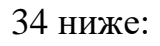

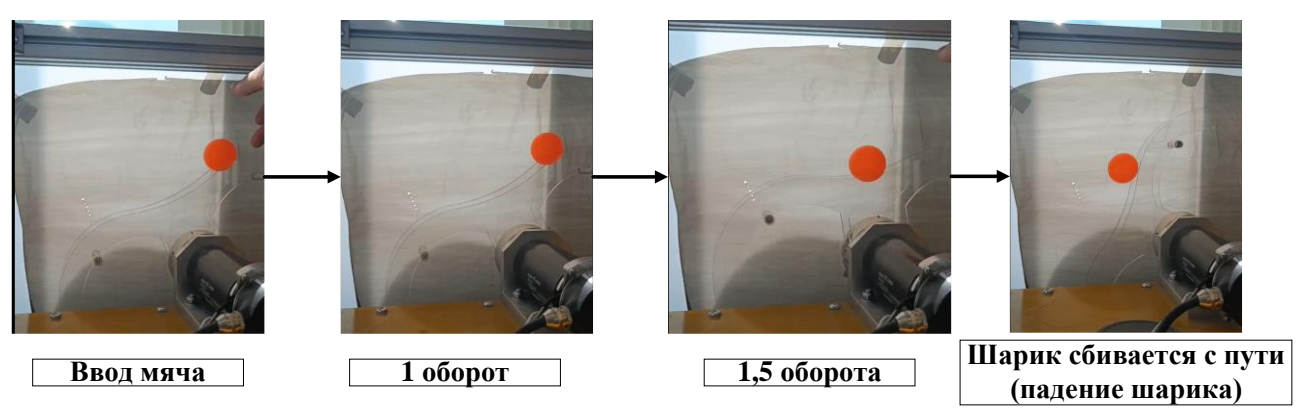

Рисунок 35 – Результат работы алгоритма

Математический алгоритм движения шарика слишком сложен, и на данном этапе невозможно реализовать идеальную ситуацию, когда шарик движется по вращающейся панели, не падая. Но цель проекта достигнута.

### **ЗАДАНИЕ К РАЗДЕЛУ «ФИНАНСОВЫЙ МЕНЕДЖМЕНТ, РЕСУРСОЭФФЕКТИВНОСТЬ И РЕСУРСОСБЕРЕЖЕНИЕ»**

Обучающемуся:

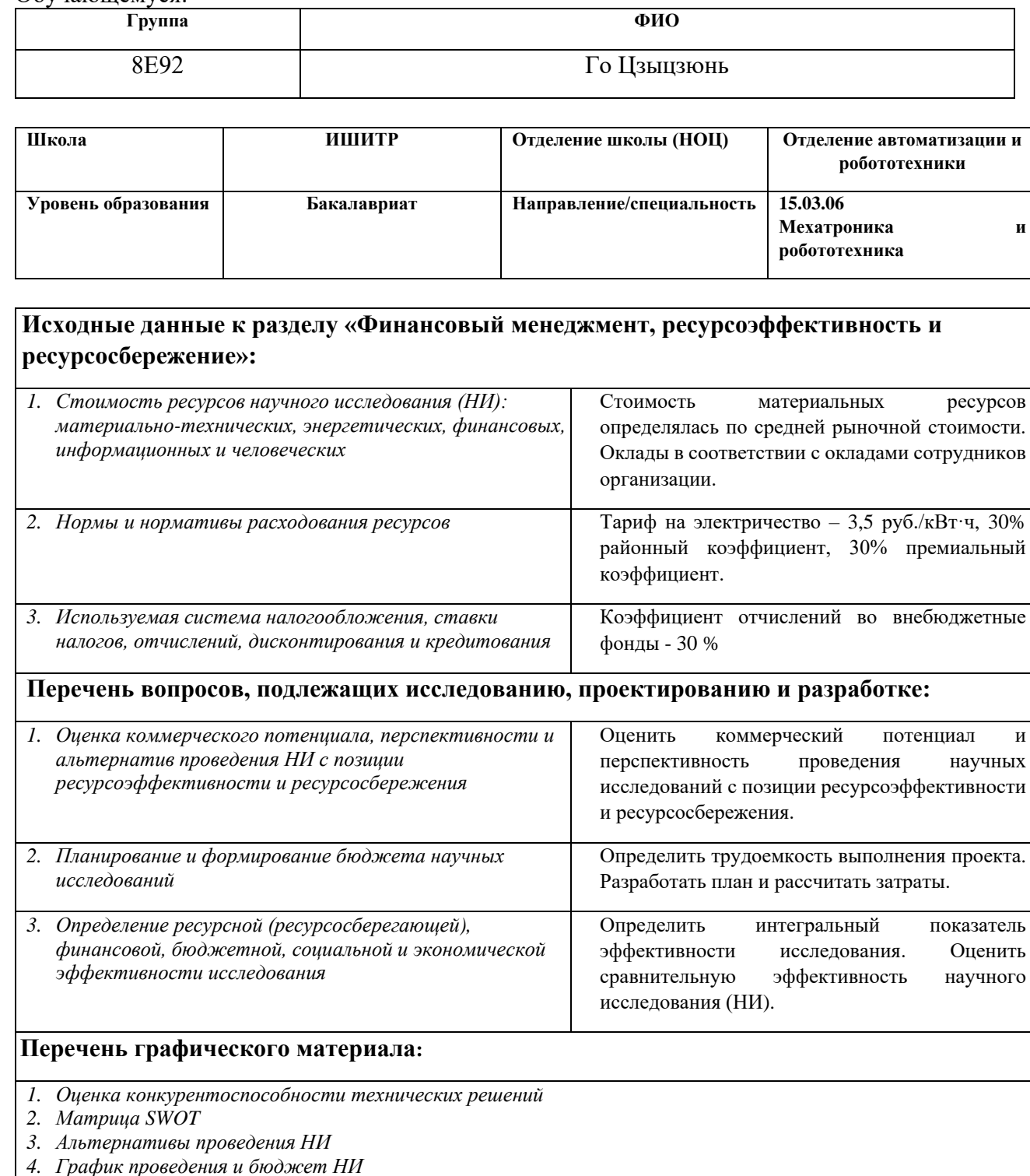

**Дата выдачи задания к разделу в соответствии с календарным учебным графиком**

*5. Оценка ресурсной, финансовой и экономической эффективности НИ*

### **Задание выдал консультант по разделу «Финансовый менеджмент, ресурсоэффективность и ресурсосбережение»:**

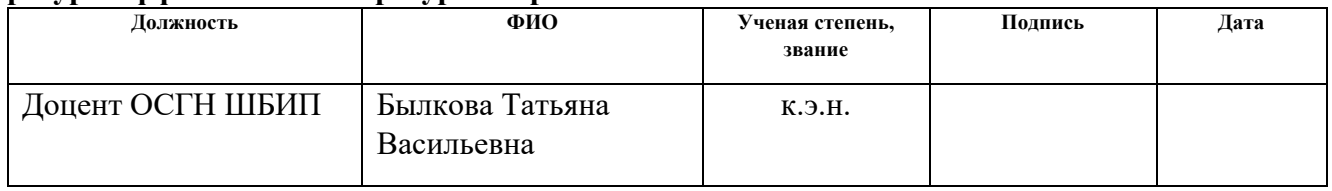

### **Задание принял к исполнению обучающийся:**

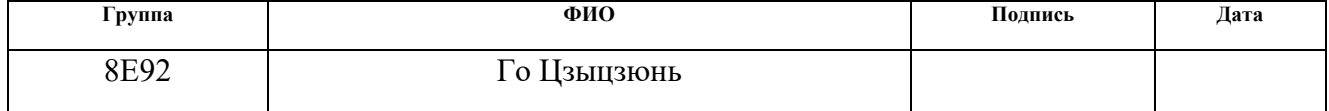

# **5 Финансовый менеджмент, ресурсоэффективность и ресурсосбережение**

Целью раздела «Финансовый менеджмент, ресурсоэффективность и ресурсосбережение» является проектирование и создание конкурентоспособно разработанных технологий, отвечающих современным требованиям в области ресурсоэффективности и ресурсосбережения [18].

### **5.1 Потенциальные потребители результатов исследования**

Для анализа потребителей результатов исследования необходимо рассмотреть целевой рынок и провести его сегментирование.

Целевым рынком проекта являются университеты, проводящие исследования в области автоматического управления, и центры исследования алгоритмов, разрабатывающие и эксплуатирующие оборудование автоматического управления. Сегментация рынка осуществляется на основе двух основных критериев: направления деятельности и размера организации. Карта сегментирования представлена в таблице 4 ниже:

Таблица 4 – Карта сегментирования

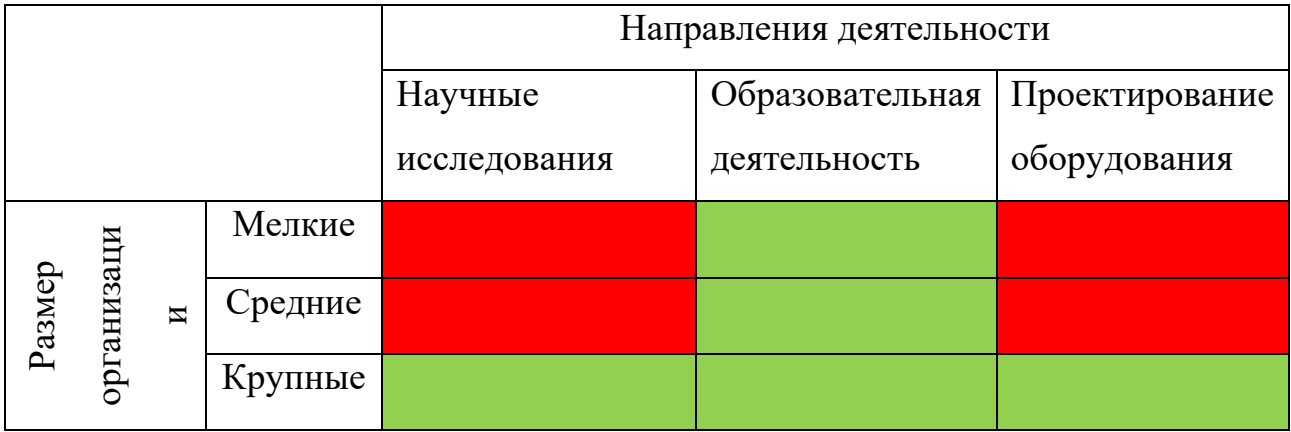

Согласно карте сегментирования рынка, можно сделать вывод, что для реализации разработки подходят образовательные учреждения, а также крупные организации, проводящие научные исследования и проектирующие оборудование в области автоматического управления. Для образовательных учреждений и технических исследовательских организаций стенд является обязательным аппаратным требованием для проведения исследований.

## **5.2 Анализ конкурентных технических решений**

Существуют следующие основные конкуренты:

- Стенд «робот бабочка» компании «Robotikum» (к1);

- Лабораторно-исследовательский комплекс «Робот Бабочка» компании «Образовательная робототехника» (к2).

Позиция разработки и конкурентов оценивается по каждому показателю экспертным путем по пятибалльной шкале, где 1 – наиболее слабая позиция, а 5 – наиболее сильная. Оценка конкурентоспособности технических решений представлена в таблице 5.

Таблица 5 – Оценочная карта для сравнения конкурентных технических решений

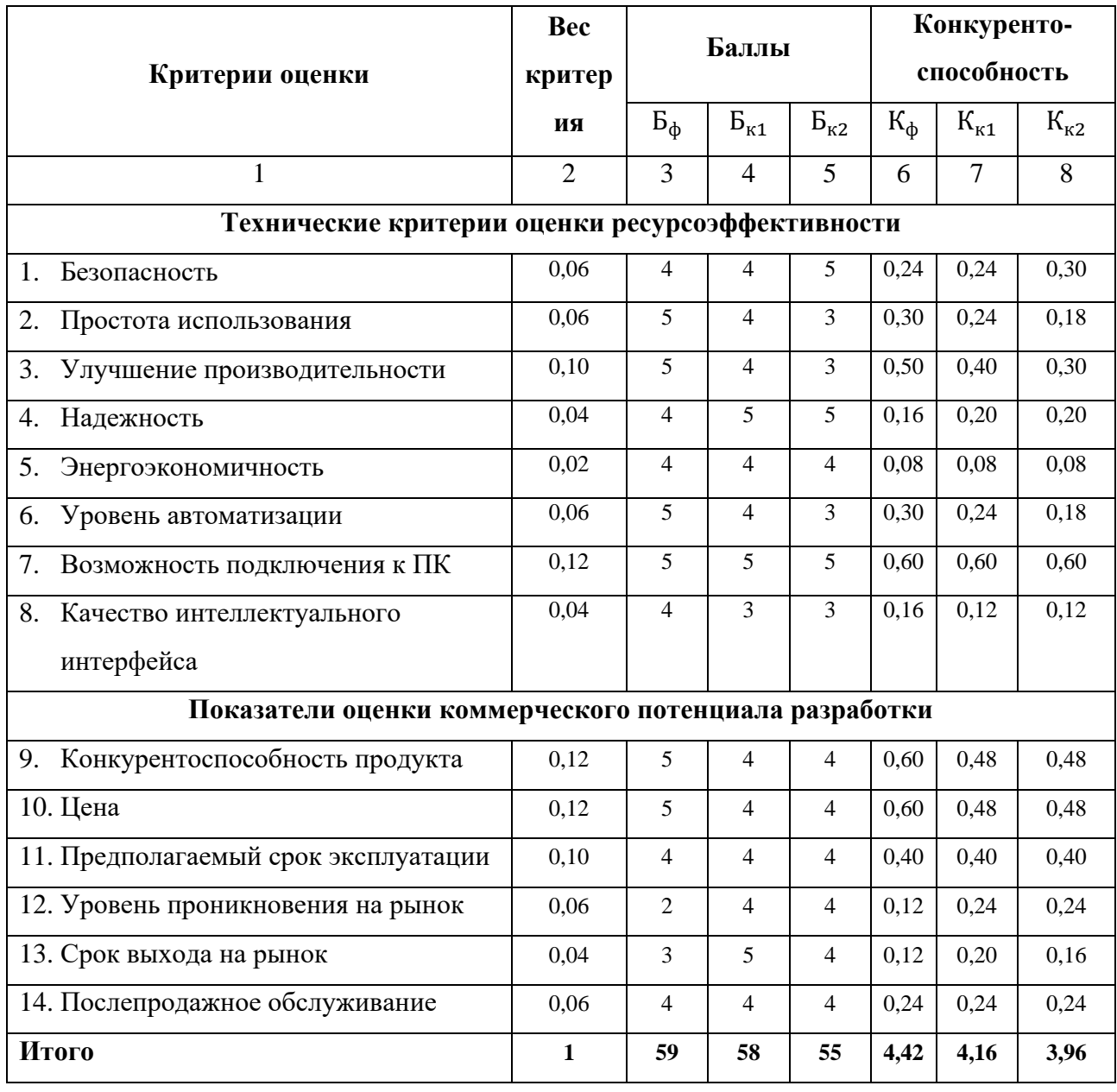

По результатам оценочной карты разработанный стенд имеет наивысший общий балл. Основным преимуществом данного стенда перед конкурентами является простота использования, улучшение производительности, уровень автоматизации, конкурентоспособность и цена. Однако, он уступает двум другим продуктам по сроку выхода на рынок и проникновению на рынок.

### **5.3 SWOT-анализ**

SWOT-анализ – это Метод стратегического планирования и стратегического управления, используемый, чтобы помочь человеку или организации определить Сильные и слабые стороны, Возможности и Угрозы, связанные с деловой конкуренцией или планированием проекта.

С помощью этого метода можно обозначить основные проблемы проекта, определить пути решения и перспективу развития. Первым шагом является описание сильных и слабых сторон проекта, а также выявление возможностей и угроз. Результаты первого этапа SWOT-анализа представлены в таблице 6. Таблица 6 – Матрица SWOT

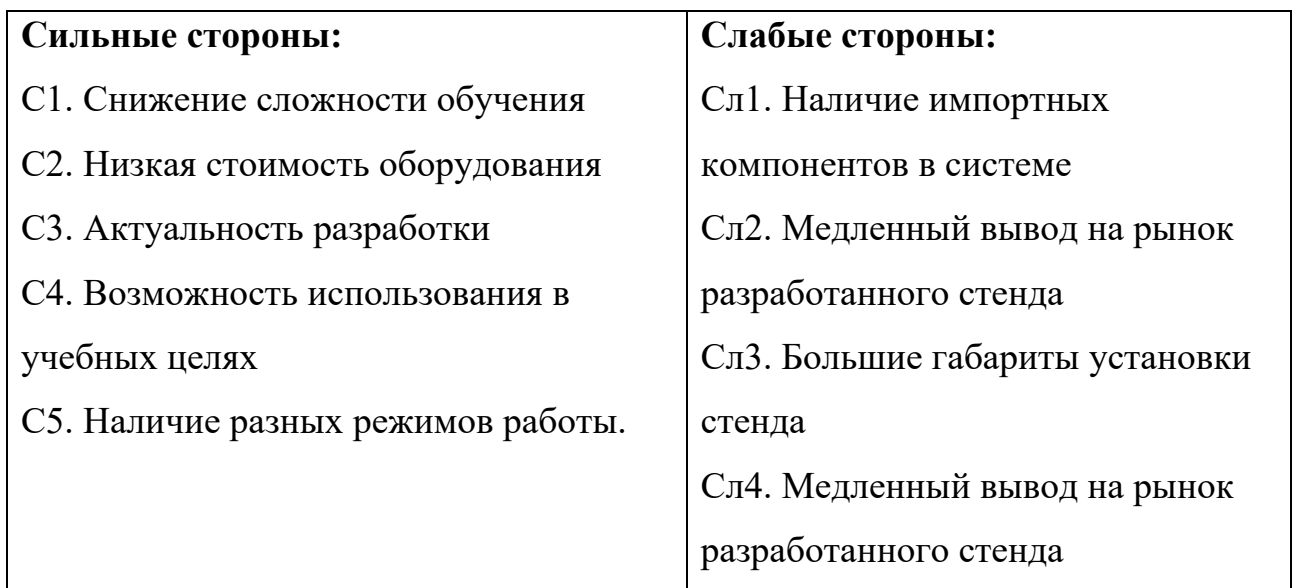

Продолжение таблицы 6 – Матрица SWOT

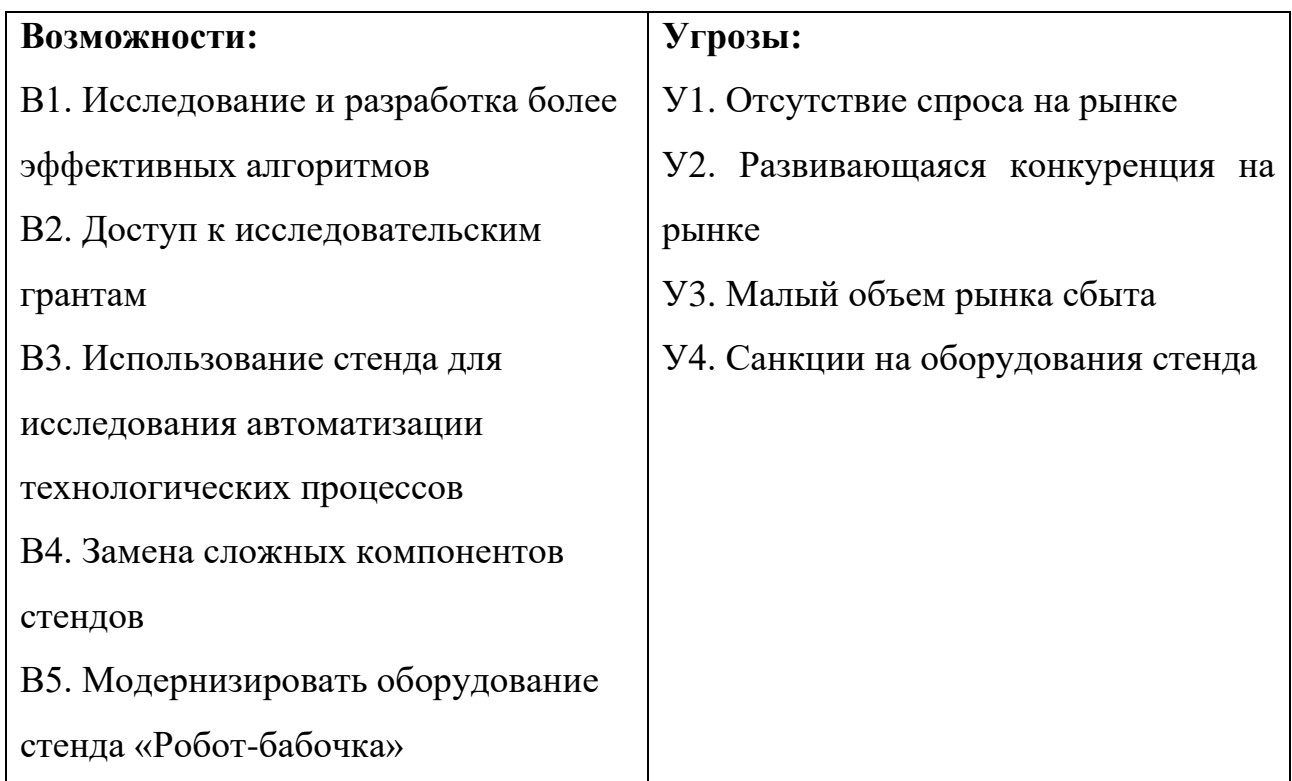

Вторым этапом является выявление соответствия сильных и слабых сторон научно-исследовательского проекта внешним условиям окружающей среды. Интерактивные матрицы проекта представлены в таблицах 7 – 10.

Таблица 7 – Интерактивная матрица сильных сторон и возможностей проекта

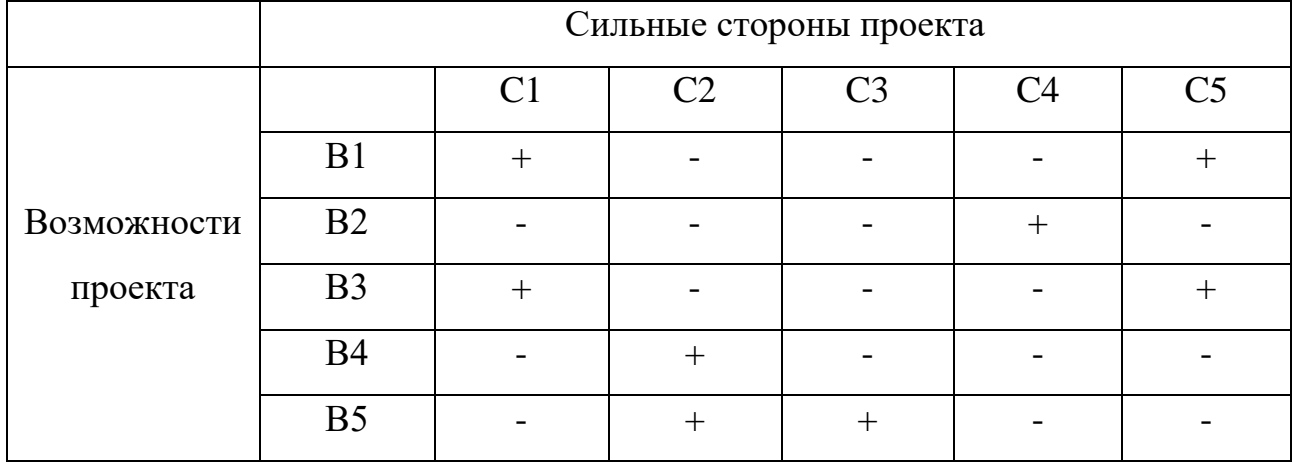

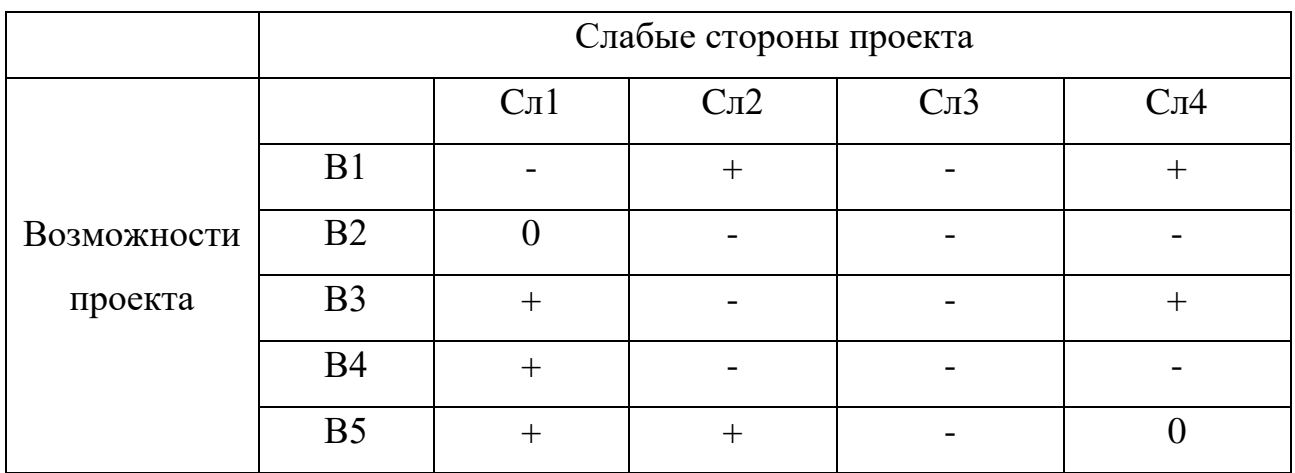

## Таблица 8 – Интерактивная матрица слабых сторон и возможностей проекта

## Таблица 9 – Интерактивная матрица сильных сторон и угроз проекта

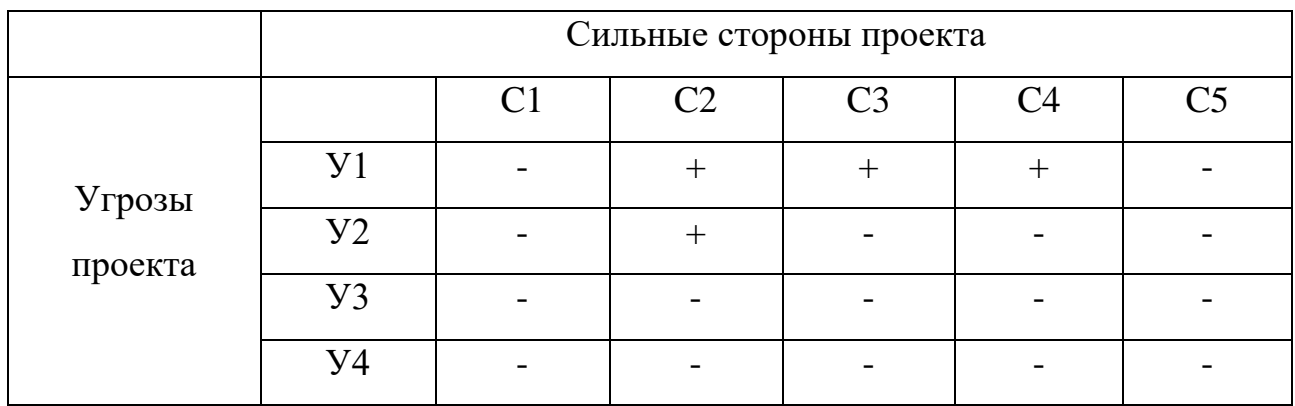

## Таблица 10 – Интерактивная матрица слабых сторон и угроз проекта

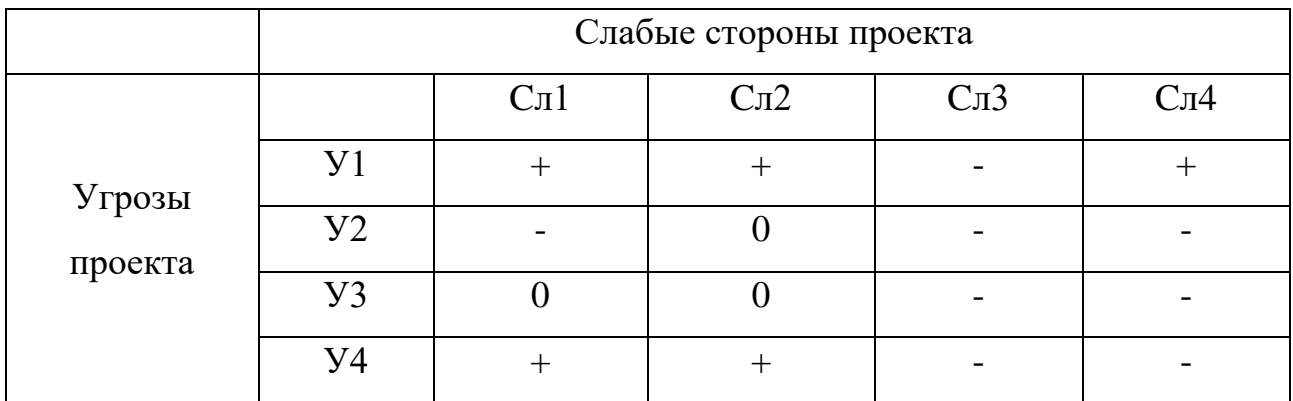

В рамках третьего этапа была составлена итоговая матрица SWOTанализа. Итоговая матрица представлена в таблице 11.

# Таблица 11 – SWOT-анализ

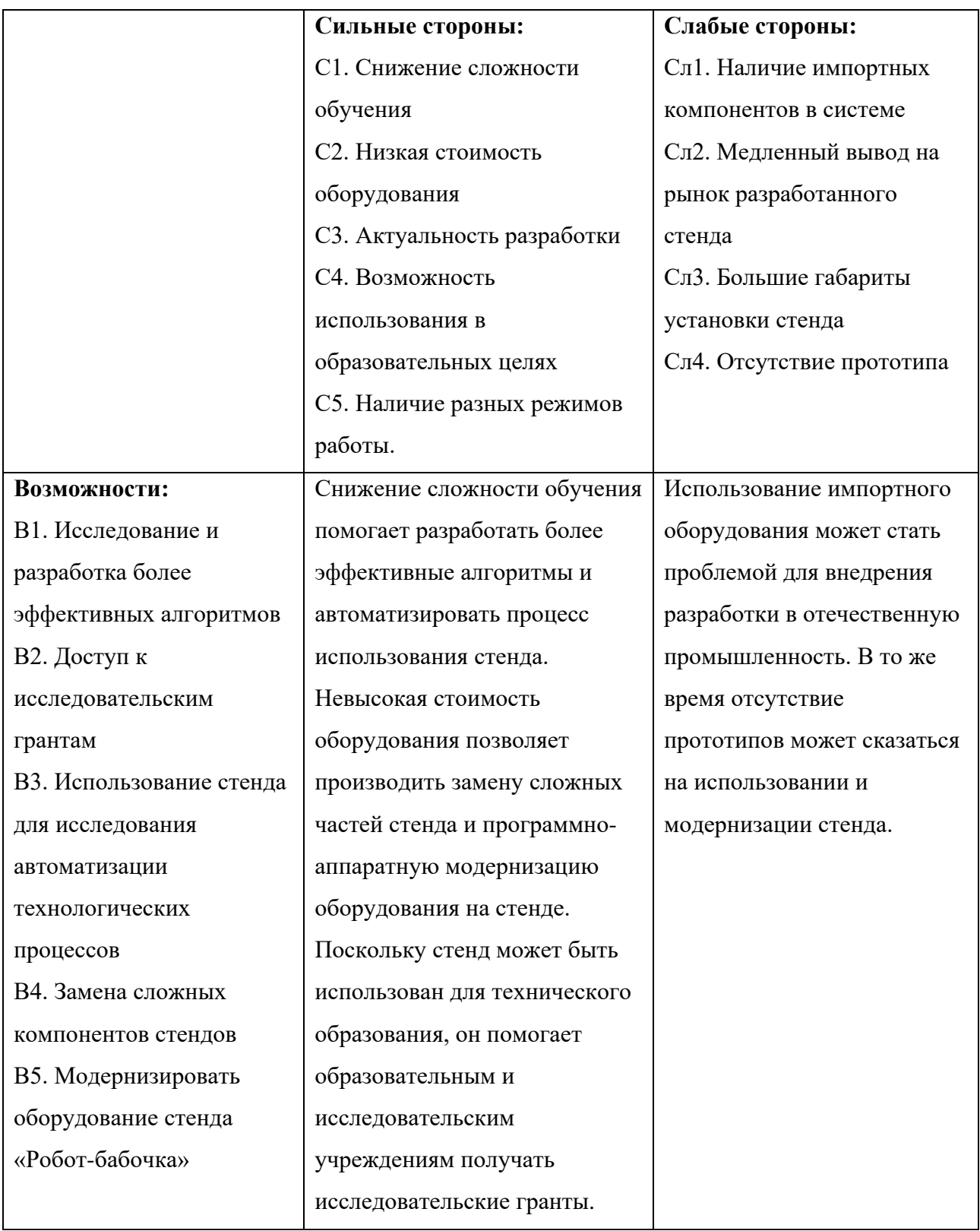

Продолжение таблицы 11 – SWOT-анализ

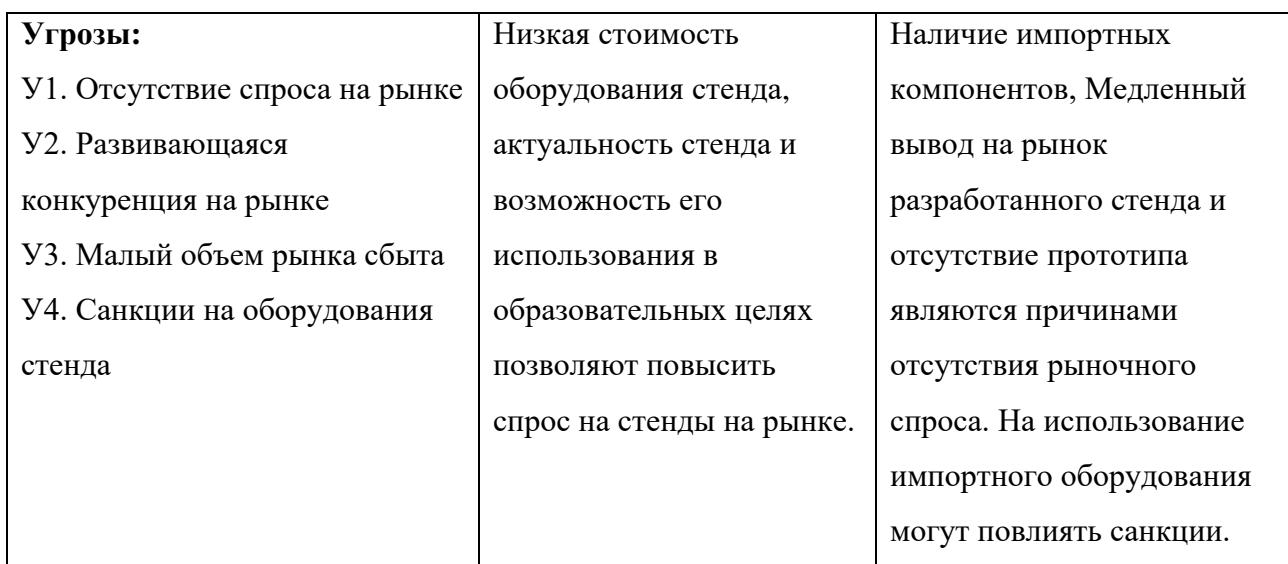

В результате SWOT-анализа были рассмотрены сильные и слабые стороны модернизации учебно-исследовательского стенда, выявлены возможности, которые позволят систему сделать лучше по сравнению с конкурентами и рассмотрены варианты угроз, которые могут этому помешать. Для уменьшения угроз и борьбы со слабыми сторонами необходимо:

– Снизить зависимость от импортных компонентов оборудования. Максимально заменить импортные оборудования системы на отечественные;

– Производить анализ деятельности конкурентов на рынке и действовать на опережение, расширяя функционал системы и повышая качество стенда.

### **5.4 Планирование научно-исследовательских работ**

### **5.4.1 Структура работ в рамках научного исследования**

Для реализации научного проекта необходимы два исполнителя – руководитель (Р) и инженер (И). Проектная работа делиться на этапы, по каждому виду запланированных работ установлена соответствующая должность исполнителей. Этапы реализации проекта представлены в таблице 12.

53

| Основные этапы       | N <sub>2</sub> | Содержание работ                  | Исполнитель                |
|----------------------|----------------|-----------------------------------|----------------------------|
| Выбор направления    | $\mathbf{1}$   | Выбор направления научного        | P, H                       |
| исследования         |                | исследования                      |                            |
|                      | $\overline{2}$ | Постановка основных целей и задач | $\mathbf{P}$               |
| Разработка           | 3              | Составление и утверждение         | P, H                       |
| технического задания |                | технического задания              |                            |
| Анализ предметной    | $\overline{4}$ | Обзор технической литературы      | И                          |
| области              | 5              | Календарное планирование работ    | P, H                       |
| Теоретические и      | 6              | Подбор оборудования стенда        | И                          |
| экспериментальные    |                |                                   |                            |
| исследования         |                |                                   |                            |
| Теоретические и      | $\overline{7}$ | Разработка алгоритма опроса       | И                          |
| экспериментальные    |                | датчика положения шарика          |                            |
| исследования         | 8              | Разработка алгоритма программы    | $\boldsymbol{\mathcal{U}}$ |
|                      |                | передачи координат со стороны     |                            |
|                      |                | Pthon на STM32                    |                            |
|                      | 9              | Разработка алгоритмов для         | И                          |
|                      |                | управления двигателям             |                            |
|                      | 10             | Отладка параметров                | И                          |
|                      | 11             | Оптимизация алгоритмов            | $\boldsymbol{\mathit{H}}$  |
|                      | 12             | Сборка исследовательского стенда  | И                          |
| Дополнительные       | 13             | Написание раздела «Финансовый     | И                          |
| разделы              |                | менеджмент, ресурсоэффективность  |                            |
|                      |                | и ресурсосбережение»              |                            |
|                      | 14             | Написание раздела «Социальная     | $\boldsymbol{\mathit{H}}$  |
|                      |                | ответственность»                  |                            |
| Проверка результатов | 15             | Проверка работы руководителем     | $\mathbf{P}$               |
| Оформление отчета    | 16             | Составление пояснительной записки | $\boldsymbol{\mathit{H}}$  |
| по НИР               |                |                                   |                            |

Таблица 12 – Этапы реализации проекта

# **5.4.2 Определение трудоемкости выполнения работ и диаграмма Ганта**

В большинстве случаев, затраты на оплату труда составляют большую часть стоимости разработки, поэтому неотъемлемым действием определения ресурсоэффективности является определение трудоемкости работ участников проектирования. Рассчитываем среднее значение трудоемкости Т<sub>ожі</sub> по следующей формуле (5.1):

$$
T_{\text{ox}i} = \frac{3 \cdot T_{\text{mini}} + 2 \cdot T_{\text{max}i}}{5} \tag{5.1}
$$

где  $T_{\rm{ox}i}$  – ожидаемая трудоемкость выполнения *i*-ой работы, чел/дн.;

– минимальная трудоемкость *i*-ой работы, чел/дн.;

 $T_{maxi}$  – максимальная трудоемкость i-ой работы, чел/дн.

Далее рассчитываем продолжительность одной работы по формуле (5.2):

$$
T_{pi} = \frac{T_{\text{ox}i}}{q_i},\tag{5.2}
$$

где Т<sub>рі</sub>– продолжительность одной работы, раб. дн.;

Tожi– ожидаемая трудоемкость выполнения одной работы, чел.-дн.;

Чi– количество исполнителей, выполняющих одновременно одну и ту же работу на данном этапе, чел.

Длительность каждого из этапов работ из рабочих дней необходимо перевести в календарные дни согласно формуле (5.3):

$$
T_{ki} = T_{pi} \cdot k_{ka,n} \tag{5.3}
$$

где  $T_{ki}$  – продолжительность выполнения i-й работы, календ. дн.;

Tpi– продолжительность выполнения i-й работы, раб. дн.;

Tкал– коэффициент календарности.

Коэффициент календарности определяется по формуле (5.4):

$$
k_{ka,n} = \frac{T_{ka,n}}{T_{ka,n} - T_{\text{bmx}} - T_{\text{np}}},
$$
\n(5.4)

Таким образом, коэффициент календарности равен:

$$
k_{ka\pi} = \frac{365}{365 - 118} = 1,480
$$

Результаты по трудоемкости выполнения работ представлены в таблице 13.

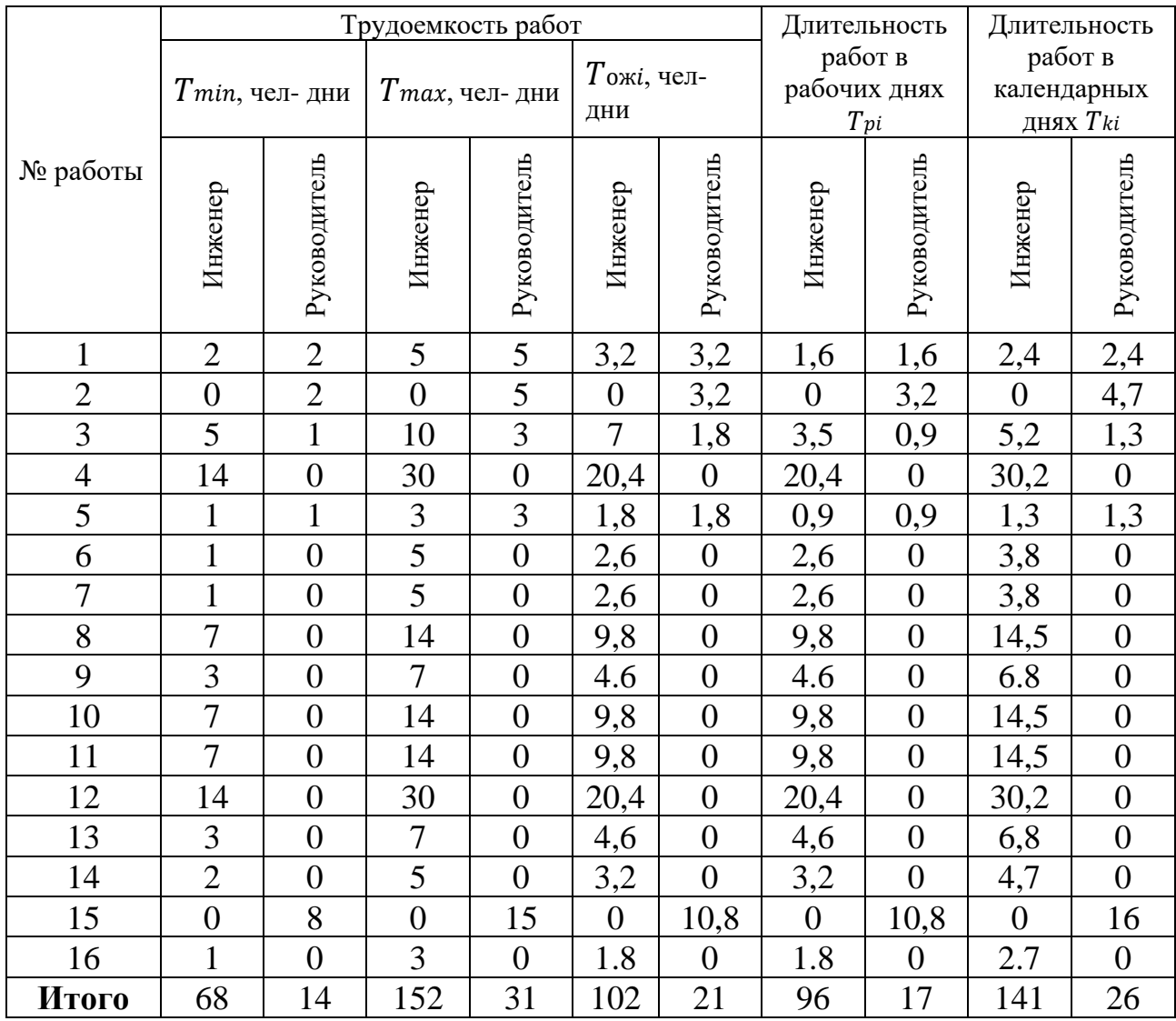

### Таблица 13 – Временные показатели проведения исследования

Согласно полученным результатам, разработка учебноисследовательского стенда на основе «Робот-бабочка» займет 17 рабочий день у руководителя и 96 рабочих дня у инженера.

*Диаграмма Ганта* – Это популярный тип столбчатых диаграмм, который используется для иллюстрации плана, графика работ по какому-либо проекту. По полученным данным была построена диаграмма Ганта, представленная на рисунке 36.

| N <sub>2</sub> | Вид работ                                                                                         |                     | Tki. | Продолжительность выполнения работ |   |   |              |                |        |              |                |   |      |   |   |   |                |
|----------------|---------------------------------------------------------------------------------------------------|---------------------|------|------------------------------------|---|---|--------------|----------------|--------|--------------|----------------|---|------|---|---|---|----------------|
|                |                                                                                                   | Исполнители<br>кал. |      | Февраль<br>Март                    |   |   |              |                | Апрель |              | Май            |   | Июнь |   |   |   |                |
|                |                                                                                                   |                     | Дни  | $\mathbf{1}$                       | 2 | 3 | $\mathbf{1}$ | $\overline{c}$ | 3      | $\mathbf{1}$ | $\overline{2}$ | 3 | 1    | 2 | 3 | 1 | $\overline{2}$ |
| 1              | Выбор направления научного<br>исследования                                                        | Р. И                | 2    |                                    |   |   |              |                |        |              |                |   |      |   |   |   |                |
| $\overline{2}$ | Постановка основных целей и<br>задач                                                              | $\mathbf{P}$        | 5    |                                    |   |   |              |                |        |              |                |   |      |   |   |   |                |
| 3              | Составление и утверждение<br>технического задания                                                 | Р, И                | 5    |                                    |   |   |              |                |        |              |                |   |      |   |   |   |                |
| 4              | Обзор научно-технической<br>литературы                                                            | И                   | 30   |                                    |   |   |              |                |        |              |                |   |      |   |   |   |                |
| 5              | Календарное планирование<br>работ                                                                 | Р. И                | 1    |                                    |   |   |              |                |        |              |                |   |      |   |   |   |                |
| 6              | Подбор оборудования                                                                               | И                   | 4    |                                    |   |   |              |                |        |              |                |   |      |   |   |   |                |
| 7              | Разработка алгоритма опроса<br>датчика положения                                                  | И                   | 4    |                                    |   |   |              |                |        |              |                |   |      |   |   |   |                |
| 8              | Разработка алгоритма<br>программы передачи координат<br>из Python в STM                           | И                   | 5    |                                    |   |   |              |                |        |              |                |   |      |   |   |   |                |
| 9              | Разработка алгоритмов для<br>управления двигателями                                               | И                   | 7    |                                    |   |   |              |                |        |              |                |   |      |   |   |   |                |
| 10             | Отладка параметров                                                                                | И                   | 15   |                                    |   |   |              |                |        |              |                |   |      |   |   |   |                |
| 11             | Оптимизация алгоритма                                                                             | И                   | 15   |                                    |   |   |              |                |        |              |                |   |      |   |   |   |                |
| 12             | Сборка стенда                                                                                     | И                   | 30   |                                    |   |   |              |                |        |              |                |   |      |   |   |   |                |
| 13             | Написание раздела<br>«финансовый менеджмент,<br>ресурсоэффективность и<br>ресурсосбережение»      | И                   | 7    |                                    |   |   |              |                |        |              |                |   |      |   |   |   |                |
| 14             | Написание раздела «социальная<br>ответственность»                                                 | И                   | 5    |                                    |   |   |              |                |        |              |                |   |      |   |   |   |                |
| 15             | Проверка работы<br>руководителем                                                                  | P                   | 16   |                                    |   |   |              |                |        |              |                |   |      |   |   |   |                |
| 16             | Составление пояснительной<br>записки                                                              | И                   | 3    |                                    |   |   |              |                |        |              |                |   |      |   |   |   |                |
|                | $\blacksquare$ – Инженер и руководитель; $\blacksquare$ – Инженер; $\blacksquare$ – Руководитель; |                     |      |                                    |   |   |              |                |        |              |                |   |      |   |   |   |                |

Рисунок 36 – Диаграмма Ганта

Как показано на рисунке выше, больше времени было выделено на сборку стенда и обзор литературы.

## **5.5 Бюджет научно-технического исследования (НТИ)**

### **5.5.1 Расчет материальных затрат НТИ**

Для разработки данного продукта необходимы следующие ресурсы:

– Персональный компьютер (ПК);

– Материальные ресурсы: оборудование для сборки стенда (датчики и энкодеры и т.д.), расходные материалы (канцелярия, провода изоляция и т.д.).

Расчет материальных затрат представлен в таблице 14.

| Наименование        | Единица     | Количество     | Цена за ед., руб. | Цена (всего), руб. |
|---------------------|-------------|----------------|-------------------|--------------------|
|                     | измерения   |                |                   |                    |
| Промышленная        | Шт.         | 1              | 39 101.3          | 39 101,3           |
| камера Basler       |             |                |                   |                    |
| Двигатель Махоп     | Шт.         |                | 54 619            | 54 619             |
| Сервоконтроллер     | Шт.         |                | 38 409            | 38 409             |
| Энкодер             | Шт.         |                | 40 983            | 40 983             |
| Микроконтроллер     | Шт.         | 1              | 11 580            | 11 580             |
| Кабель для передачи | Шт.         |                | 1 500             | 1 500              |
| данных с            |             |                |                   |                    |
| фотоаппарата на     |             |                |                   |                    |
| компьютер           |             |                |                   |                    |
| Кабель для передачи | Шт.         | $\overline{2}$ | 1 500             | 3 000              |
| данных USB          |             |                |                   |                    |
| Маленький шарик     | Шт.         | 1              | 50                | 50                 |
| Оргстекло           | Шт.         | 9              | 1 000             | 9 0 0 0            |
|                     | Итого, руб. |                |                   | 198 242,3          |

Таблица 14 – Материальные затраты

По расчетам материальные затраты для модернизации стенда «Роботбабочка» составляет 198 242,3 рублей.

#### **5.5.2 Расчет амортизационных отчислений на реализацию проекта**

Разработка проекта производится в течение 5 месяцев с использованием персонального компьютера первоначальной стоимостью 65 000 рублей. Срок его полезного использования составляет 3 года.

Норма амортизации рассчитывается согласно формуле (5.5):

$$
H_A = \frac{1}{T} \cdot 100\% \tag{5.5}
$$

где T – срок полезного использования, лет.

Тогда для используемого персонального компьютера составит:

$$
H_A = \frac{1}{3} \cdot 100\% = 33.3\%
$$

Годовые амортизационные отчисления:

$$
A_{\text{roq}} = \frac{65000 \times 33.3}{100} = 21645 \text{ py6}.
$$

Амортизационные отчисления за 5 месяцев составят:

$$
A = \frac{21645 \times 5}{12} = 9018,75 \text{ py6}.
$$

По результатам расчетов амортизационные отчисления на реализацию проекта в течение 5 месяцев составили 9018,75 рублей.

### **5.5.3 Основная заработная плата исполнителей темы**

В этом разделе рассчитывается основная заработная плата.

Основная плата работников, непосредственно занятых выполнением НТИ равняется произведению среднедневной платы работника и количества рабочих дней (5.6):

$$
3_{OCH} = 3_{AH} \times T_{pa6}
$$
 (5.6)

где Здн – среднедневная заработная плата, руб.;

траб – продолжительность работ, раб. дн.

Среднедневная заработная плата рассчитывается по формуле (5.7):

$$
3_{AH} = \frac{3_M \times M}{F_A} \tag{5.7}
$$

где  $3_M$  – месячный должностной оклад работника, руб.;

М – количество месяцев работы без отпуска в течение года;

 $F_{\text{A}}$  – действительный годовой фонд рабочего времени научнотехнического персонала, раб. дн.

Месячный должностной оклад работника рассчитывается согласно следующей формуле (5.8):

$$
3_M = 3_{TC} \times (1 + K_{np} + K_A) \times K_P
$$
  
где 3rc – заработная плата по тарифной ставке, руб.; (5.8)

 $K_{\text{np}}$  – премиальный коэффициент, равный 0,3;

 $K_{\rm A}$  – коэффициент доплат и надбавок, равный примерно 0,2 – 0,5;

Кp– районный коэффициент, равный 1,3 (для Томска).

Баланс рабочего времени для руководителя и инженера представлен в таблице 15.

Таблица 15 – Баланс рабочего времени

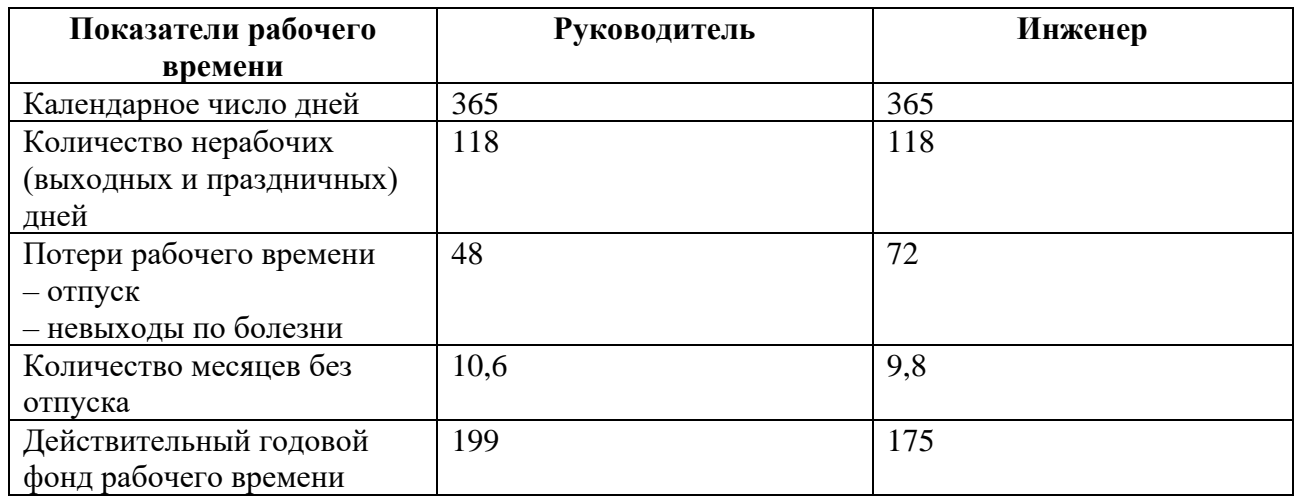

Действительный годовой фонд рабочего времени руководителя и инженера составляют 199 и 175 дней соответственно.

Результаты основной заработной платы приводится в таблице 16.

Таблица 16 – Расчет основной заработной платы

| Исполнители  | Оклад, руб. | $k_{\text{up}}$ | $k$ д | $K_p$          | $3M$ , руб. | 3 <sub>AH</sub> | Траб, дни | Зосн, руб. |
|--------------|-------------|-----------------|-------|----------------|-------------|-----------------|-----------|------------|
| Руководитель | 38 000      | 0,3             | 0.2   | 1 <sub>2</sub> | 74 100      | 3 947,04        |           | 136 281,6  |
| Инженер      | 13 000      | 0,3             | 0,2   |                | 25 350      | 1419,6          | 96        | 67 099,6   |

Как показано в таблице выше, основная заработная плата составит 67 099,6 рубля для инженера и 136 281,6 для руководителя соответственно.

### **5.5.4 Дополнительная заработная плата исполнителей темы**

В этом разделе рассчитывается дополнительная заработная плата.

Расчет дополнительной заработной платы ведется по следующей формуле (5.13):

$$
3_{\text{qon}} = 3_{\text{och}} \times \text{K}_{\text{qon}} \tag{5.9}
$$

где Кдоп – коэффициент дополнительной заработной платы (на стадии проектирования принимается равным  $0,12-0,15$ ).

Примем  $K_{\text{non}} = 0.12$ , тогда дополнительная плата руководителя и инженера будет рассчитываться следующим образом:

$$
3_{\text{Aon.P}} = 136\,281.6 * 0.12 = 16353.79 \text{ py6.}
$$
  

$$
3_{\text{Aon.H}} = 67099.6 * 0.12 = 8051.95 \text{ py6.}
$$

Дополнительная заработная плата составит 16353,79 рубля для инженера и 8051.95 для руководителя соответственно.

Следовательно, итоговая заработная плата для руководителя и инженера:  $3_{\text{3n.P}} = 3_{\text{och.P}} + 3_{\text{qon.P}} = 136281.6 + 16353.79 = 152635.39 \text{ py6}.$  $3_{3\Pi,H} = 3_{\text{och},H} + 3_{\text{AOD},H} = 67099.6 + 8051.95 = 75151.55 \text{ py6}.$ 

### **5.5.5 Отчисления во внебюджетные фонды**

Величина отчислений во внебюджетные фонды определяется исходя из следующей формулы (5,10):

$$
3_{\text{bHe6}} = K_{\text{bHe6}} * (3_{\text{och}} + 3_{\text{A0II}}) \tag{5.10}
$$

где К<sub>внеб</sub> – коэффициент отчислений на уплату во внебюджетные фонды.

Размер страховых взносов равен 30 % от заработной платы. Сюда включены взносы на пенсионное страхование – 22 %, на медицинское страхование – 5,1 %, а также на соцстрахование – 2,9 %. Отчисления во внебюджетные фонды представлены в таблице 17.

Таблица 17 – Отчисление во внебюджетные фонды

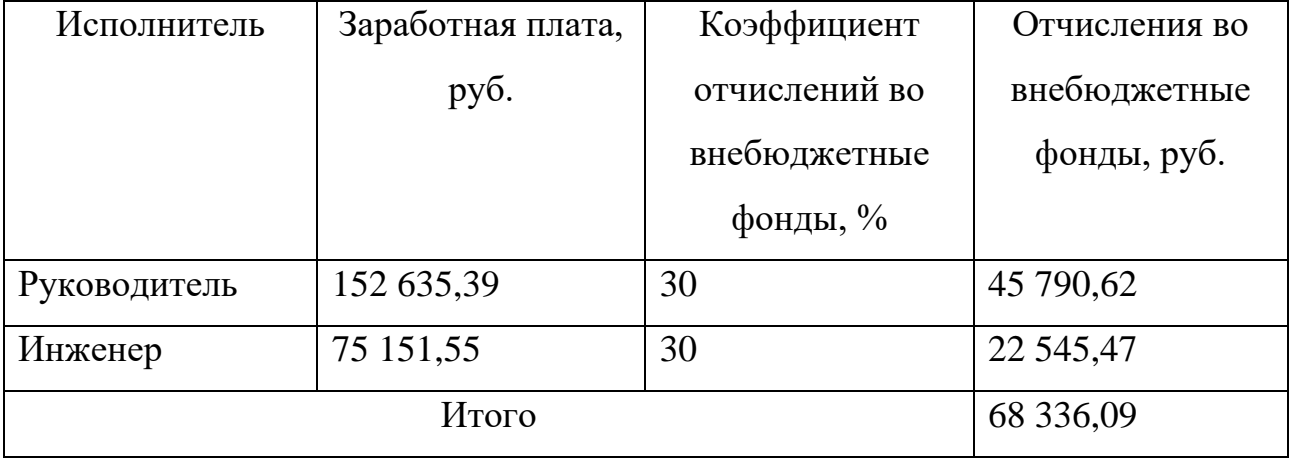

Сумма отчислений во внебюджетные фонды для руководителя и инженера составит 68336,09 руб.

### **5.5.6 Накладные расходы**

Накладные расходы включают в себя затраты на управление, хозяйственное обслуживание, эксплуатацию и ремонт оборудования и составляют 15-20% от суммы заработной платы и отчислений (5.11):

$$
C_{\rm H} = K_{\rm H} \times (3_{\rm 3np} + 3_{\rm 3nu})
$$
\n(5.11)

где Сн – накладные расходы, руб.;

Kн – коэффициент накладных расходов;

Ззпи – заработная плата инженера, руб.;

Ззпр – заработная плата руководителя, руб.

Выбираем  $K_H = 20\%$ , и вычислим накладные расходы:

 $C_{\text{H}} = 0.2 * (152 635.39 + 75151.55) = 45 557.39 \text{ py6}.$ 

Таким образом, накладные расходы проекта составят 45 557, 39 руб.

# **5.5.7 Формирование бюджета затрат научно-исследовательского проекта**

Определение бюджета затрат на проект приведен в таблице 18.

Таблица 18 – Расчет бюджета затрат НТИ

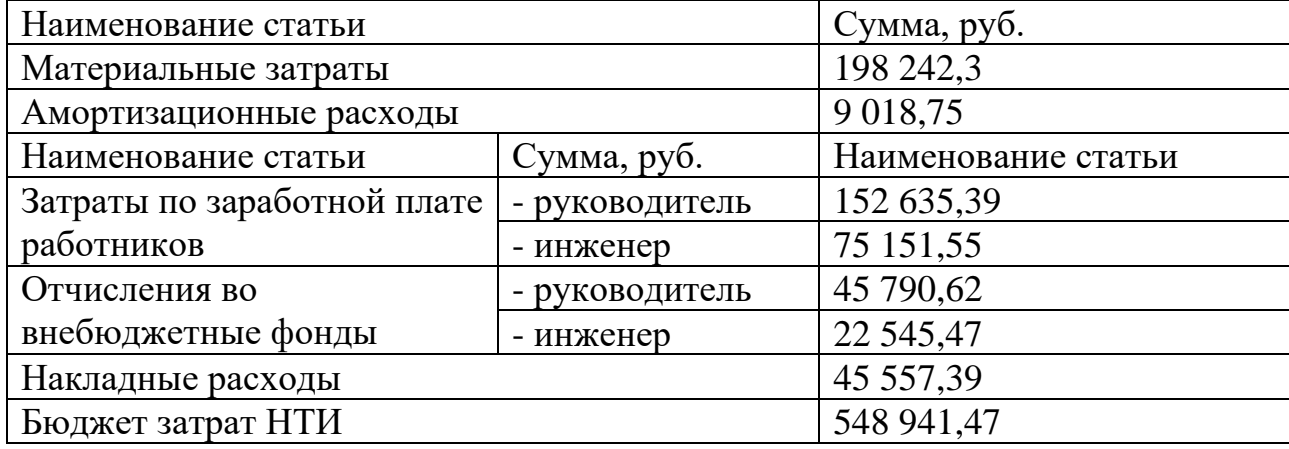

Согласно расчетам, бюджет затрат научно-исследовательской работы составил 548 941,47 рублей. Соотношение каждой части следующее: материальные затраты – 36,1 %, амортизационные расходы – 1,6 %, затраты по

62

заработной плате работников – 41,5 %, отчисления во внебюджетные фонды – 12.4 % и накладные расходы – 8,4 %.

# **5.5.8 Определение ресурсной, финансовой и экономической эффективности исследования**

Интегральный финансовый показатель разработки определяется по формуле (5.12):

$$
I_{\phi\mu\mu p}^{\mu\text{c}} = \frac{\Phi_{\text{pi}}}{\Phi_{\text{max}}} \tag{5.12}
$$

где І<sup>испл.і</sup>— интегральный финансовый показатель разработки;

Фpi– стоимость i-го варианта исполнения;

Фmax – максимальная стоимость исполнения научноисследовательского проекта (в т.ч. аналоги).

На рынке есть два аналога:

– Стенд «Butterfly» компании «Robotikum» – 472 830 рублей;

– Лабораторно-исследовательский комплекс «Butterfly» компании «Образовательная робототехника» – 747 740 рублей.

Реализация разрабатываемого стенда составит 548 941,47 рублей.

Вычислим интегральный финансовый показатель разработки относительно конкурентов:

$$
I_{\phi}^{\text{pasp.}} = \frac{548941,47}{747740} = 0.73
$$

$$
I_{\phi}^{\text{a1}} = \frac{472830}{747740} = 0.63
$$

$$
I_{\phi}^{\text{a2}} = \frac{548941,47}{747740} = 1
$$

Видим, что аналог 2 дороже разрабатываемого стенда.

Интегральный показатель ресурсоэффективности вариантов исполнения объекта исследования можно определить по формуле (5.13):

$$
I_{\rm pi} = \sum a_i \cdot b_i \tag{5.13}
$$

где  $I_{pi}$  – интегральный показатель ресурсоэффективности для i-го варианта исполнения разработки;

 $a_i$  – весовой коэффициент i-го варианта исполнения разработки;

 $b_i$  – бальная оценка i-го варианта исполнения разработки, устанавливается экспертным путем по выбранной шкале оценивания;

 $n$  – число параметров сравнения.

Расчет интегрального показателя ресурсоэффективности проводит в таблице 19. (Аналог 1 – стенд «Butterfly-Robot» компании «Robotikum», Аналог 2 – Лабораторно-исследовательский комплекс «Butterfly» компании «Образовательная робототехника»)

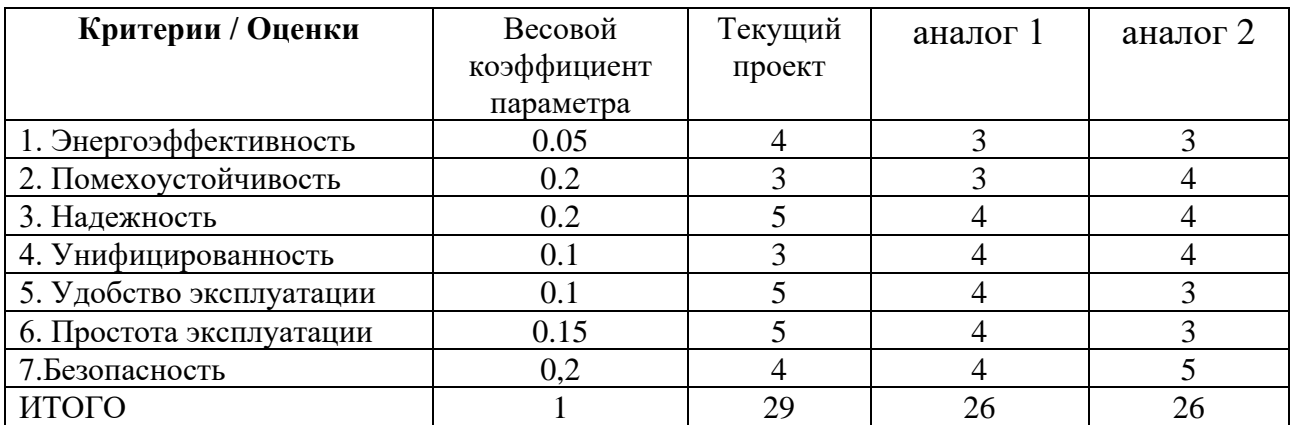

Таблица 19 – Сравнительная оценка характеристик проекта

 $I_m^{\text{paap.}} = 0.05 * 4 + 0.2 * 3 + 0.2 * 5 + 0.1 * 3 + 0.1 * 5 + 0.15 * 5 + 0.2 * 4 = 4.15$  $I_m^{a1} = 0.05 * 3 + 0.2 * 3 + 0.2 * 4 + 0.1 * 4 + 0.1 * 4 + 0.15 * 4 + 0.2 * 4 = 3.75$  $I_m^{a2} = 0.05 * 3 + 0.2 * 4 + 0.2 * 4 + 0.1 * 4 + 0.1 * 3 + 0.15 * 3 + 0.2 * 5 = 3.90$ 

По результатам можно делать вывод, что расчетов разрабатываемый проект ресурсоэффективнее обоих аналогов.

Интегральный показатель эффективности вариантов исполнения определяется на основании интегрального показателя ресурсоэффективности и интегрального финансового показателя по формуле (5.14):

$$
I_{\text{HCI}} = \frac{I_{\text{pi}}}{I_{\phi\text{pump}}^{\text{HCI}}}
$$
 (5.14)

По формуле вычислим и получим:

$$
I_{\text{ucn.pasp.}} = \frac{4,15}{0,73} = 5,68
$$

$$
I_{\text{ucn.a1}} = \frac{3,75}{0,63} = 5,95
$$

$$
I_{\text{ucn.a2}} = \frac{3.90}{1} = 3,90
$$

Сравнительная эффективность вариантов исполнения рассчитывается по формуле (5.15):

$$
\Theta_{\rm cp} = \frac{I_{\rm paspa6}}{I_{\rm an,i}}\tag{5.15}
$$

где Эср– сравнительная эффективность проекта;

Iразраб – интегральный показатель эффективности разработки;

Iан.i – интегральный показатель эффективности аналога.

$$
\theta_{\rm cp1} = \frac{5,68}{5,95} = 0,95
$$

$$
\theta_{\rm cp2} = \frac{5,68}{3,90} = 1,46
$$

Расчет сравнительной эффективности разработки представлен в таблице 20.

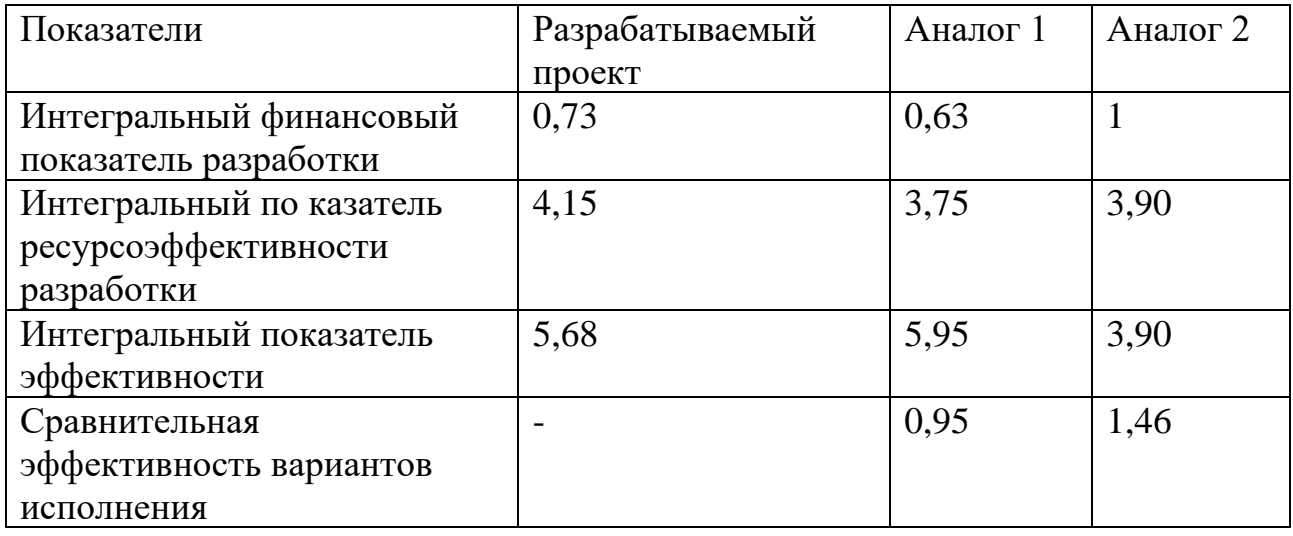

Таблица 20 – Сравнительная эффективность разработки

# **5.6 Выводы по разделу «Финансовый менеджмент, ресурсоэффективность и ресурсосбережение»**

В ходе разработки данного раздела были выявлены потенциальные потребители стенда «Робот-бабочка». В разделе анализа конкурентных технических решений были определены конкуренты разработки. Также создана диаграмма SWOT-анализа для анализа сильных сторон, слабых сторон, возможностей и угроз проекта. Кроме того, были произведены расчеты трудоемкости НТИ. По диаграмме Ганта больше времени было выделено на сборку стенда и обзор литературы. Согласно расчетам, бюджет затрат научноисследовательской работы составил 548 941,47 рублей. Соотношение каждой части следующее: материальные затраты – 36,1 %, амортизационные расходы – 1,6 %, затраты по заработной плате работников – 41,5 %, отчисления во внебюджетные фонды – 12.4 % и накладные расходы – 8,4 %.

В процесс анализа ресурсной, финансовой и экономической эффективности демонстрирует преимущества разработанного стенда перед конкурентами.

66

### **ЗАДАНИЕ К РАЗДЕЛУ «СОЦИАЛЬНАЯ ОТВЕТСТВЕННОСТЬ»**

Обучающемуся:

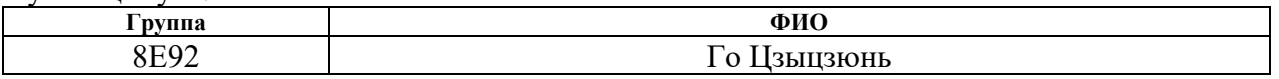

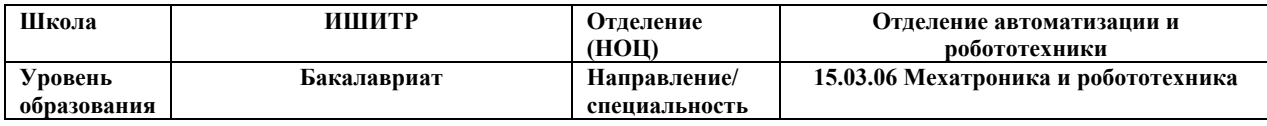

Тема ВКР:

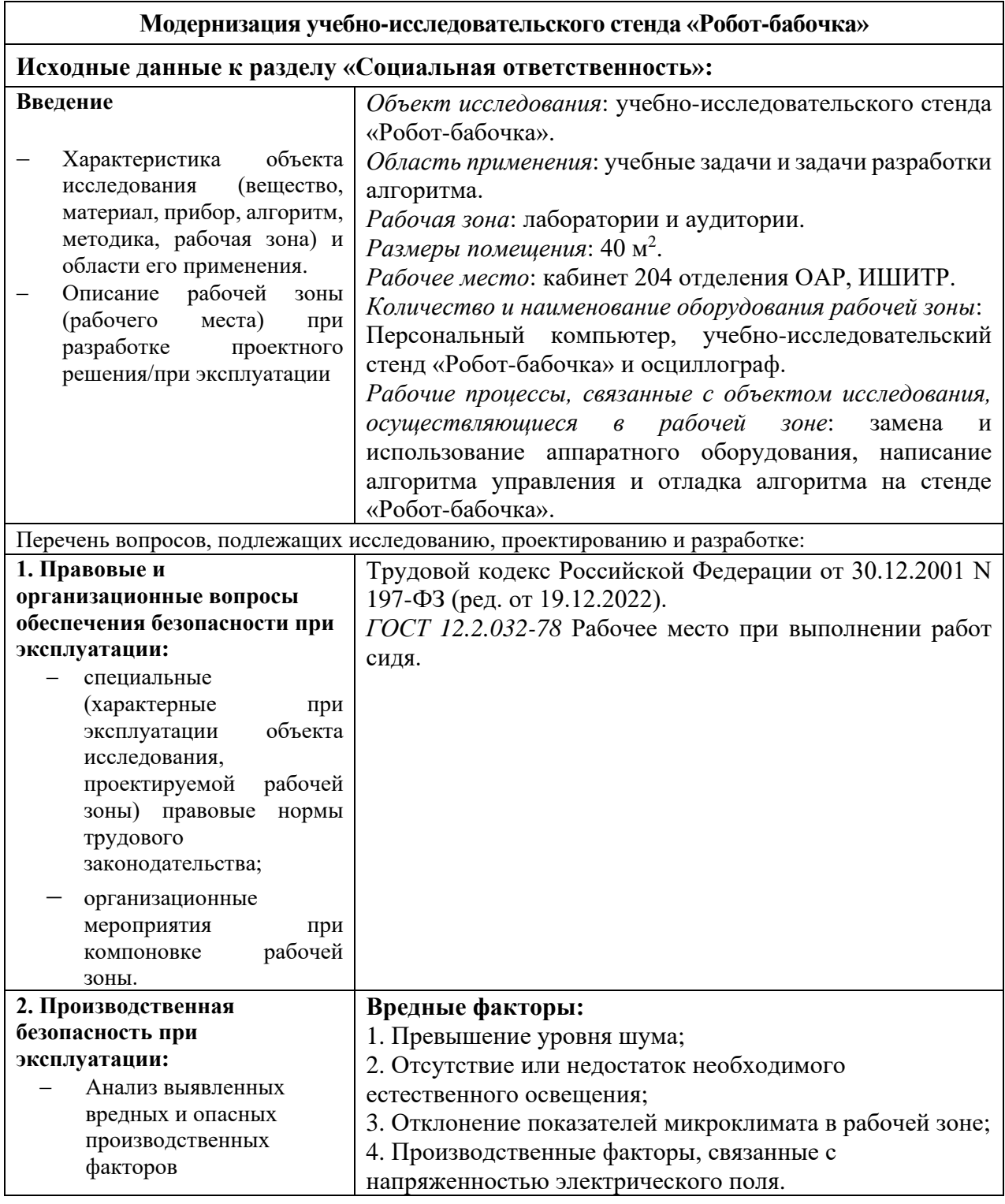

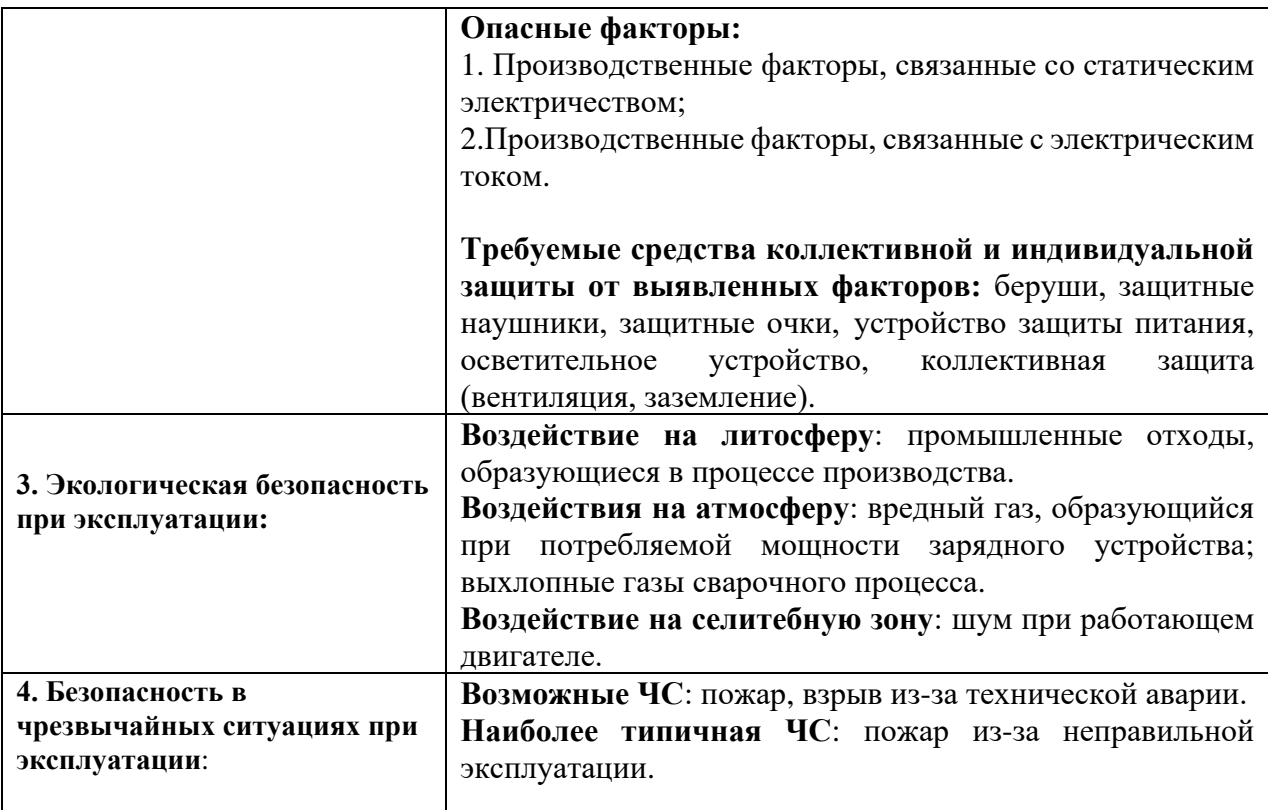

### **Дата выдачи задания к разделу в соответствии с календарным учебным графиком**

### **Задание выдал консультант по разделу «Социальная ответственность»:**

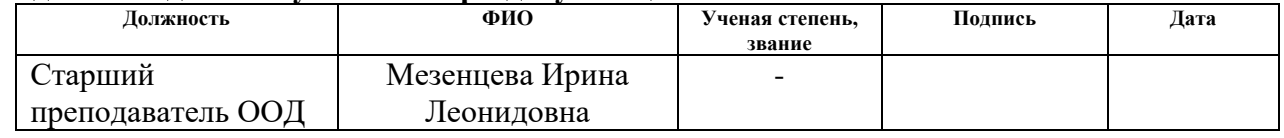

### **Задание принял к исполнению обучающийся:**

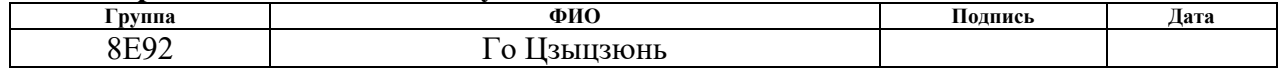

#### **6 Социальная ответственность**

#### **6.1 Введение**

С непрерывным развитием науки и техники с каждым годом увеличивается интенсивность использования компьютерных технологий и технологий компьютерного зрения в сфере жизнедеятельности человека. В этой исследовательской работе в стенде «Робот-бабочка» используются обе эти технологии.

В данной исследовательской работе были проведены аппаратные и программные обновления учебно-исследовательского стенда «Робот-бабочка». Конструкция стенда представляет собой каркас кубической конструкции. На стенде представлено различное оборудование, в том числе промышленная камера, двигатель постоянного тока, блок питания, сервоконтроллер, микроконтроллер и энкодеры. Посередине стенда находится панель в форме бабочки, основной материал панели - оргстекло.

При работе с компьютером и стендом «робот-бабочка» человек подвергается воздействию многих опасных и вредных производственных факторов: коротких замыканий, шума и вибраций. В данном разделе будут рассмотрены и проанализированы эти факторы, влияющие на здоровье человека.

### **6.2 Правовые и организационные вопросы обеспечения безопасности**

# **6.2.1 Особенности законодательного регулирования проектных решений**

Государственный надзор и контроль за организациями любых организационно-правовых форм и форм собственности проверяются специально уполномоченными государственными органами в соответствии с федеральным законом [19]. Этими специально уполномоченными государственными органами являются: Федеральная инспекция труда, Государственная экспертиза условий труда, Федеральная служба по труду и занятости населения, Федеральная служба по экологическому, технологическому и атомном надзору (Госгортехнадзор, Госэнергонадзор, Госатомнадзор России) Федеральная служба по надзору в

69

сфере защиты прав потребителей и благополучия человека (Госсанэпиднадзор России) и др. В стране также нормально функционирует Единая государственная система предупреждения и ликвидации чрезвычайных ситуаций (РСЧС), положения которой утверждены Российской Федерацией постановлением Правительства РФ, в соответствии с которым система объединяет органы управления, силы и значит.

#### **6.2.2 Организационные мероприятия при компоновке рабочей зоны**

Основным видом работы, выполняемой с использованием учебноисследовательского стенда «Робот-бабочка», была работа на персональном компьютере с небольшим использованием оборудования на стенде или прямыми манипуляциями с стендом. Рабочее место напрямую влияет на производительность. Согласно нормативному документу *ГОСТ 12.2.032-78* к рабочему месту предъявляются следующие требования [20]:

– Рабочее место должно занимать площадь не менее 6 м², высота помещения должна быть не менее 4 м, а объем – не менее 20 м<sup>3</sup> на человека;

– Высота над уровнем пола рабочей поверхности, за которой работает оператор, составляет 720 м;

– Рабочие стулья должны быть сконструированы таким образом, чтобы поддерживать правильную рабочую осанку при работе с ПК;

– Оптимальный размер для рабочего стола 1600х1000 кв. мм;

– Под столом должно быть пространство для ног с глубиной 650 мм.

Также рабочий стол должен быть стабильным.

Рабочее место этого проекта — 204 кабинет корпуса №10 ТПУ. Данное рабочее место соответствует требованиям *ГОСТ 12.2.032-78*.

В дополнение к этому необходимо держать наиболее часто используемые предметы на расстоянии вытянутой руки, что сведет к минимуму время, затрачиваемое на повседневные операции. на рабочем месте оборудованы рабочие столы, которые соответствуют рисунку 37.

70

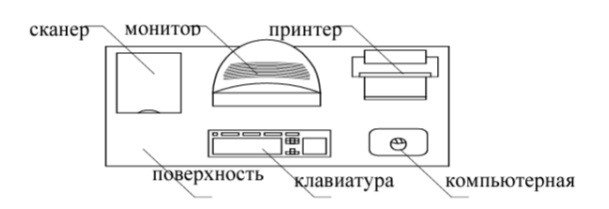

Рисунок 37 – Размещение составляющих ПК

### **6.3 Производственная безопасность**

В нормативном документе «*ГОСТ 12.0.003-2015 ССБТ*. Опасные и вредные производственные факторы. Классификация» даны основания для классификации и метод классификации по некоторым вредным и опасным признакам в производственном процессе [21]. В следующей таблице 21 перечислены возможные вредные и опасные производственные факторы и соответствующие нормативные документы в процессе разработки проекта. Таблица 21 – Возможные вредные и опасные факторы и соответствующие

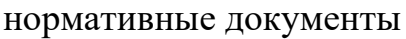

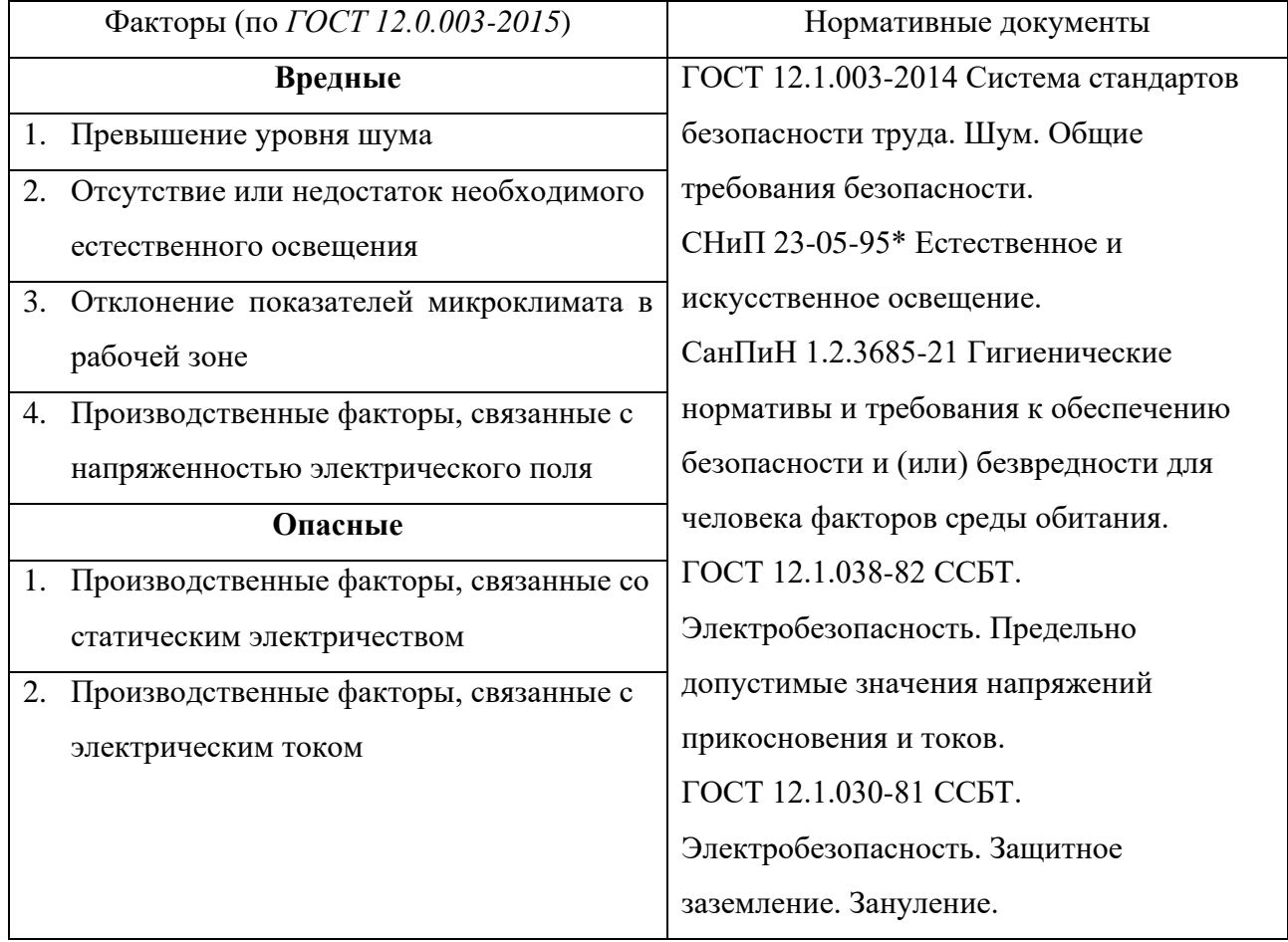

### **6.3.1 Превышение уровня шума**

Одним из важных и распространенных факторов, влияющих на работу, является шум. Оборудование в рабочей зоне является основным источником шума, а работа оборудования сопровождается шумом. Длительное нахождение в шумной обстановке не только снижает качество работы, но и вызывает дискомфортные симптомы, такие как головная боль, раздражительность, ухудшение памяти и повышенная утомляемость, и даже вызывает необратимое поражение ушей и других органов. Было задокументировано, что длительное воздействие громкого шума (выше 80 дБ(А)) вызывает частичную или полную потерю слуха у людей. Допустимые уровни звукового давления на рабочем месте представлены в таблице 22.

Таблица 22 – Допустимые уровни звукового давления на рабочем месте

| Уровни |    | звукового                           | давления, |     | дБ.<br>B | октавных | полосах | $\rm{co}$ |                   |
|--------|----|-------------------------------------|-----------|-----|----------|----------|---------|-----------|-------------------|
|        |    | среднегеометрическими частотами, Гц |           |     |          |          |         |           | Эквивалентные     |
| 31,5   | 63 | 125                                 | 250       | 500 | 1000     | 2000     | 4000    | 8000      | уровни звука, дБА |
| 107    | 95 | 87                                  | 82        | 78  | 75       | 73       | 71      | 69        | 80                |

Ношение наушников и берушей может уменьшить воздействие шума на организм человека.

Основными источниками шума проекта являются:

- вращение охлаждающего вентилятора персонального компьютера;
- вращение двигателя постоянного тока стенда;
- вращение энкодера.

Уровни шума, издаваемые этими источниками шума, ниже 50 децибел, что намного ниже указанного максимально допустимого уровня шума.

## **6.3.2 Отсутствие или недостаток необходимого естественного освещения**

Достаточное необходимое естественное освещение на рабочем месте является одним из необходимых условий труда, а недостаточное освещение
влияет на качество работы. Освещение в основном влияет на зрение людей, а работа при слабом освещении может привести к утомлению, перенапряжению глаз, головным болям, что может привести к снижению общей работоспособности и производительности труда. В рабочих зонах, предназначенных для использования с ПК, система общего освещения должна освещать рабочую поверхность не менее 300 лк.

Способы регулирования освещения на рабочих местах и в производственных помещениях:

- носить защитные очки;

- установить светозащитные устройства;

- установить осветительные приборы и т.д.

Для снижения влияния этого фактора на здоровье и соблюдения требований по освещению необходимо работать в рабочей зоне с достаточным естественным освещением и осветительными приборами. Кроме того, необходимо делать перерывы в работе.

Рабочая зона, где разрабатывался проект, имеет окна, через которые в рабочую зону попадает естественный свет. При этом в рабочей зоне располагаются осветительные приборы типа настольных ламп. Рабочая зона соответствует требованиям.

#### **6.3.3 Отклонение показателей микроклимата в рабочей зоне**

В рабочей зоне на изменение микроклимата будет влиять количество оборудования в рабочем состоянии, вентиляция, температура за окном и т.д. Состояние внутренней среды на рабочем месте напрямую влияет на здоровье организма человека, а комфортная микроклиматическая среда позволяет повысить эффективность труда.

По тяжести ручного труда работа инженеров стенда «Робот-бабочка» относится к категории 1а, то есть к легкой работе. В таблице 23 приведены допустимые значения показателей микроклимата.

| Период | Температура |               | Температура     | Относитель    | Скорость     | движения   |
|--------|-------------|---------------|-----------------|---------------|--------------|------------|
| года   | воздуха, °С |               | поверхностей,   | ная           | воздуха, м/с |            |
|        | Диапазон    | Диапазон      | $\rm ^{\circ}C$ | влажность     | Диапазон     | Диапазон   |
|        | ниже        | выше          |                 | воздуха, $\%$ | ниже         | выше       |
|        | оптимальн   | оптимальн     |                 |               | оптимальн    | оптимальн  |
|        | ых величин  | ых величин    |                 |               | ых величин   | ых величин |
| Холодн | $20,0-21,9$ | $24,1 - 25,0$ | $19-26$         | $15 - 75$     | 0,1          | 0,1        |
| ый     |             |               |                 |               |              |            |
| Теплый | $21,0-22,9$ | $25,1 - 26,0$ | $20-29$         | $15 - 75$     | 0,1          | 0,2        |

Таблица 23 – Допустимые значения показателей микроклимата на рабочем месте

Изменить микроклимат рабочего места помогают следующие устройства и методы:

- открыть окна для проветривания;
- установка системы отопления помещения;
- установка кондиционера.

Кроме того, время пребывания на рабочем месте должно быть ограничено.

### **6.3.4 Производственные факторы, связанные с напряженностью электрического поля**

В этом исследовательском проекте работа персонального компьютера и кабины робота-бабочки увеличивает силу окружающего электрического поля и вызывает деионизацию окружающего воздушного пространства.

Повышенная напряженность электрического поля, несомненно, вредна для человеческого организма и может привести к таким симптомам, как дегенерация мозга и потеря памяти.

Согласно «*СанПиН 2.2.2/2.4.1340-03* Гигиенические требования к персональным электронно-вычислительным машинам и организации работ» допускается нахождение в течение рабочего дня в электрическом поле напряженностью не более 5 кВ/м [22]. Необходимо время от времени открывать окна, чтобы проветрить комнату, и делать перерыв.

#### **6.3.5 Производственные факторы, связанные с электрическим током**

Поражение электрическим током является чрезвычайно опасным производственным фактором, поскольку ток не виден человеческому глазу. Преходящие эффекты воздействия относительно высокой интенсивности, вызванные прохождением через организм электрического тока, часто приводят к летальному исходу [23].

Во избежание поражения электрическим током рабочее место должно быть защищено и заземлено в соответствии с техническими требованиями эксплуатации. Кроме того, согласно «*ГОСТ Р 12.1.019-2017* Система стандартов безопасности труда. Электробезопасность. Общие требования и номенклатура видов защиты» все, что питается от промышленной сети, должно сопровождаться предупредительными знаками, чтобы не совершать неправильных действий и движений персонала. Перед началом работы со стендом «Робот-бабочка» необходимо ознакомиться с инструкцией по эксплуатации стенда и изучить правила электробезопасности, описанные в Требованиях электробезопасности [24].

### **6.3.6 Производственные факторы, связанные со статическим электричеством**

Статическое электричество – это совокупность явлений, связанных с возникновением, сохранением и релаксацией свободного электрического заряда на поверхности или в объёме диэлектриков или на изолированных проводниках. Статическое электричество может возникнуть, когда тело человека соприкасается с устройствами, работающими от электрического тока (например, персональные компьютеры, стенд «Робота-бабочка»). Статическое электричество может привести к травмам и пожару.

#### **6.4 Экологическая безопасность**

В этом разделе необходимо рассмотреть характер воздействия на окружающую среду при использовании стенда «Робот-бабочка».

В ходе разработки проекта, когда батарея ПК села, его нужно было зарядить. Во время зарядки зарядное устройство потребляет электроэнергию, что представляет опасность для атмосферы. Для работы стенда «Робот-бабочка» также должна быть подключена к источнику питания.

Одним из процессов в проекте является сварка, которая может привести к загрязнению воздуха. При сварке необходимо измерять уровень загрязнения воздуха для соблюдения нормативного документа [25].

Воздействие на литосферу в основном от промышленных отходов. Во время производства может произойти повреждение оборудования или персональных компьютеров. После завершения работ необработанные отходы должны быть переработаны и подвергнуты предварительной обработке, чтобы уменьшить загрязнение почвы [26].

Воздействие на селитеьную зону оказывает шум двигателя, работающего на стенде. Согласно нормативному документу *СанПиН 2.2.1/2.1.1.1200-03* необходимо построить надлежащее рабочее пространство, чтобы уменьшить воздействие на жителей [28].

Воздействие на гидросферу пренебрежимо мало.

#### **6.5 Безопасность в чрезвычайных ситуациях**

Во время разработки стенда «Робот-бабочка» возможной чрезвычайной ситуацией стал пожар. Короткое замыкание в цепи или неправильная эксплуатация инженером может привести к пожару. Учитывая, что при разработке проекта необходимо паять множество электронных компонентов, существует вероятность возгорания в процессе пайки.

При возникновении пожара сохраняйте спокойствие и примите следующие меры:

- немедленно выключить питание;
- вызвать по телефону пожарную команду;
- покидать помещение необходимо согласно плану эвакуации.

На кабинете 204 десятого корпуса ТПУ установлены датчики дыма. При возникновении пожара срабатывают датчики дыма, которые посылают предупреждающий сигнал на все здание [27].

### **6.6 Вывод по разделу «Социальная ответственность»**

В данном разделе были изучены и исследованы государственные стандарты и нормы. Также было выявлено источники вредных и опасных факторов.

На этой основе выявляются и анализируются вредные и опасные факторы. Перечислены актуальные действенные меры помощи инженерам в рабочей зоне от выявленных вредных и опасных факторов.

Наконец, в этом разделе изучаются правовые и организационные аспекты обеспечения безопасности и организационные мероприятия при планировке рабочих мест.

#### **Заключение**

В ходе выполнения основной части работы был произведен литературный обзор, после которого было проанализировано основное оборудование стенда «Робот-бабочка» и предложен план модернизации стенда.

Вся работа по модернизации стенда «Робот-бабочка» разделена на две основные части. Первая часть – это аппаратная часть. В аппаратной части для замены микроконтроллера Beagle Black на тестовом стенде был выбран микроконтроллер STM32. В то же время был выбран персональный компьютер с системой Windows для замены исходного микрокомпьютера с системой Linux. Вторая часть – исследование алгоритмов управления стендом «Робот-бабочка». В этой части для получения информации о положении мяча выбирается алгоритм обнаружения круга Хафа, между Python и STM32 формируется поток данных, а для управления вращающимся двигателем используется двухконтурный ПИДрегулятор положения и скорости. При этом светодиод на плате STM32 используется для обратной связи, чтобы удобнее было наблюдать за вращением мотора. После запуска программы микроконтроллер STM32 может управлять вращением двигателя в соответствии с информацией о положении шарика, чтобы шарик устойчиво стоял на панели.

«Робот-бабочка» может реализовать разработку высокоточных алгоритмов сенсорных операций в различных областях и предоставляет платформу для обучения алгоритмам для студентов и технических специалистов в области медицины, авиации и других областях.

#### **Список использованных источников**

1. «Робот Бабочка» взлетел на мировой уровень [электронный ресурс] / Агентство стратегических инициатив:<https://asi.ru/news/59081/>

2. Maksim Surov, Anton Shiriaev, Leonid Freidovich, Sergei Gusev, Leonid Paramonov Case study in non-prehensile manipulation: planning and orbital stabilization of one-directional rollings for the "Butterfly" robot //Proceedings - IEEE International Conference on Robotics and Automation 2015 [электронный ресурс]: <https://ieeexplore.ieee.org/document/7139385>

3. Робот «Бабочка»: как научить машину чувствовать [электронный ресурс] / Итмо News:<https://news.itmo.ru/ru/archive/news/5110/>

4. Роман Усатов-Ширяев, Robotikum: о роботе-бабочке, хирурге — и о том, что у них общего [электронный ресурс] / Хайтек: <https://hightech.fm/2020/02/12/robotikum>

5. С ПОМОЩЬЮ РОБОТА «БАБОЧКИ» ПОЛИТЕХНИКИ УЧАТСЯ УПРАВЛЯТЬ «ЧУВСТВАМИ» РАКЕТ, АВТОМОБИЛЕЙ И ТЕХНИКИ [электронный ресурс] / Научная Россия: [https://scientificrussia.ru/articles/s](https://scientificrussia.ru/articles/s-pomoshchyu-robota-babochki-politehniki-uchatsya-upravlyat-chuvstvami-raket-avtomobilej-i-tehniki)[pomoshchyu-robota-babochki-politehniki-uchatsya-upravlyat-chuvstvami-raket](https://scientificrussia.ru/articles/s-pomoshchyu-robota-babochki-politehniki-uchatsya-upravlyat-chuvstvami-raket-avtomobilej-i-tehniki)[avtomobilej-i-tehniki](https://scientificrussia.ru/articles/s-pomoshchyu-robota-babochki-politehniki-uchatsya-upravlyat-chuvstvami-raket-avtomobilej-i-tehniki)

6. Робот-бабочка поможет заменить вредный ручной труд в российском авиапроме [электронный ресурс] / Тасс наука:<https://nauka.tass.ru/nauka/4010654>

7. Преобразование круга Хафа [электронный ресурс] / Opencv-Python Tutorials: https://opencv24-python

tutorials.readthedocs.io/en/latest/py\_tutorials/py\_imgproc/py\_houghcircles/py\_hough circles.html

8. Преобразование Хафа с помощью OpenCV (C++/Python) [электронный ресурс] / LearnOpenCV: [https://learnopencv.com/hough-transform](https://learnopencv.com/hough-transform-with-opencv-c-python/)[with-opencv-c-python/](https://learnopencv.com/hough-transform-with-opencv-c-python/)

9. Модернизация учебно-исследовательской установки «Роботбабочка» / С.В. Леонов, к.т.н., доцент ОАР, Ян Жун (Китай), ТПУ // XIX

Международной научно-практической конференции студентов, аспирантов и молодых ученых (Томск, 21–25 марта 2022 г.)

10. Что такое энкодер: типы и принцип работы [электронный ресурс] / Инженерная компания 555:<https://ik555.ru/statyi/chto-takoe-enkoder/>

11. Назначение и виды энкодеров [электронный ресурс] / Техпривод: <https://tehprivod.su/poleznaya-informatsiya/naznachenie-i-vidy-enkoderov.html>

12. Инкрементальный энкодер SCH50F [электронный ресурс] / Willtec: [https://www.scancon.dk/products/incremental/standard-encoders/hollow](https://www.scancon.dk/products/incremental/standard-encoders/hollow-shaft/sch50f/)[shaft/sch50f/](https://www.scancon.dk/products/incremental/standard-encoders/hollow-shaft/sch50f/)

13. Комплект Discovery с микроконтроллером STM32F303VC [электронный ресурс] / ST: [https://www.st.com/en/evaluation](https://www.st.com/en/evaluation-tools/stm32f3discovery.html)[tools/stm32f3discovery.html](https://www.st.com/en/evaluation-tools/stm32f3discovery.html)

14. STM32 UART. Прием и передача данных по UART в STM32CubeMx [электронный ресурс] / MicroTechnics: [https://microtechnics.ru/stm32-uart-priem-i](https://microtechnics.ru/stm32-uart-priem-i-peredacha-dannyh-po-uart-v-stm32cubemx/)[peredacha-dannyh-po-uart-v-stm32cubemx/](https://microtechnics.ru/stm32-uart-priem-i-peredacha-dannyh-po-uart-v-stm32cubemx/)

15. UART (USART) на STM32L (STM32) [электронный ресурс] / EasyElectrionics: [http://we.easyelectronics.ru/STM32/uart-usart-na-stm32l](http://we.easyelectronics.ru/STM32/uart-usart-na-stm32l-stm32.html)[stm32.html](http://we.easyelectronics.ru/STM32/uart-usart-na-stm32l-stm32.html)

16. Проект ПИД-регулятора с микроконтроллером STM32 с использованием балансировочного стола для шариков [электронный ресурс] / ACROME:<https://acrome.net/post/pid-controller-design-for-stm32-microcontrollers>

17. Анализ процесса управления контуром положения щеточного двигателя постоянного тока и двойным контуром управления скоростью положения (позиционный ПИД-регулятор) [электронный ресурс] / CSDN: <https://blog.csdn.net/bugeilunajiusong/article/details/125923912>

18. Финансовый менеджмент, ресурсоэффективность и ресурсосбережение: учебно-методическое пособие / И.Г. Видяев, Г.Н. Серикова, Н.А. Гаврикова, Н.В. Шаповалова, Л.Р. Тухватулина, З.В. Криницына; Томский политехнический университет. – Томск: изд-во ТПУ, 2014. – 36с. 18. Районный коэффициент.

19. Трудовой кодекс Российской Федерации от 30.12.2001 N 197-ФЗ (ред. от 05.02.2018).

20. *ГОСТ 12.2.032-78* Рабочее место при выполнении работ сидя. (Дата обращения 30.05.2023)

21. *ГОСТ 12.0.003-2015 ССБТ*. Опасные и вредные производственные факторы. Классификация. (Дата обращения 30.05.2023)

22. *СанПиН 2.2.2/2.4.1340-03* Гигиенические требования к персональным электронно-вычислительным машинам и организации работ. (Дата обращения 30.05.2023)

23. *ГОСТ 12.0.003-2015. ССБТ*. Опасные и вредные производственные факторы. Классификация. (Дата обращения 30.05.2023)

24. *ГОСТ Р 12.1.019-2017* Система стандартов безопасности труда. Электробезопасность. Общие требования и номенклатура видов защиты. (Дата обращения 30.05.2023)

25. *ГОСТ 17.2.3.01-86* Охрана природы (ССОП). Атмосфера. Правила контроля качества воздуха населенных пунктов: дата введения 1987-01-01. (Дата обращения 30.05.2023)

26. *ГОСТ 17.4.3.04-85* Охрана природы (ССОП). Почвы. Общие требования к контролю и охране от загрязнения: дата введения 1986-07-01. (Дата обращения 30.05.2023)

27. *ГОСТ 12.1.004-91* «ССБТ Пожарная безопасность» :дата введения 2014-06-19. (Дата обращения 30.05.2023)

## **Приложение А**

(обязательное)

Структурная схема система

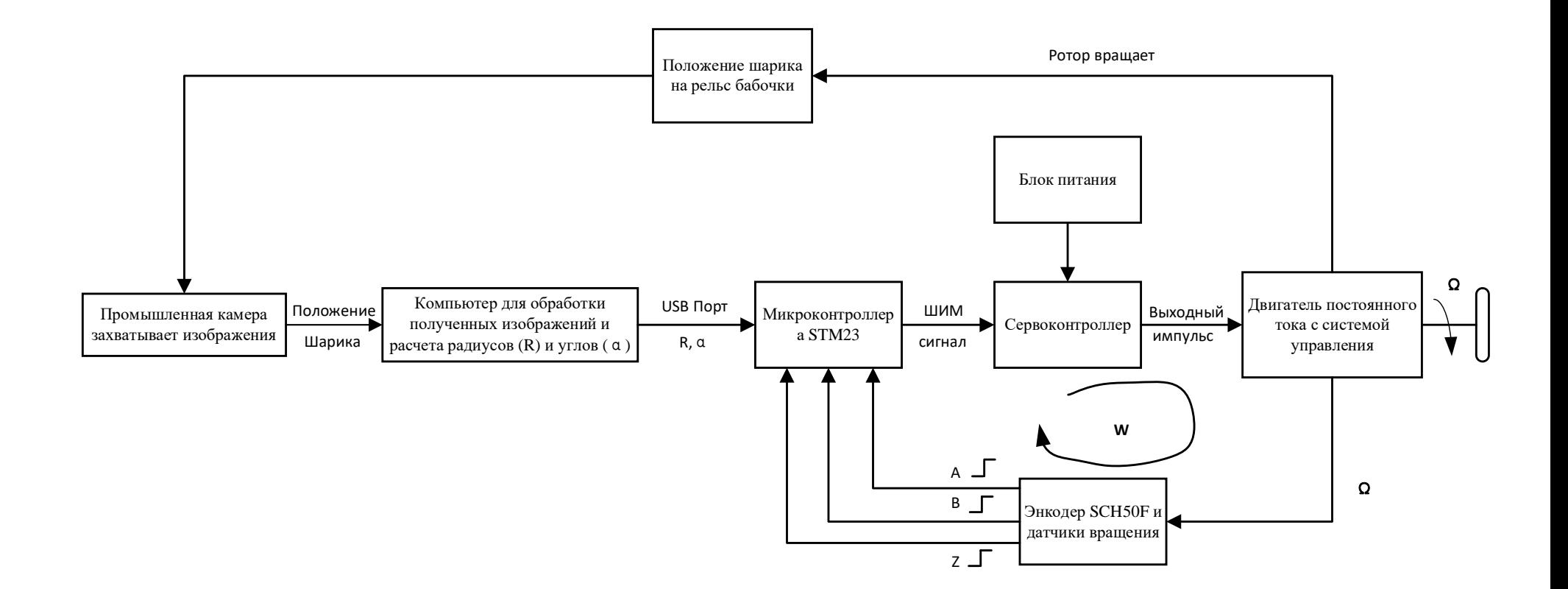

## **Приложение Б**

(рекомендуемое)

Программный код на стороне Python

Листинг 1 – Программный код на стороне Python

```
from pypylon import pylon
 \mathbf{1}2 import cv2 as cv3 import numpy as np
 4 import serial
 5 import math
 6 import struct
 \overline{7}8 ser = serial.Serial(port="com5", baudrate=115200)
 9
10 camera = pylon.InstantCamera(pylon.TlFactory.GetInstance().CreateFirstDevice())
1112 camera.StartGrabbing(pylon.GrabStrategy LatestImageOnly)
13 converter = pylon ImageFormatConverter()
14
15 converter.OutputPixelFormat = pylon.PixelType BGR8packed
16 converter. Output Bit Alignment = pylon. Output Bit Alignment Msb Aligned
17
18 while camera.IsGrabbing():
19
      erabResult = camera.RetrieveResult(5000, pvlon)TimeoutHandling ThrowException)
20
21
      if grabResult.GrabSucceeded():
22
         image = converter. Convert (grab Result)
23
         img = image.GetArray()24
         grey img = cv.cvtColor(img, cv.COLOR BGRA2GRAY)25
         mimg = cv. medianBlur(grey img, 7)
26
27
         \#img = cv. Gaussian Blur (grev img. (9, 9), 0)
28
29
         canny = cv.Canny(mimg, 50, 100)
30
         circles = cv. HoughCircles(canny, cv. HOUGH GRADIENT, 1, 30, param 1=100,
    param2=25, minRadius=70, maxRadius=80)
31\# x = circles. astype('int')
32
         x = np.array(circles)33
34
         if x.all(None):
35
           circles = np.uint16(np.around(circles))
36
37
           print(str(circles))
38
39
           numcircle = 040
           for i in circles[0, 1]:
41
             cv.circle(img, (i[0], i[1]), i[2], (255, 255, 0), 2)
42
             cv.circle(img, (i[0], i[1]), 2, (0, 0, 255), 3)
43
             dx1 = i[0] - 64044
             dy1 = 1080 - i[1]cv.imshow("vedio", img)
45
46
           size = img.shape47
           h = size[0]48
           w = size[1]49
           \#print(h)50
           #print(w)if cv.waitKey(1) = 27:
51
```
### Продолжение листинга 1 – Программный код на стороне Python

```
\overline{52}break
53
54
           \#angleI = math.atan2(dx1, dy1)/(math.pi/180)55
           angle1 = math.atan2(dx1, dy1)
56
           angle1 r = round(angle 1, 3)\#angle en = struct.pack('<f', angle1)
57
58
           print(angle1 r)59
           dsquare= pow(dx1,2)+pow(dy1,2)R=math.sqrt(dsquare)
60
61
           R = round(R, 3)angle en = struct.pack('\leq f', angle1 r)
62
63
           R en = struct.pack('\leq f', R r)
64
           print(R r)a1 = b'\sqrt{xfb'}65
66
           a2 = b'\xbf{bf}if abs(angle1) > 0.0:
67
68
             ser.write(a1 + a2 + angle en + R en)
69
           #tded.write(str(angle1).encode("gbk"))
70
         else:
           cv.imshow("vedio", img)
71
72
           # cv.waitKey(0)
73
           if cv.waitKey(1) = 27:
74
             break
75
76
         # cv.namedWindow('title', cv.WINDOW NORMAL)
77
78
         # cv.imshow('title', canny)
79
         #80
         #k = cvwaitKey(1)81
         # if k = 27:
        # break
82
83
      grabResult.Release()
84
85 camera.StopGrabbing()
86
87 cv.destroyAllWindows()
```
## **Приложение В**

(рекомендуемое)

Код основного файла App.c на стороне STM32

### Листинг 2 – Код основного файла App.c на стороне STM32

```
#include "App.h"
 \overline{2}pid_t Motor_Speed;<br>pid_t Motor_Position;
 \overline{3}\overline{4}\overline{5}float Speed Max=150.0f;
 6
 \overline{7}8
     #define PI 3.1415926f
 \circ10
     uint8 t Rx Buff[10];
11uint8 t Rx Data[10];
1213
     float Data[2]=\{0.0f, 0.0f\};
14
     static void Filter_Data(uint8_t_header,uint8_t_id,uint8_t*_input,uint8_t*_output,uint8_t_size)
15
16
     \mathcal{A}17
           if (\text{input}[0] == \text{header@s input}[1] == id)18
           \{19memcpy(_output,_input,_size);
20
           \rightarrow21
          else
22
           \left\{ \right.23
               if(_input[_size-1]== header&& input[0]== id)
24
               \left\{ \right.25
                     output[ size-1] = input[0];26
                    memcpy(output, input+1, size-1);
27
               l else
28\left\{ \right.29
                     uint8 t i=1;
                    for (\bar{i} = 1; i < _size-1; ++i)
30
31
                    \mathbf{I}32
                         if (input[i] == header\& input[i+1] ==_id)33\mathcal{I}memcpy(_output,_input+i,_size-i);
3435
                              memcpy(output+size-i, input,i);
36
                              break;
37
                         \mathcal{L}38
                    \}39
               \}40\, }
41\left\{\right\}42
43void HAL UART RxCpltCallback (UART HandleTypeDef *huart)
44\left\{ \right.45
        if (huart->Instance == USART1) //
46Filter_Data(OXFB, OXBF, Rx Buff, Rx Data, 10);
47
48
          memcpy (Data, &Rx Data[2], \overline{8});
49
50
     \cdot51
52
53
54
     void System Init()
55
56
57
       HAL_UART_Receive_DMA(&huart1, Rx_Buff, 10);
58
        HAL TIM PWM Start (&htim4, TIM CHANNEL 1);
59
60
        HAL TIM PWM Start (&htim4, TIM CHANNEL 2);
61
        HAL_TIM_Encoder_Start(&htim3, TIM_CHANNEL_ALL);
62
63
       TIM3->CNT=Encoder initial value;
                                                 \frac{1}{2}64
65
        HAL_TIM_Base_Start_IT(&htim6);
66
        PID struct init (&Motor Speed, POSITION PID, 1000.0f, 200.0f, 7.0f, 0.007f, 0.01f, 10000.0f, 0.01f);
67
        PID struct init (&Motor Position, POSITION PID, Speed Max, 110.0f, 5.0f, 0.00001f, 0.00001f, 1000.0f, 0.01f);
68
69
     \overline{\phantom{a}}70
7172int Round Cnt=0;
73int64_t_Position_Sum=0;
74int64_t_Position_Sum_Last=0;
75int Position Now=0;
76
     int Position_Last=Encoder_initial_value;
77
      float Speed=\overline{0}. Of;
78
```
Продолжение листинга 2 – Код основного файла App.c на стороне STM32

```
float Position radian=0.0f;
 8081
      uint64_t Time_Last=0;<br>uint64_t Time=0;
 -82
 8384
 85
      void Get Motor Position Speed()
 86
       \left\{ \right.87
 88
            Position Sum Last=Position Sum;
           Position \bar{N}ow=(int)(TIM3->CNT);
 89
 90if (Position Now-Position Last>40000)
 91
             \overline{\mathcal{L}}.<br>Round_Cnt--;
 92
             }else if (Position Now-Position Last<-40000)
 Q<sub>2</sub>94
 95
              Round Cnt++;
 96
 97
             .<br>Position Sum=Round Cnt*65535+ (Position Now-Encoder initial value);
 98
            Position Last=Position Now;
 99
             Speed=(Position_Sum-Position_Sum_Last)*60000/16384;
100101Position radian= (float) Position Sum*2*PI/16384.0f;
102
103
      \mathcal{F}104
105
     float Speed_E=0.0f;<br>float Speed_W=0.0f;
106
107
108
      float PWM=0.0f;
109
110111
      float Position E= 0.0f;
112
113
114
      void Motor Speed Control()
115
      \left\{ \right.116
             static uint8 t time=0;
117
118
              Get Motor Position Speed();
119
120
121
              if(time<5)122
              \left\{ \right.123
                  PWM=pid calc(&Motor Speed, Speed, Speed E+Speed W);
124
              lelse
\frac{1}{125}\left| \cdot \right|Motor Position. MaxOutput=Speed Max;
126
127
128
                Speed E=pid calc(&Motor Position, Position radian, Position E);
129
                \ttime=\overline{0};
130
131
              time++;132
133
                 if(PWN>0.01f)134
                \overline{f}TIM4->CCR1=(uint32 t) PWM;
135
136
                   TIM4 - > <math>CCR2 = 0;</math>137
138
                else if (PWM < -0.01f)139
                \overline{f}140
                   TIM4->CCR2=(uint32 t)(-PWM);
141
                   TIM4 - CCR1 = 0;142\rightarrow143\trianglelse
144
                \left\{ \right.TIM4 - CCR1 = TIM4 - SARR;145
146
                   TIM4 - > CCR2 = TIM4 - > ARR;147
                 \rightarrow148
      \}149
150
1.51
       void HAL TIM PeriodElapsedCallback (TIM HandleTypeDef *htim)
152
       \{if(htim->Instance==TIM6)
153
154
            \overline{\mathcal{L}}155
              Motor Speed Control();
156
              LED Step clockwise ((Position Sum%16384)/2048);
```
Продолжение листинга 2 – Код основного файла App.c на стороне STM32

```
158
                           Position E = - (Data[0]);159
                      \overline{\mathbf{1}}160161\}162
163
164
             void LED Step clockwise (uint8 t step)
165
              \left\{ \right.166
                  switch (step)
167
                  \sqrt{2}168
                      case 7:
169\overline{f}\begin{tabular}{l} HAL\_GPIO\_WritePin(GPIOE, LED1_Pin, GPIO_PIN\_SET) \label{tab:1} \end{tabular} \begin{tabular}{l} HAL\_GPIO\_WritePin(GPIOE, LED2_Pin, GPIO_PIN\_RESET) \end{tabular} \end{tabular} \begin{tabular}{l} \begin{tabular}{l} \hline \end{tabular} \end{tabular} \end{tabular} \end{tabular} \end{tabular} \end{tabular} \begin{tabular}{l} \begin{tabular}{l} \hline \end{tabular} \end{tabular} \end{tabular} \end{tabular} \end{tabular} \end{tabular} \begin{tabular}{l} \hline \end{tabular} \end{tabular170
171172
                          HAL_GPIO_WritePin(GPIOE,LED4_Pin,GPIO_PIN_RESET);<br>HAL_GPIO_WritePin(GPIOE,LED4_Pin,GPIO_PIN_RESET);<br>HAL_GPIO_WritePin(GPIOE,LED5_Pin,GPIO_PIN_RESET);
173
174
                          HAL_GPIO_WritePin(GPIOE,LED6_Pin,GPIO_PIN_RESEI);<br>HAL_GPIO_WritePin(GPIOE,LED6_Pin,GPIO_PIN_RESET);<br>HAL_GPIO_WritePin(GPIOE,LED7_Pin,GPIO_PIN_RESET);<br>HAL_GPIO_WritePin(GPIOE,LED8_Pin,GPIO_PIN_RESET);
175
176
177178
179
                      break:
180
                      case 0:181
                      \mathcal{L}182
                          HAL GPIO WritePin(GPIOE, LED2 Pin, GPIO PIN SET);
                          HAL_GPIO_WritePin(GPIOE,LED1_Pin,GPIO_PIN_ESET);<br>HAL_GPIO_WritePin(GPIOE,LED1_Pin,GPIO_PIN_RESET);<br>HAL_GPIO_WritePin(GPIOE,LED3_Pin,GPIO_PIN_RESET);<br>HAL_GPIO_WritePin(GPIOE,LED4_Pin,GPIO_PIN_RESET);
183
184
185
                          HAL GPIO WritePin (GPIOE, LED5 Pin, GPIO PIN RESET);<br>HAL GPIO WritePin (GPIOE, LED5 Pin, GPIO PIN RESET);<br>HAL GPIO WritePin (GPIOE, LED6 Pin, GPIO PIN RESET);<br>HAL GPIO WritePin (GPIOE, LED7 Pin, GPIO PIN RESET);
186187
188
189
                          HAL GPIO WritePin (GPIOE, LED8 Pin, GPIO PIN RESET);
190
191
                      break;
192
                      case 1:
193
                      \overline{4}{\tt HAL\_GPIO\_WritePin\,(GPIOE, LED3\_Pin, GPIO\_PIN\_SET)}194
                          {\tt HAL\_GPIO\_WritePin(GPIOE, LED1\_Pin, GPIO\_PIN\_RESET)}\label{hAL_GPIO} ,\ {\tt HAL\_GPIO\_WritePin(GPIOE,LED2\_Pin, GPO\_PIN\_RESET)}\, .195196
197
                          HAL GPIO WritePin (GPIOE, LED4 Pin, GPIO PIN RESET);
198
                          HAL_GPIO_WritePin(GPIOE, LED5_Pin, GPIO_PIN_RESET);
199
                           HAL_GPIO_WritePin(GPIOE, LED6_Pin, GPIO_PIN_RESET);
                          HAL_GPIO_WritePin(GPIOE,LED7_Pin,GPIO_PIN_RESET);<br>HAL_GPIO_WritePin(GPIOE,LED7_Pin,GPIO_PIN_RESET);<br>HAL_GPIO_WritePin(GPIOE,LED8_Pin,GPIO_PIN_RESET);
200201
202
                      \overline{\phantom{a}}203break:
204case 2:
205
                      \left\{ \right.HAL_GPIO_WritePin(GPIOE,LED4_Pin,GPIO_PIN_SET);<br>HAL_GPIO_WritePin(GPIOE,LED1_Pin,GPIO_PIN_RESET);<br>HAL_GPIO_WritePin(GPIOE,LED2_Pin,GPIO_PIN_RESET);
206207
208
                          HAL GPIO WritePin (GPIOE, LED3 Pin, GPIO PIN RESET);<br>HAL GPIO WritePin (GPIOE, LED5 Pin, GPIO PIN RESET);
209
210HAL_GPIO_WritePin(GPIOE,LED6_Pin,GPIO_PIN_RESET);<br>HAL_GPIO_WritePin(GPIOE,LED6_Pin,GPIO_PIN_RESET);<br>HAL_GPIO_WritePin(GPIOE,LED7_Pin,GPIO_PIN_RESET);<br>HAL_GPIO_WritePin(GPIOE,LED8_Pin,GPIO_PIN_RESET);
211
212213214
215
                      break:
216
                      case 3:
217
                      \overline{A}218
                          HAL GPIO WritePin (GPIOE, LED5 Pin, GPIO PIN SET) ;
                          HAL_GPIO_WritePin(GPIOE,LED1_Pin,GPIO_PIN_RESET);
219
                          HAL GPIO WritePin (GPIOE, LED2 Pin, GPIO PIN RESET);<br>HAL GPIO WritePin (GPIOE, LED2 Pin, GPIO PIN RESET);<br>HAL GPIO WritePin (GPIOE, LED3 Pin, GPIO PIN RESET);
220
221
222
                          HAL_GPIO_WritePin(GPIOE, LED4_Pin, GPIO_PIN_RESET);
                          HAL GPIO WritePin (GPIOE, LEDG Pin, GPIO PIN RESET);<br>HAL GPIO WritePin (GPIOE, LEDG Pin, GPIO PIN RESET);
223
224
225
                           HAL GPIO WritePin (GPIOE, LED8 Pin, GPIO PIN RESET);
226
227
                      break;
228
                      case 4:229
                      \{230HAL_GPIO_WritePin(GPIOE, LED6_Pin, GPIO_PIN_SET);
                          HAL_GPIO_WritePin(GPIOE,LED1_Pin,GPIO_PIN_RESET);<br>HAL_GPIO_WritePin(GPIOE,LED2_Pin,GPIO_PIN_RESET);<br>HAL_GPIO_WritePin(GPIOE,LED3_Pin,GPIO_PIN_RESET);
231
232
233
                           HAL GPIO WritePin (GPIOE, LED4 Pin, GPIO PIN RESET);
234
```
# Продолжение листинга 2 – Код основного файла App.c на стороне STM32

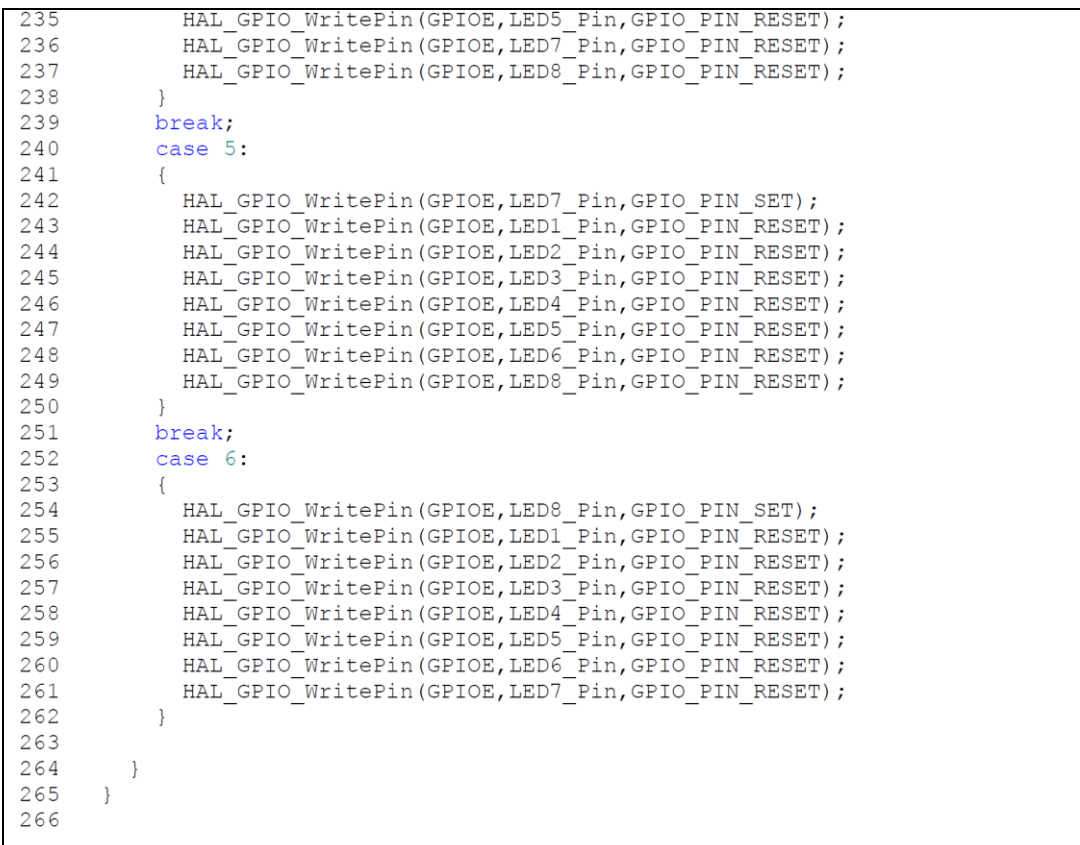

## **Приложение Г**

(рекомендуемое)

Код основного файла App1.c на стороне STM32

### Листинг 3 – Код основного файла App1.c на стороне STM32

```
#include "App.h"
 þ
 \overline{2}\overline{3}pid t Motor;
 \overline{4}uint8_t Rx_Buff[10];<br>uint8_t Rx_Data[10];
 \overline{5}6
 \overline{7}8
      float Data[2]=\{0.0f, 0.0f\};
 \alphastatic void Filter Data(uint8 t header, uint8 t id, uint8 t* input, uint8 t* output, uint8 t size)
1011\left\{ \right.12if ( input [0] == \text{header&& \text{input}[1] == \text{id})13
            \left\{ \right.memcpy(_output,_input,_size);
14
15\rightarrow16
           else
17\overline{f}if(\text{input}[\text{size-1}]=- \text{header@s}_\text{input}[0]==[id)18
19\left\{ \right.20output [size-1] = input [0];
21
                      memcpy(output, input+1, size-1);
22
                 } else
23
                 \left\{ \right.24uint8 t i=1;
25
                      for (\bar{i} = 1; i < size-1; ++i)
26
                      \left\{ \right.27if(\text{input}[i] == \text{header@&\text{input}[i+1] == \text{id})28\overline{1}memcpy(_output,_input+i,_size-i);<br>memcpy(_output+_size-i,_input,i);
2930
31
                                 break;
32
                            \overline{\phantom{a}}33
                      \}34
                \rightarrow35
            \overline{1}36
      \rightarrow37
38
       void HAL_UART_RxCpltCallback(UART_HandleTypeDef *huart)
39\left\{ \right.40if(huart->Instance == USART1) //
41\overline{\mathcal{A}}42
           Filter_Data(0XFB,0XBF, Rx_Buff, Rx_Data, 10);
43
           memcpy(Data, &Rx Data[2], \overline{8});
44-1
45
      \overline{\phantom{a}}46
47
48
49
      void System_Init()
50
51\,52
         HAL_UART_Receive_DMA(&huart1, Rx_Buff, 10);
53
54
         HAL TIM PWM Start (&htim4, TIM CHANNEL 1);
55
         HAL TIM PWM Start (&htim4, TIM CHANNEL 2);
56
57
         HAL TIM Encoder Start (&htim3, TIM CHANNEL ALL);
58
         TIM3->CNT=Encoder_initial_value;
59
60
         HAL_TIM_Base_Start_IT(&htim6);
61
         PID_struct_init(&Motor,POSITION_PID,1000.0f,200.0f,2.2f,0.2f,0.01f,10000.0f,0.01f);
62
63
      \rightarrow64
65
66
        STATIC INLINE uint32_t LL_SYSTICK_IsActiveCounterFlag()
67
            return ((SysTick->CTRL & SysTick CTRL COUNTFLAG Msk) == (SysTick CTRL COUNTFLAG Msk));
68
69
            //SysTick->CTRL
70//SysTick_CTRL_COUNTFLAG_Msk
7172
      uint64 t micros()
73
      \overline{f}74
            /* Ensure COUNTFLAG is reset by reading SysTick control and status register */
75
           LL SYSTICK IsActiveCounterFlag();
           uint32_t m = HAL_GetTick();<br>uint32_t tms = SysTick->LOAD + 1;
76
77
           __IO uint32_t u = tms - SysTick->VAL;
78
```
#### Продолжение листинга 3 – Код основного файла App1.c на стороне STM32

```
if (LL SYSTICK IsActiveCounterFlag())
 7980\left\{ \right.81m = HAL_GetTick();
 82u = tms - System.92\overline{\mathbf{u}}return (m * 1000 + (u * 1000) / tms);
 84
 85
       \overline{\phantom{a}}86
 87
 88
       int Round Cnt=0;
 89
      int64 t Position Sum=0;
      int64_t Position_sum_Last=0;<br>int Position_Now=0;
 90
 Q<sub>1</sub>int Position_Last=Encoder_initial_value;
 92
 QZfloat Speed=\overline{0}. Of;
 94
 95
      uint64 t Time Last=0;
 96
 97
      uint64 t Time=0;
      int flag = 0;98
 99
100101
      void Get Motor Position Speed()
102
       \left\{ \right.103
            Time Last=Time;
104
            Time=micros();
105
            Position Sum Last=Position Sum;
106
            Position Now=(int) (TIM3->CNT);
107
             if (Position Now-Position Last>40000)
108
109
              Round Cnt--;
110}else if (Position_Now-Position_Last<-40000)
111
112
              Round Cnt++;
113
114
             Position Sum=Round Cnt*65535+ (Position Now-Encoder initial value)
             Position_Last=Position_Now;<br>if(Time-Time Last>=1)
115
116
117
             ⊣∢
              Speed=(Position_Sum-Position_Sum_Last)*60000/(8192*2);
118
119
             \rightarrow120
       \, }
121
122
123
       float Set Speed = - 35.0f;
       float PWM=0.0f;
124
125
       void Motor_Speed_Control()
126
      \left\{ \right.127
              Get_Motor_Position_Speed();
128
              PWM=pid_calc(&Motor, Speed, Set_Speed);
129
                if (PW\overline{M}>0.01f)130
                 \{131
                   TIM4->CCR1=(uint32 t) PWM;
132
                   TIM4 - > CCR2 = 0;}else if(PWM<-0.01f)133
134
                 \overline{\mathcal{A}}135
                   TIM4->CCR2=(uint32_t)(-PWM);
136
                   TIM4 - CCR1 = 0;
137
                 lelse
138
139
                   TIM4->CCR1=TIM4->ARR;
140
                   \mathtt{TIM4->CCR2=TIM4->ARR}141
                 \rightarrow142
       \rightarrow143
144
       void HAL TIM PeriodElapsedCallback (TIM HandleTypeDef *htim)
145
         if(htim->Instance==TIM6)
146
147
            \{148
              Motor_Speed_Control();
149
              if (Position Sum >= 0)
150
              \{151
                LED_Step_clockwise((Position_Sum%(8192*2))/2048);
152
              \rightarrow153
              else
154
              \left\{ \right.155
                LED_Step_clockwise(7-(-Position_Sum%(8192*2))/2048);
156
              \, }
```
#### Продолжение листинга 3 – Код основного файла App1.c на стороне STM32

```
158159
         \overline{\phantom{a}}160161
         void LED Step clockwise (uint8 t step)
162\sqrt{2}163
            flag = step;164
            switch (step)
165
             \sqrt{ }166
                case 7:167
                \{168
                   HAL GPIO WritePin (GPIOE, LED1 Pin, GPIO PIN SET) ;
169
                   HAL_GPIO_WritePin(GPIOE, LED2_Pin, GPIO_PIN_RESET);
                   HAL GPIO WritePin (GPIOE, LED3 Pin, GPIO PIN RESET);
170
171
                   HAL GPIO WritePin (GPIOE, LED4 Pin, GPIO PIN RESET);
                   HAL GPIO WritePin (GPIOE, LED5 Pin, GPIO PIN RESET);
172HAL GPIO WritePin(GPIOE, LED6 Pin, GPIO PIN RESET);<br>HAL GPIO WritePin(GPIOE, LED6 Pin, GPIO PIN RESET);<br>HAL GPIO WritePin(GPIOE, LED7 Pin, GPIO PIN RESET);
173
174
175
                   HAL GPIO WritePin (GPIOE, LED8 Pin, GPIO PIN RESET);
176177
               break:
178
                case 0:
179
                \overline{1}180
                   HAL GPIO WritePin (GPIOE, LED2 Pin, GPIO PIN SET) ;
181
                   HAL GPIO WritePin (GPIOE, LED1 Pin, GPIO PIN RESET);
                   HAL GPIO WritePin(GPIOE, LED3 Pin, GPIO PIN RESET);<br>HAL GPIO WritePin(GPIOE, LED3 Pin, GPIO PIN RESET);<br>HAL GPIO WritePin(GPIOE, LED4 Pin, GPIO PIN RESET);
182
183
                   HAL_GPIO_WritePin(GPIOE, LED5_Pin, GPIO_PIN_RESET);<br>HAL_GPIO_WritePin(GPIOE, LED5_Pin, GPIO_PIN_RESET);<br>HAL_GPIO_WritePin(GPIOE, LED6_Pin, GPIO_PIN_RESET);
184
185
                   HAL_GPIO_WritePin(GPIOE, LED7_Pin, GPIO_PIN_RESET);
186
187
                   HAL GPIO WritePin(GPIOE, LED8 Pin, GPIO PIN RESET);
188
189
               break;
190
                case 1:
191
                \left\{ \right.192
                   HAL GPIO WritePin(GPIOE, LED3 Pin, GPIO PIN SET);
                   HAL_GPIO_WritePin(GPIOE, LED1_Pin, GPIO_PIN_ESET);<br>HAL_GPIO_WritePin(GPIOE, LED1_Pin, GPIO_PIN_RESET);<br>HAL_GPIO_WritePin(GPIOE, LED2_Pin, GPIO_PIN_RESET);
193
194
                   HAL GPIO WritePin (GPIOE, LED4 Pin, GPIO PIN RESET);<br>HAL GPIO WritePin (GPIOE, LED5 Pin, GPIO PIN RESET);
195
196
197
                   HAL GPIO WritePin (GPIOE, LED6 Pin, GPIO PIN RESET);
198
                   HAL_GPIO_WritePin(GPIOE, LED7_Pin, GPIO_PIN_RESET);
199
                   HAL GPIO WritePin (GPIOE, LED8 Pin, GPIO PIN RESET);
200201
               break:
202
                case 2:
203\overline{A}{\tt HAL\_GPIO\_WritePin(GPIOE, LED4\_Pin, GPIO\_PIN\_SET)}\, ;\\ {\tt HAL\_GPIO\_WritePin(GPIOE, LED1\_Pin, GPIO\_PIN\_RESET)}\, ;204205
206HAL_GPIO_WritePin(GPIOE, LED2_Pin, GPIO_PIN_RESET);
207
                   HAL GPIO WritePin(GPIOE, LED3 Pin, GPIO PIN RESET);
208HAL_GPIO_WritePin(GPIOE, LED5_Pin, GPIO_PIN_RESET);
                   HAL GPIO WritePin (GPIOE, LED6 Pin, GPIO PIN RESET);<br>HAL GPIO WritePin (GPIOE, LED6 Pin, GPIO PIN RESET);<br>HAL GPIO WritePin (GPIOE, LED7 Pin, GPIO PIN RESET);
209
210
211
                   HAL GPIO WritePin(GPIOE, LED8 Pin, GPIO PIN RESET);
212
213
               break;
214case 3:
215
                \overline{\mathcal{A}}216HAL GPIO WritePin (GPIOE, LED5 Pin, GPIO PIN SET);
217
                   HAL GPIO WritePin (GPIOE, LED1 Pin, GPIO PIN RESET);
                   HAL GPIO WritePin(GPIOE,LED2 Pin,GPIO PIN RESET);<br>HAL GPIO WritePin(GPIOE,LED2 Pin,GPIO PIN RESET);<br>HAL GPIO WritePin(GPIOE,LED3 Pin,GPIO PIN RESET);
218
219
                   HAL GPIO WritePin (GPIOE, LED4 Pin, GPIO PIN RESET);<br>HAL GPIO WritePin (GPIOE, LED6 Pin, GPIO PIN RESET);
220
221
                   HAL_GPIO_WritePin(GPIOE,LED7_Pin,GPIO_PIN_RESET);<br>HAL_GPIO_WritePin(GPIOE,LED7_Pin,GPIO_PIN_RESET);<br>HAL_GPIO_WritePin(GPIOE,LED8_Pin,GPIO_PIN_RESET);
222
223
224
225
               break;
226
                case 4:
227
                \left\{ \right.228
                   HAL GPIO WritePin (GPIOE, LED6 Pin, GPIO PIN SET) ;
                   HAL_GPIO_WritePin(GPIOE,LED1_Pin,GPIO_PIN_RESET);<br>HAL_GPIO_WritePin(GPIOE,LED2_Pin,GPIO_PIN_RESET);
229
230
                   HAL_GPIO_WritePin(GPIOE,LED3_Pin,GPIO_PIN_RESET);<br>HAL_GPIO_WritePin(GPIOE,LED4_Pin,GPIO_PIN_RESET);
231
232
                   HAL_GPIO_WritePin(GPIOE, LED5_Pin, GPIO_PIN_RESET);
233
234
                   HAL GPIO WritePin (GPIOE, LED7 Pin, GPIO PIN RESET);
```
# Продолжение листинга 3 – Код основного файла App1.c на стороне STM32

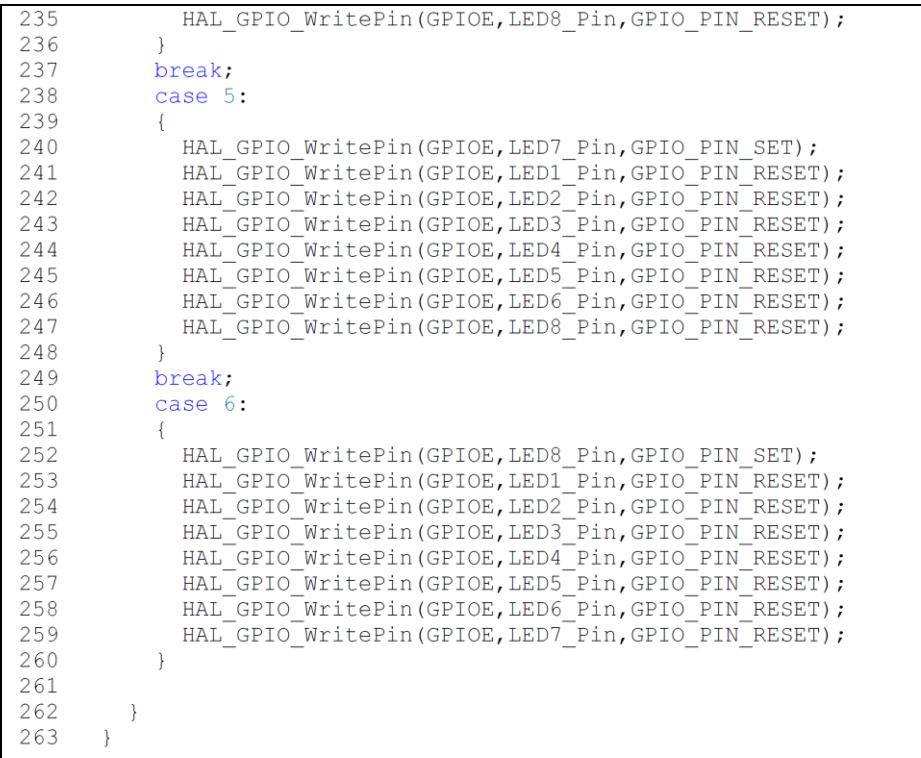

## **Приложение Д**

(обязательное)

Конфигурация параметров STM32CubeMX

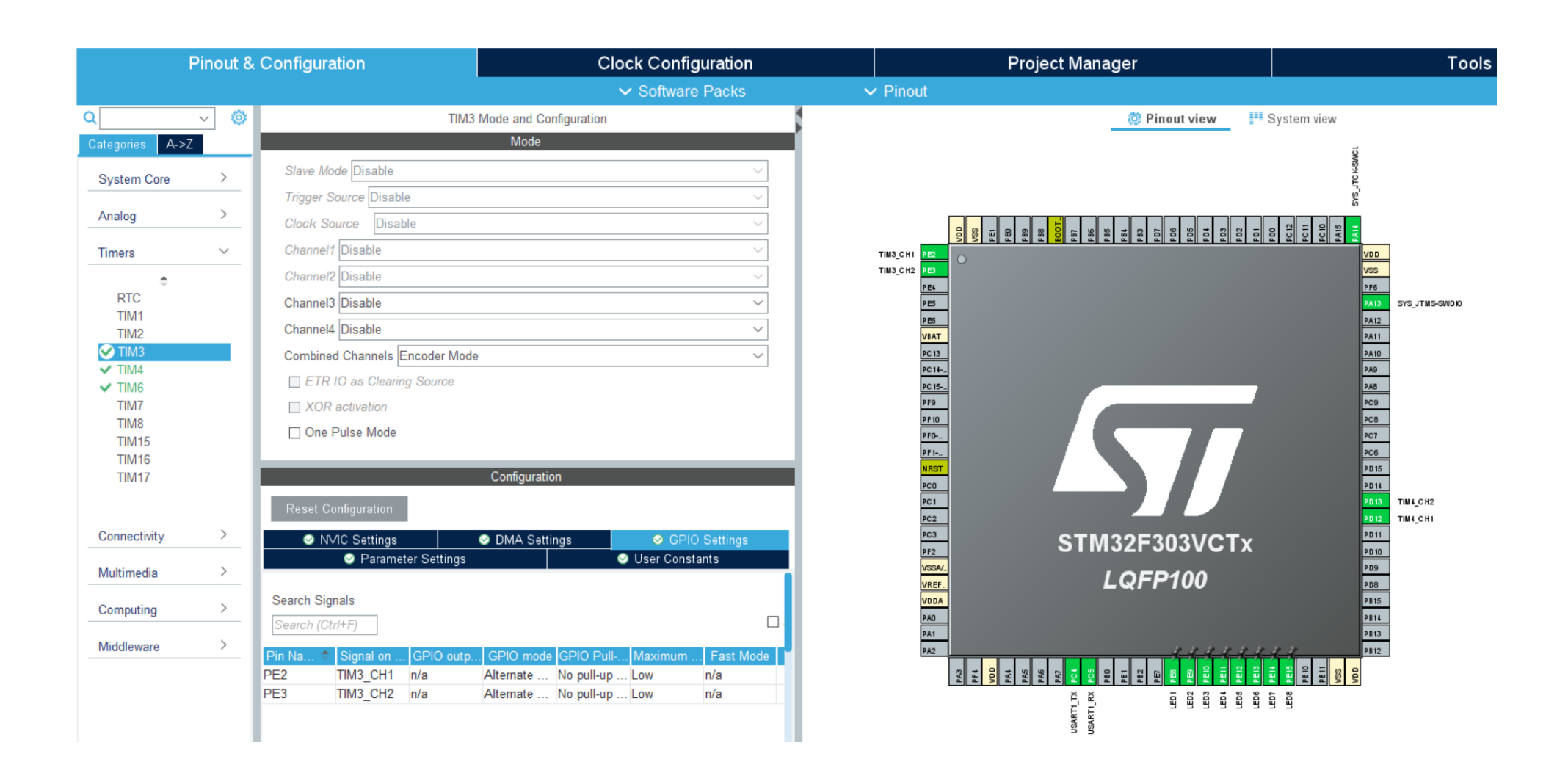

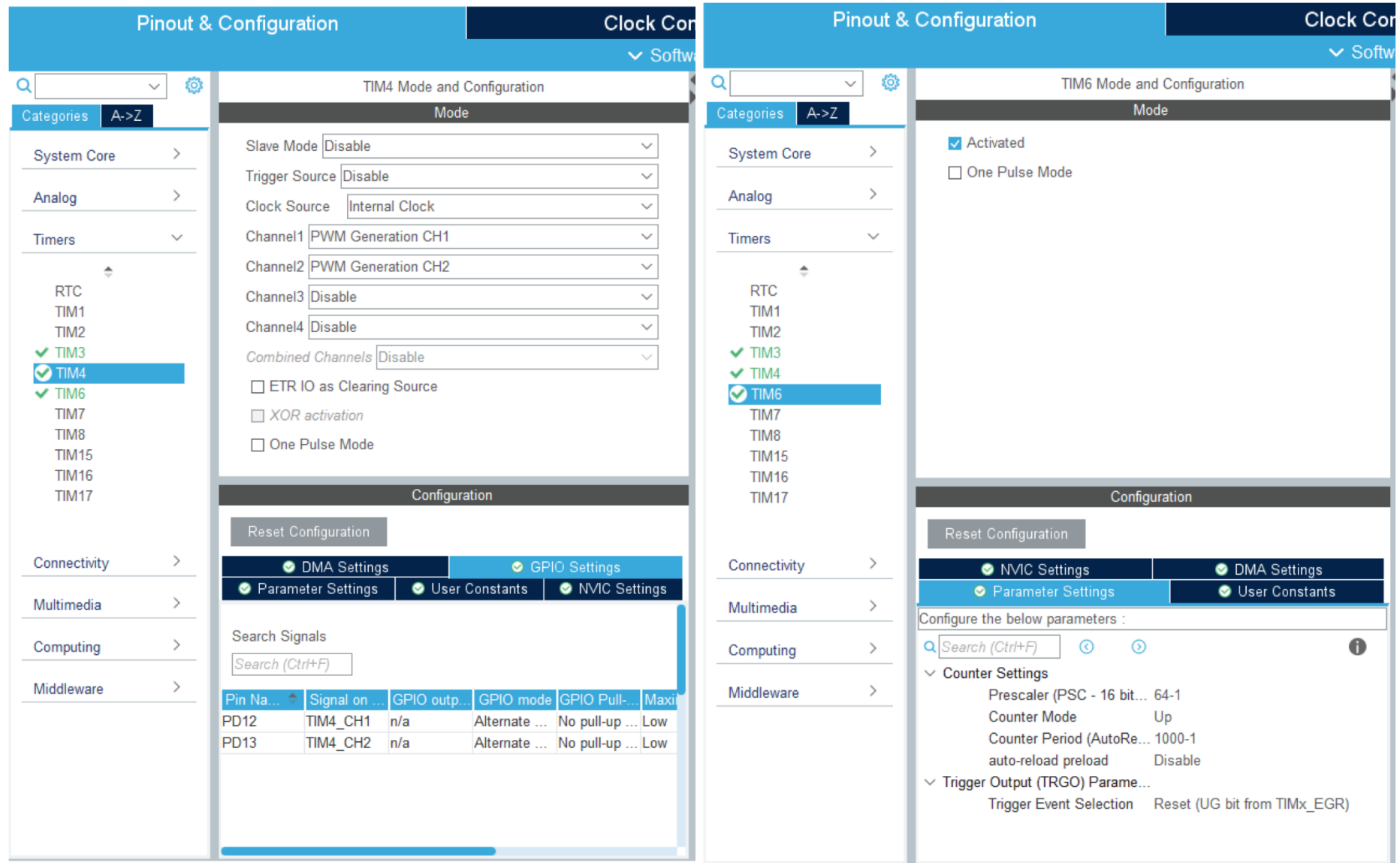

## **Приложение Е**

(обязательное)

Конфигурация параметров Escon Studio

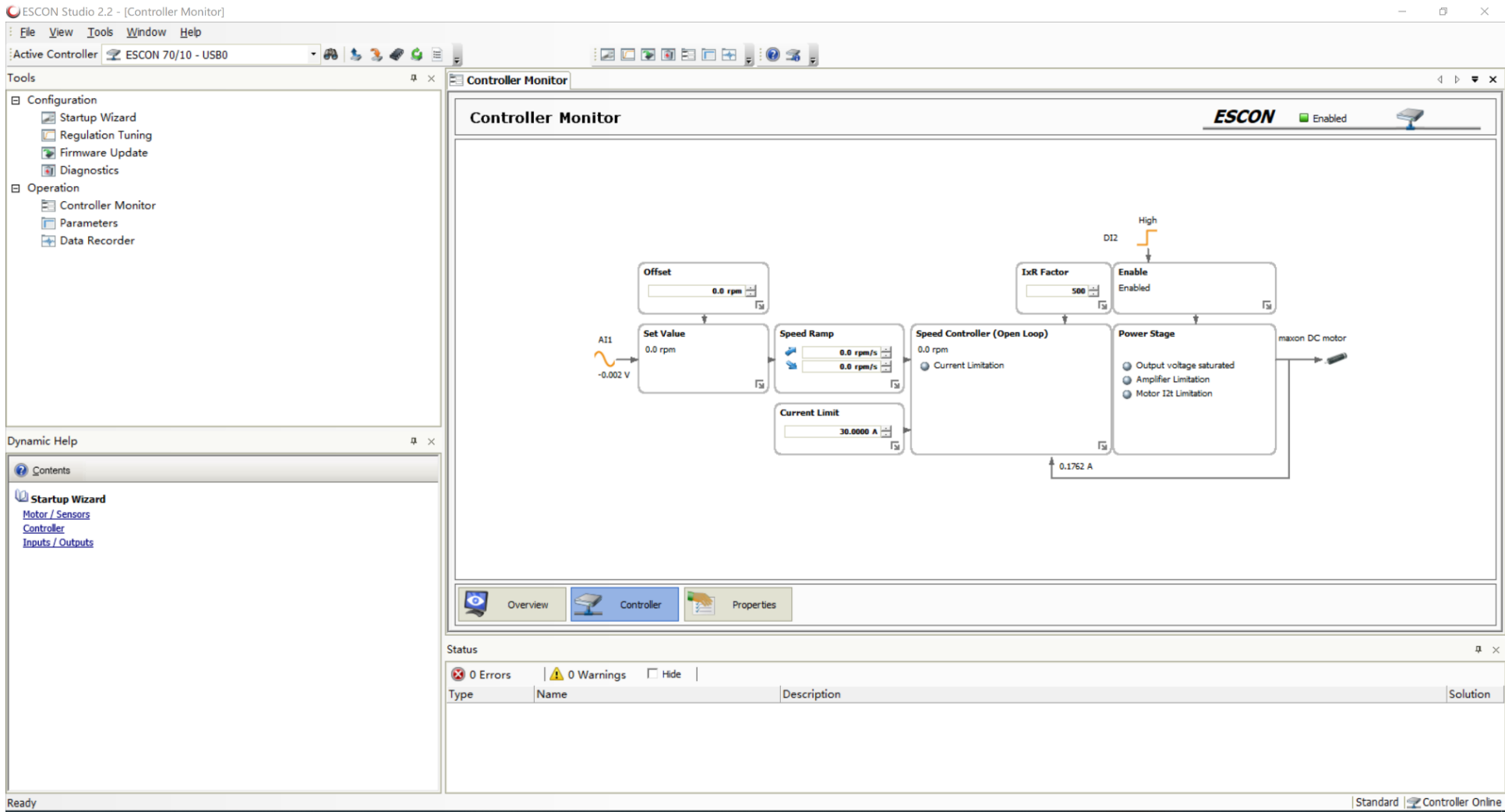